## Dell™ Latitude™ C840 System Information Guide

Systeeminformatiehandleiding Guide d'informations du système Systeminformationshandbuch Informazioni di sistema Manual de informações do sistema Guía de información del sistema

Model PP01X

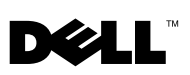

Dell™ Latitude™ C840

# System Information Guide

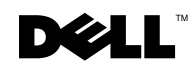

www.dell.com | support.euro.dell.com

### Notes, Notices, and Cautions

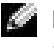

 $\blacksquare$  NOTE: A NOTE indicates important information that helps you make better use of your computer.

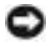

**NOTICE:** A NOTICE indicates either potential damage to hardware or loss of data and tells you how to avoid the problem.

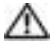

 $\Lambda$  CAUTION: A CAUTION indicates a potential for property damage, personal injury, or death.

### Abbreviations and Acronyms

For a complete list of abbreviations and acronyms, see the User's Guide (depending on your operating system, double-click the User's Guide icon on your desktop or click the Start button, click Help and Support Center, click User and system guides, and then click User Guide).

Model PP01X

\_\_\_\_\_\_\_\_\_\_\_\_\_\_\_\_\_\_\_\_

April 2003 P/N 7G737 Rev. A01

**Information in this document is subject to change without notice. © 2002–2003 Dell Computer Corporation. All rights reserved.**

Reproduction in any manner whatsoever without the written permission of Dell Computer Corporation is strictly forbidden.

Trademarks used in this text: *Dell*, the *DELL* logo, *Latitude*, *TrueMobile*, and *AccessDirect* are trademarks of Dell Computer Corporation; *Microsoft* and *Windows* are registered trademarks of Microsoft Corporation; *Intel*, *Pentium* and *Celeron* are registered trademarks of Intel Corporation.

Other trademarks and trade names may be used in this document to refer to either the entities claiming the marks and names or their products. Dell Computer Corporation disclaims any proprietary interest in trademarks and trade names other than its own.

## Contents

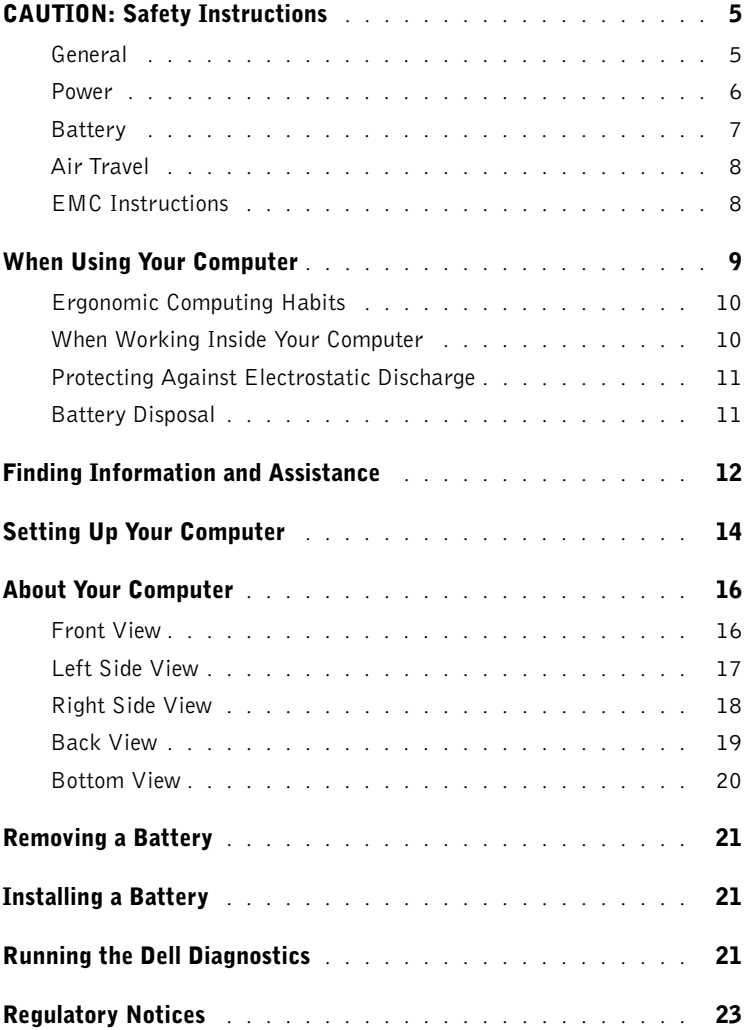

# <span id="page-6-0"></span>**CAUTION: Safety Instructions**

Use the following safety guidelines to help ensure your own personal safety and to help protect your computer and working environment from potential damage.

#### <span id="page-6-1"></span>General

- Do not attempt to service the computer yourself unless you are a trained service technician. Always follow installation instructions closely.
- If you use an extension power cable with your AC adapter, ensure that the total ampere rating of the products plugged in to the extension power cable does not exceed the ampere rating of the extension cable.
- Do not push objects into air vents or openings of your computer. Doing so can cause fire or electric shock by shorting out interior components.
- Do not store your computer in a low-airflow environment, such as a carrying case or a closed briefcase, while the computer is turned on. Restricting airflow can damage the computer or cause a fire.
- Keep your computer away from radiators and heat sources. Also, do not block cooling vents. Avoid placing loose papers underneath your computer; do not place your computer in a closed-in wall unit or on a bed, sofa, or rug.
- Place the AC adapter in a ventilated area, such as a desk top or on the floor, when you use it to run the computer or to charge the battery. Do not cover the AC adapter with papers or other items that will reduce cooling; also, do not use the AC adapter inside a carrying case.
- The AC adapter may become hot during normal operation of your computer. Use care when handling the adapter during or immediately after operation.
- Do not allow your portable computer to operate with the base resting directly on exposed skin for extended periods of time. The surface temperature of the base will rise during normal operation (particularly when AC power is present). Allowing sustained contact with exposed skin can cause discomfort or, eventually, a burn.
- Do not use your computer in a wet environment, for example, near a bath tub, sink, or swimming pool or in a wet basement.
- If your computer includes an integrated or optional (PC Card) modem, disconnect the modem cable if an electrical storm is approaching to avoid the remote risk of electric shock from lightning via the telephone line.

## CAUTION: Safety Instructions *(continued)*

- To help avoid the potential hazard of electric shock, do not connect or disconnect any cables or perform maintenance or reconfiguration of this product during an electrical storm. Do not use your computer during an electrical storm unless all cables have been disconnected and the computer is operating on battery power.
- If your computer includes a modem, the cable used with the modem should be manufactured with a minimum wire size of 26 American wire gauge (AWG) and an FCCcompliant RJ-11 modular plug.
- Before you open the memory module/Mini PCI card/modem cover on the bottom of your computer, disconnect all cables from their electrical outlets and disconnect the telephone cable.
- If your computer has both a *modem* RJ-11 connector and a *network* RJ-45 connector, which look alike, make sure you insert the telephone cable into the RJ-11 connector, not the RJ-45 connector.
- PC Cards may become very warm during normal operation. Use care when removing PC Cards after their continuous operation.
- Before you clean your computer, disconnect the computer from the electrical outlet. Clean your computer with a soft cloth dampened with water. Do not use liquid or aerosol cleaners, which may contain flammable substances.

#### <span id="page-7-0"></span>Power

- Use only the Dell-provided AC adapter approved for use with this computer. Use of another AC adapter may cause a fire or explosion.
- Before you connect the computer to an electrical outlet, check the AC adapter voltage rating to ensure that the required voltage and frequency match the available power source.
- To remove the computer from all power sources, turn the computer off, disconnect the AC adapter from the electrical outlet, and remove any battery installed in the battery bay or module bay.
- To help prevent electric shock, plug the AC adapter and device power cables into properly grounded power sources. These power cables may be equipped with 3-prong plugs to provide an earth grounding connection. Do not use adapter plugs or remove the grounding prong from the power cable plug. If you use a power extension cable, use the appropriate type, 2-prong or 3-prong, to mate with the AC adapter power cable.

## CAUTION: Safety Instructions *(continued)*

- Be sure that nothing rests on your AC adapter's power cable and that the cable is not located where it can be tripped over or stepped on.
- If you are using a multiple-outlet power strip, use caution when plugging the AC adapter's power cable into the power strip. Some power strips may allow you to insert the plug incorrectly. Incorrect insertion of the power plug could result in permanent damage to your computer, as well as risk of electric shock and/or fire. Ensure that the ground prong of the power plug is inserted into the mating ground contact of the power strip.

#### <span id="page-8-0"></span>**Battery**

- Use only Dell™ battery modules that are approved for use with this computer. Use of other types may increase the risk of fire or explosion.
- Do not carry a battery pack in your pocket, purse, or other container where metal objects (such as car keys or paper clips) could short-circuit the battery terminals. The resulting excessive current flow can cause extremely high temperatures and may result in damage to the battery pack or cause fire or burns.
- The battery poses a burn hazard if you handle it improperly. Do not disassemble it. Handle a damaged or leaking battery pack with extreme care. If the battery is damaged, electrolyte may leak from the cells and may cause personal injury.
- Keep the battery away from children.
- Do not store or leave your computer or battery pack near a heat source such as a radiator, fireplace, stove, electric heater, or other heat-generating appliance or otherwise expose it to temperatures in excess of  $60^{\circ}C$  (140 $^{\circ}F$ ). When heated to excessive temperatures, battery cells could explode or vent, posing a risk of fire.
- Do not dispose of your computer's battery in a fire or with normal household waste. Battery cells may explode. Discard a used battery according to the manufacturer's instructions or contact your local waste disposal agency for disposal instructions. Dispose of a spent or damaged battery promptly.

## CAUTION: Safety Instructions *(continued)*

#### <span id="page-9-0"></span>Air Travel

- Certain Federal Aviation Administration regulations and/or airline-specific restrictions may apply to the operation of your Dell computer while you are on board an aircraft. For example, such regulations/restrictions may prohibit the use of any personal electronic device (PED) that has the capacity for intentional transmission of radio frequency or other electromagnetic signals while on an aircraft.
	- In order to best comply with all such restrictions, if your Dell portable computer is equipped with Dell TrueMobile™ or some other wireless communication device, please disable this device before you board the aircraft and follow all instructions provided by airline personnel with regard to such device.
	- Additionally, the use of any PED, such as a portable computer, may be prohibited in aircraft during certain critical phases of flight, for example, takeoff and landing. Some airlines may further define the critical flight phase as any time the aircraft is below 3050 m (10,000 ft). Please follow the airline's specific instructions as to when the use of a PED is allowed.

#### <span id="page-9-1"></span>EMC Instructions

Use shielded signal cables to ensure that you maintain the appropriate electromagnetic compatibility classification (EMC) for the intended environment. For parallel printers, a cable is available from Dell. If you prefer, you can order a cable from Dell at its worldwide website at www.dell.com.

Static electricity can harm electronic components inside your computer. To prevent static damage, discharge static electricity from your body before you touch any of your computer's electronic components, such as a memory module. You can do so by touching an unpainted metal surface on the computer's input/output panel.

### <span id="page-10-0"></span>When Using Your Computer

Observe the following safe-handling guidelines to prevent damage to your computer:

- When setting up the computer for work, place it on a level surface.
- When traveling, do not check the computer as baggage. You can put your computer through an X-ray security machine, but never put your computer through a metal detector. If you have the computer checked by hand, be sure to have a charged battery available in case you are asked to turn on the computer.
- When traveling with the hard drive removed from the computer, wrap the drive in a nonconducting material, such as cloth or paper. If you have the drive checked by hand, be ready to install the drive in the computer. You can put the hard drive through an X-ray security machine, but never put the drive through a metal detector.
- When traveling, do not place the computer in overhead storage compartments where it could slide around. Do not drop your computer or subject it to other mechanical shocks.
- Protect your computer, battery, and hard drive from environmental hazards such as dirt, dust, food, liquids, temperature extremes, and overexposure to sunlight.
- When you move your computer between environments with very different temperature and/or humidity ranges, condensation may form on or within the computer. To avoid damaging the computer, allow sufficient time for the moisture to evaporate before using the computer.

 NOTICE: When taking the computer from low-temperature conditions into a warmer environment or from high-temperature conditions into a cooler environment, allow the computer to acclimate to room temperature before turning on power.

- When you disconnect a cable, pull on its connector or on its strain-relief loop, not on the cable itself. As you pull out the connector, keep it evenly aligned to avoid bending any connector pins. Also, before you connect a cable make sure both connectors are correctly oriented and aligned.
- Handle components with care. Hold a component such as a memory module by its edges, not its pins.
- When preparing to remove a memory module from the system board or disconnect a device from the computer, turn off the computer, disconnect the AC adapter cable, remove any battery installed in the battery bay or module bay, and then wait 5 seconds before proceeding to help avoid possible damage to the system board.

### When Using Your Computer *(continued)*

- Clean the display with a soft, clean cloth and water. Apply the water to the cloth; then stroke the cloth across the display in one direction, moving from the top of the display to the bottom. Remove moisture from the display quickly and keep the display dry. Longterm exposure to moisture can damage the display. Do not use a commercial window cleaner to clean your display.
- If your computer gets wet or is damaged, follow the procedures described in "If Your Computer Gets Wet" or "If You Drop or Damage Your Computer" in the online User's Guide. If, after following these procedures, you confirm that your computer is not operating properly, contact Dell (see the User's Guide for the appropriate contact information).

#### <span id="page-11-0"></span>Ergonomic Computing Habits

CAUTION: Improper or prolonged keyboard use may result in injury.

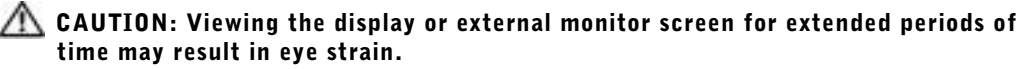

For comfort and efficiency, observe the ergonomic guidelines in your User's Guide when setting up and using your computer.

#### <span id="page-11-1"></span>When Working Inside Your Computer

Before removing or installing memory modules, Mini PCI cards, or modems, perform the following steps in the sequence indicated.

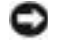

 $\blacksquare$  **NOTICE:** The only time you should ever access the inside of your computer is when you are installing memory modules, a Mini PCI card, or a modem.

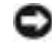

 NOTICE: Wait 5 seconds after turning off the computer before disconnecting a device or removing a memory module, Mini PCI card, or modem to help prevent possible damage to the system board.

- 1 Shut down your computer and turn off any attached devices.
- 2 Disconnect your computer and devices from electrical outlets to reduce the potential for personal injury or shock. Also, disconnect any telephone or telecommunication lines from the computer.
- **3** Remove the main battery from the battery bay and, if necessary, the second battery from the module bay.

### When Using Your Computer *(continued)*

4 Ground yourself by touching any unpainted metal surface on the back of the computer.

While you work, periodically touch the unpainted metal surface to dissipate any static electricity that might harm internal components.

#### <span id="page-12-0"></span>Protecting Against Electrostatic Discharge

Static electricity can harm electronic components inside your computer. To prevent static damage, discharge static electricity from your body before you touch any of your computer's electronic components, such as a memory module. You can do so by touching any unpainted metal surface on the back of the computer.

As you continue to work inside the computer, periodically touch any unpainted metal surface on the back of the computer to remove any static charge your body may have accumulated.

You can also take the following steps to prevent damage from electrostatic discharge (ESD):

- When unpacking a static-sensitive component from its shipping carton, do not remove the component from the antistatic packing material until you are ready to install the component. Just before unwrapping the antistatic packaging, be sure to discharge static electricity from your body.
- When transporting a sensitive component, first place it in an antistatic container or packaging.
- Handle all sensitive components in a static-safe area. If possible, use antistatic floor pads and workbench pads.

<span id="page-12-1"></span>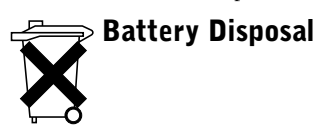

Your computer uses a lithium-ion battery and a reserve battery. For instructions about replacing the lithium-ion battery in your computer, see "Using the Battery" in your Dell User's Guide. The reserve battery is a long-life battery, and it is very possible that you will never need to replace it. However, should you need to replace it, the procedure must be performed by an authorized service technician. Do not dispose of the battery along with household waste. Contact your local waste disposal agency for the address of the nearest battery deposit site.

### <span id="page-13-0"></span>Finding Information and Assistance

The following table lists the resources that Dell provides as support tools. Additional resources may be shipped with your computer.

Resources and Support Tools

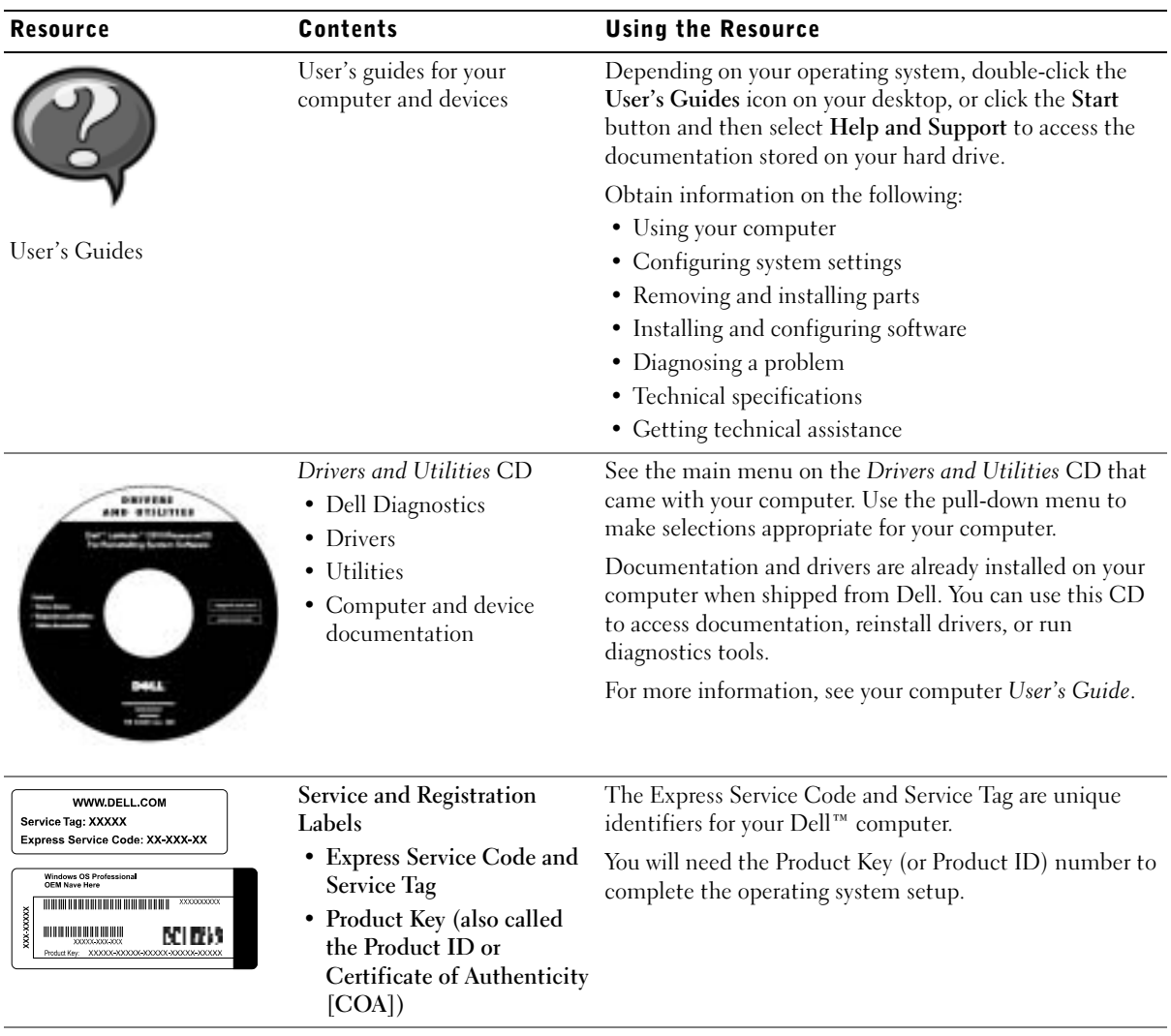

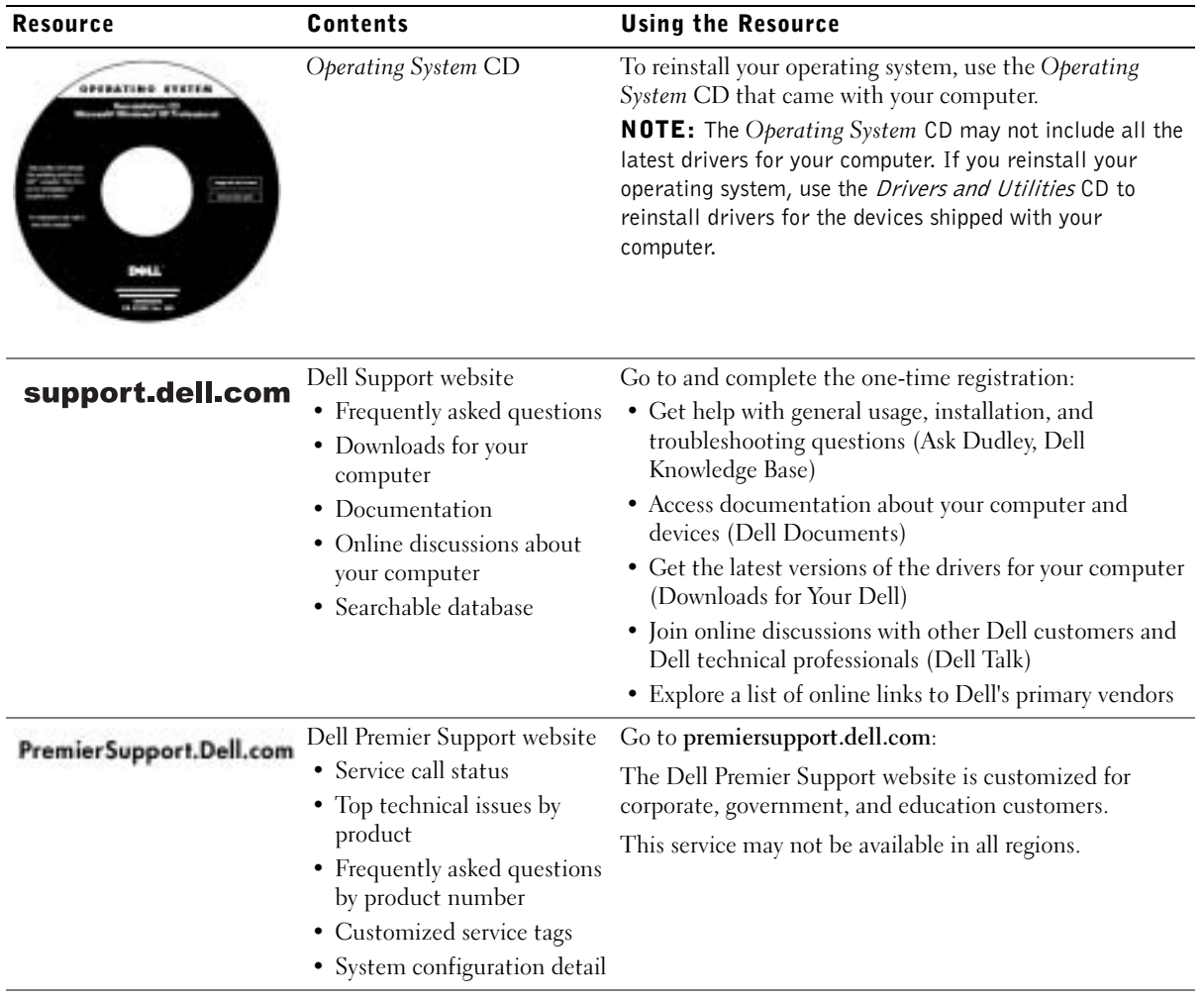

### <span id="page-15-0"></span>Setting Up Your Computer

- 1 Unpack the accessories box.
- 2 Set aside the contents of the accessories box, which you will need to complete the setup of your computer.

The accessories box also contains user documentation and any software or additional hardware (such as PC Cards, drives, or batteries) you have ordered.

3 Connect the AC adapter to the AC adapter connector and to the electrical outlet.

Connecting the AC Adapter

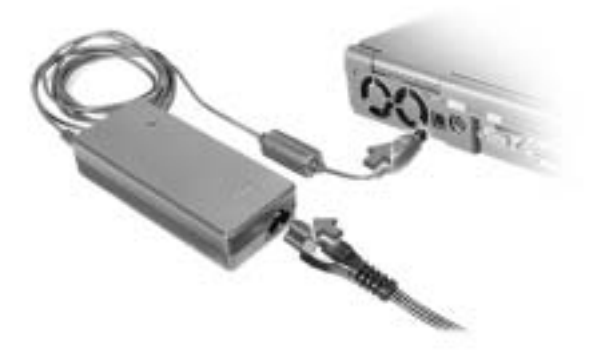

Power Button

 $\blacksquare$  NOTE: Do not dock the computer until it has been turned on and shut down at least once.

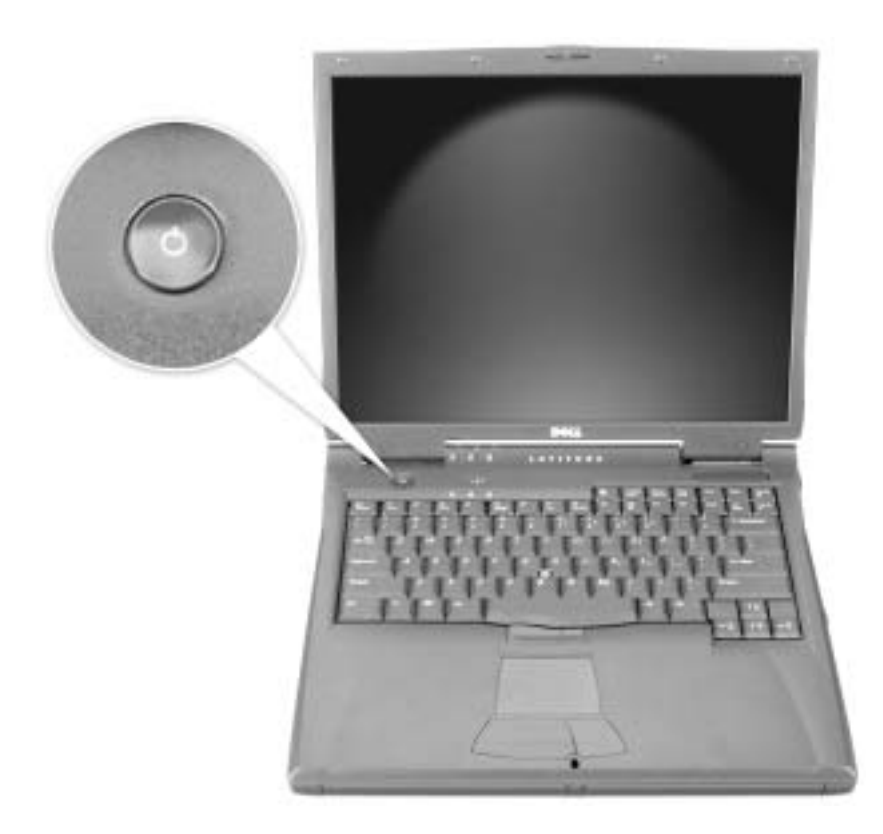

### <span id="page-17-0"></span>About Your Computer

<span id="page-17-1"></span>Front View

CAUTION: Do not block, push objects into, or allow dust to accumulate in the air vents. Doing so can damage the computer or cause a fire.

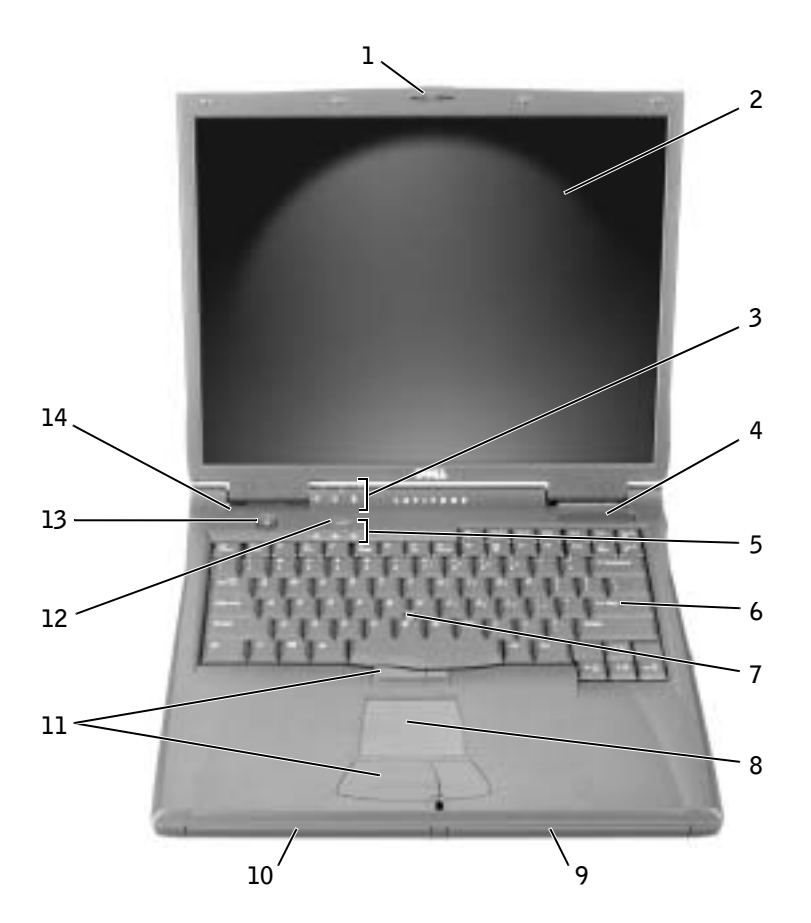

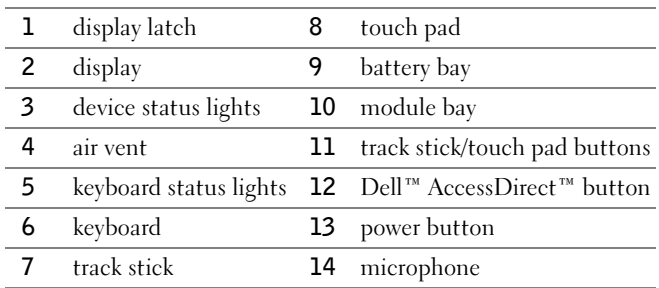

#### <span id="page-18-0"></span>Left Side View

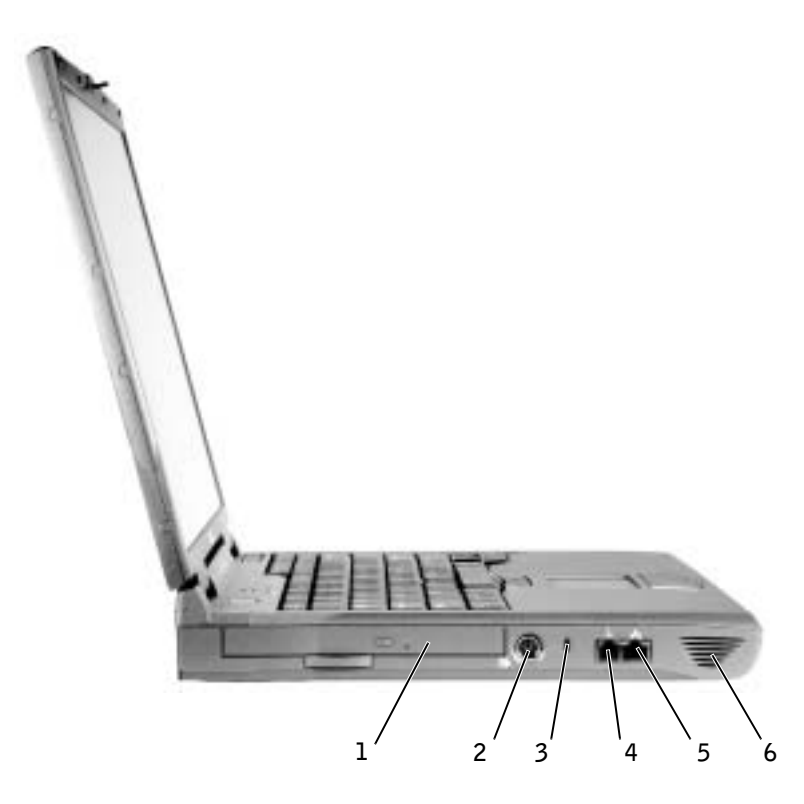

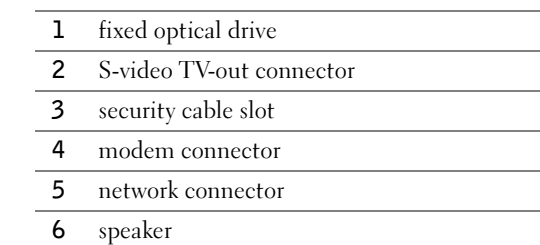

#### <span id="page-19-0"></span>Right Side View

CAUTION: Do not block, push objects into, or allow dust to accumulate in the air vents. Doing so can damage the computer or cause a fire.

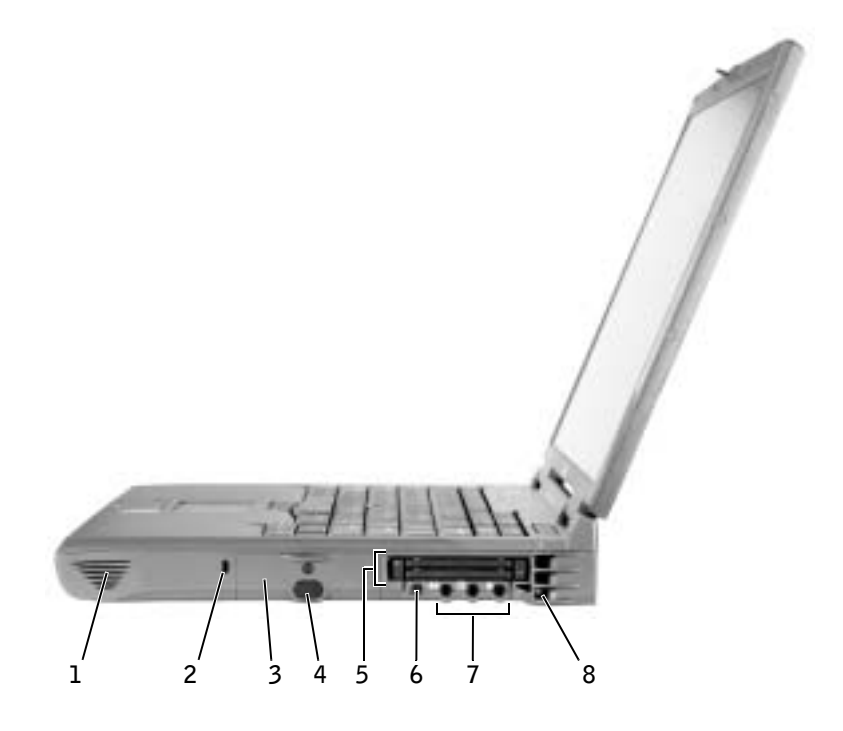

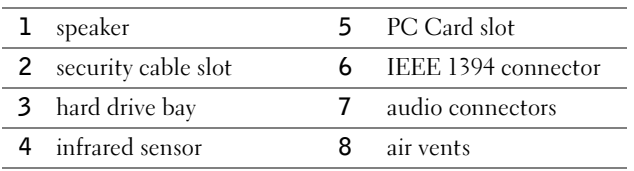

#### <span id="page-20-0"></span>Back View

 NOTICE: To avoid damaging the computer, wait 5 seconds after turning off the computer before you disconnect an external device.

CAUTION: Do not block, push objects into, or allow dust to accumulate in the air vents. Doing so can damage the computer or cause a fire.

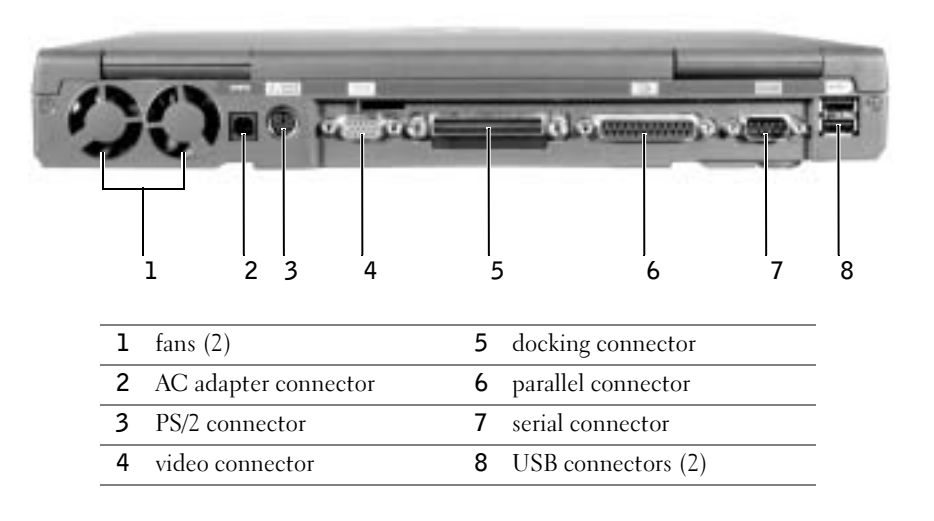

#### <span id="page-21-0"></span>Bottom View

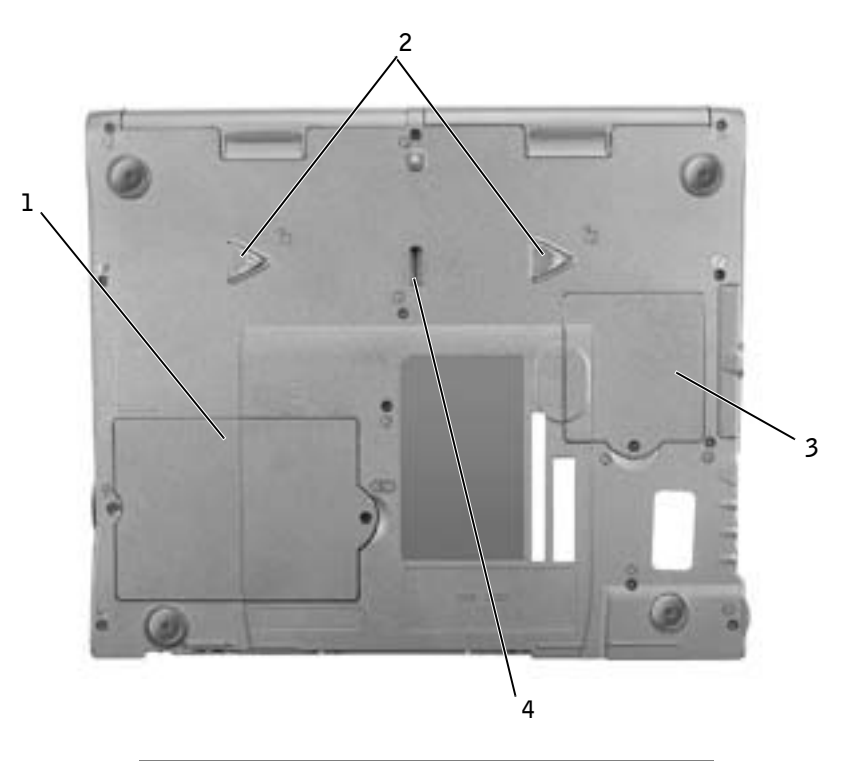

- 1 memory module and modem cover
- 2 device release latches
- 3 Mini PCI card cover
- 4 docking device latch

### <span id="page-22-0"></span>Removing a Battery

**NOTICE:** If you choose to replace the battery with the computer in standby mode, you have only about 1 minute to complete the battery replacement before the computer shuts down and loses any unsaved data.

Before removing the battery, ensure that the computer is turned off, suspended in a power management mode, or connected to an electrical outlet.

- **1** If the computer is docked, undock it.
- 2 Slide and hold the battery bay (or module bay) latch release on the bottom of the computer, and then slide the battery from the bay.

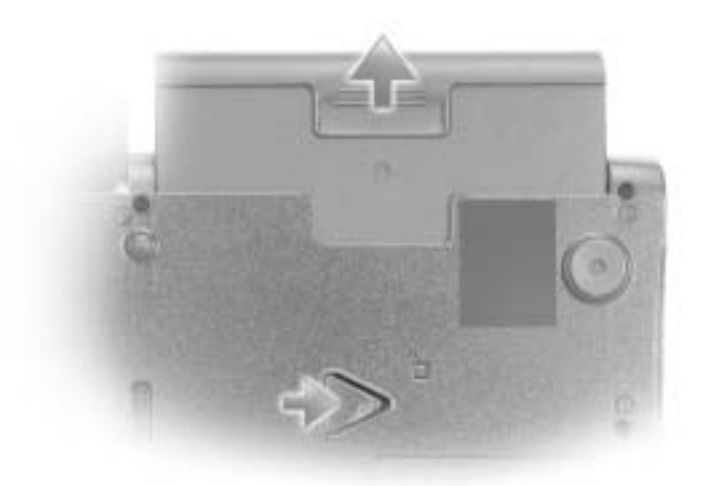

### <span id="page-22-1"></span>Installing a Battery

Slide the battery into the bay until the latch release clicks.

### <span id="page-22-2"></span>Running the Dell Diagnostics

Dell provides a number of tools to help you if your computer does not perform as expected. For information on these help tools, see your User's Guide.

If you have a computer problem and are unable to access the online User's Guide, use the Dell Diagnostics to help you determine the cause of the problem and to help you solve it. The Diagnostics are on the Drivers and Utilities CD that came with your computer.

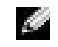

 $\blacksquare$  NOTE: Run the Diagnostics before you call Dell technical support because the diagnostic tests provide information you may need when you call.

To start the Diagnostics, perform the following steps:

- 1 Insert the Drivers and Utilities CD into the CD, CD-RW, or DVD drive.
- 2 Turn off the computer.
- **3** If the computer is docked, undock the computer.
- 4 Ensure that the computer is connected to an electrical outlet.
- 5 Turn on the computer with the *Driver and Utilities* CD in the CD, CD-RW, or DVD drive.
- 6 Press  $\begin{bmatrix} 18 & 1 \end{bmatrix}$  to enter the system setup program as soon as the Dell logo screen appears, and before the Microsoft<sup>®</sup> Windows® logo screen appears.
- $\bullet$  **NOTE:** Write down your current boot sequence in the event you want to restore it after running the Dell Diagnostics.
- 7 Select the Boot Order page of the system setup program. Make a note of the device currently set as the first (top) boot device, and then set the first three devices in the boot sequence in the following order:
	- Diskette Drive
	- CD/DVD/CD-RW Drive
	- Internal HDD
- 8 Save your changes and press  $\begin{bmatrix} \text{Esc} \\ \text{Suspend} \end{bmatrix}$  to exit the system setup program and restart the computer to boot from the CD.

The computer starts and automatically begins to run the Dell Diagnostics.

- 9 When you have completed running diagnostics, remove the Drivers and Utilities CD.
- **10** When the computer restarts, press  $\begin{bmatrix} 52 \\ 2 \end{bmatrix}$  as soon as the Dell logo screen appears, and before the Microsoft Windows logo screen appears.
- 11 In the system setup program, select the Boot Order page and reset the boot sequence to the original order.
- **12** Press  $\begin{bmatrix} \text{Fsc} \\ \text{Suspend} \end{bmatrix}$  to exit the system setup program and restart Microsoft Windows.
- 13 Remove the CD from the CD, CD-RW, or DVD drive.

When you start the diagnostics, the Dell logo screen appears, followed by a message telling you that the diagnostics is loading. After the diagnostics loads, the Diagnostics Menu appears.

To select an option from this menu, highlight the option and press  $|\cdot|$  *Enter* , or press the key that corresponds to the highlighted letter in the option you choose.

### <span id="page-24-0"></span>Regulatory Notices

Electromagnetic Interference (EMI) is any signal or emission, radiated in free space or conducted along power or signal leads, that endangers the functioning of a radio navigation or other safety service or seriously degrades, obstructs, or repeatedly interrupts a licensed radio communications service. Radio communications services include but are not limited to AM/FM commercial broadcast, television, cellular services, radar, air-traffic control, pager, and Personal Communication Services (PCS). These licensed services, along with unintentional radiators such as digital devices, including computers, contribute to the electromagnetic environment.

Electromagnetic Compatibility (EMC) is the ability of items of electronic equipment to function properly together in the electronic environment. While this computer has been designed and determined to be compliant with regulatory agency limits for EMI, there is no guarantee that interference will not occur in a particular installation. If this equipment does cause interference with radio communications services, which can be determined by turning the equipment off and on, you are encouraged to try to correct the interference by one or more of the following measures:

- Reorient the receiving antenna.
- Relocate the computer with respect to the receiver.
- Move the computer away from the receiver.
- Plug the computer into a different outlet so that the computer and the receiver are on different branch circuits.

If necessary, consult a Dell Technical Support representative or an experienced radio/television technician for additional suggestions.

For additional regulatory information, see "Regulatory Notices" in the Appendix of your online User's Guide. The sections specific to each regulatory agency provide countryspecific EMC/EMI or product safety information.

Dell™ Latitude™ C840

# Systeeminformatiehandleiding

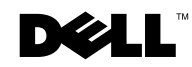

www.dell.com | support.euro.dell.com

### Opmerkingen, kennisgevingen en waarschuwingen

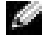

**OPMERKING:** een OPMERKING duidt belangrijke informatie aan voor een beter gebruik van de computer.

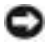

 KENNISGEVING: een KENNISGEVING duidt mogelijke beschadiging van de hardware of gegevensverlies aan en geeft aan hoe u dergelijke problemen kunt voorkomen.

 WAARSCHUWING: een WAARSCHUWING duidt het risico van schade aan eigendommen, lichamelijk letsel of overlijden aan.

### Afkortingen en acroniemen

Raadpleeg de User's Guide (Gebruikershandleiding) voor een volledige lijst van afkortingen en acroniemen (afhankelijk van het besturingssysteem dubbelklikt u hiervoor op het pictogram User's Guide op het bureaublad of klikt u op Start, Help en Support, User and system guides (Gebruikers- en systeemhandleidingen) en klikt u op User's Guide.

\_\_\_\_\_\_\_\_\_\_\_\_\_\_\_\_\_\_\_\_

April 2003 P/N 7G737 Rev. A01

**De informatie in dit document kan zonder voorafgaande kennisgeving worden gewijzigd. © 2002-2003 Dell Computer Corporation. Alle rechten voorbehouden.**

Verveelvoudiging van dit materiaal, op welke wijze dan ook, is alleen toegestaan na uitdrukkelijke, schriftelijke toestemming van Dell Computer Corporation.

Handelsmerken in dit document: *Dell*, het *DELL*-logo, *Latitude*, *TrueMobile* en *AccessDirect* zijn handelsmerken van Dell Computer Corporation; *Microsoft* en *Windows* zijn gedeponeerde handelsmerken van Microsoft Corporation; *Intel*, *Pentium* en *Celeron* zijn gedeponeerde handelsmerken van Intel Corporation.

Andere handelsmerken en handelsnamen die mogelijk in dit document worden gebruikt, dienen ter aanduiding van de rechthebbenden met betrekking tot de merken en namen of ter aanduiding van hun producten. Dell Computer Corporation claimt op geen enkele wijze enig eigendomsrecht ten aanzien van andere handelsmerken of handelsnamen dan haar eigen handelsmerken en handelsnamen.

Model PP01X

## Inhoud

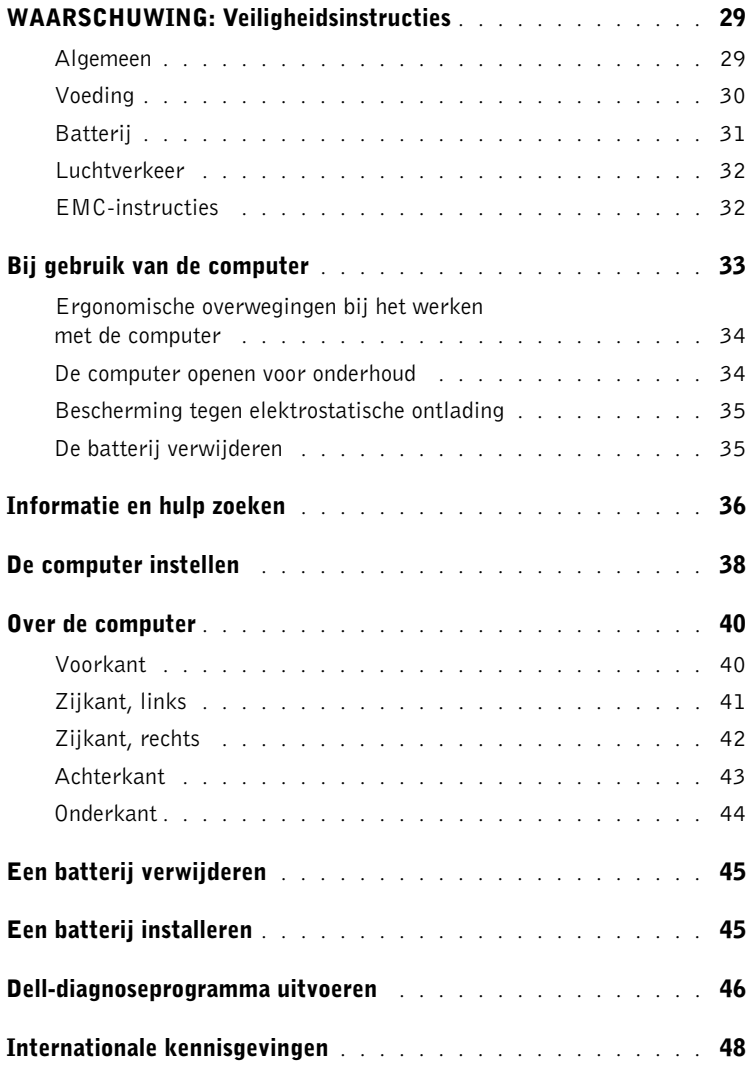

# <span id="page-30-0"></span>**WAARSCHUWING: Veiligheidsinstructies**

Volg de onderstaande veiligheidsrichtlijnen om uw eigen veiligheid te garanderen en de computer en werkomgeving te beschermen tegen mogelijke schade.

#### <span id="page-30-1"></span>Algemeen

- Probeer niet zelf onderhoud te plegen aan de computer, tenzij u een opgeleide servicemonteur bent. Volg altijd de installatie-instructies nauwlettend op.
- Als u de netadapter gebruikt in combinatie met een verlengsnoer, moet u erop letten dat het totale stroomverbruik van de producten die u op het verlengsnoer aansluit, niet de maximale stroombelasting van het verlengsnoer overschrijdt.
- Duw geen voorwerpen in de lucht- of andere openingen van de computer. Als u dat wel doet, loopt u het risico brand of een elektrische schok te veroorzaken door kortsluiting in de interne onderdelen.
- Plaats de computer niet in een omgeving waar weinig lucht beschikbaar is, zoals een draagtas of een gesloten koffer, als de computer is ingeschakeld. Als u dat toch doet, loopt u het risico van brand of beschadiging van de computer.
- Plaats de computer niet in de buurt van radiatoren en andere warmtebronnen. Blokkeer nooit de ventilatieopeningen. Leg geen losse papieren onder de computer en plaats de computer niet in een ingesloten ruimte in of tegen de muur, noch op een bed, bank of vloerkleed.
- Plaats de netadapter bij het werken met de computer of het opladen van de batterij op een plaats waar voldoende luchtcirculatie is, bijvoorbeeld op een bureau of op de vloer. Dek de netadapter niet af met papier of andere voorwerpen die de koeling belemmeren. Gebruik de netadapter niet terwijl deze zich in een draagtas bevindt.
- De netadapter kan bij normaal gebruik van de computer heet worden. Ga tijdens of direct na het gebruik voorzichtig met de adapter om.
- Als u de draagbare computer gebruikt, moet u deze niet gedurende langere tijd op de blote huid plaatsen. De oppervlaktetemperatuur van het apparaat stijgt bij normaal gebruik (met name bij het gebruik van wisselstroom). Hierdoor zou u brandwonden kunnen oplopen.
- Gebruik de computer niet op een vochtige plaats, bijvoorbeeld bij een bad, gootsteen of zwembad of in een vochtig souterrain.
- Als de computer is voorzien van een geïntegreerde of optionele (pc-kaart) modem, moet u de modemkabel tijdens onweer loskoppelen om het (geringe) risico van een elektrische schok door blikseminslag via de telefoonlijn te vermijden.

### WAARSCHUWING: Veiligheidsinstructies (vervolg)

- U kunt het risico van elektrische schokken vermijden door tijdens onweer geen kabels aan te sluiten of los te maken, geen onderhoud aan dit product te plegen en het product niet opnieuw te configureren. Gebruik de computer niet tijdens onweer tenzij alle kabels zijn losgemaakt en de computer uitsluitend op batterijen werkt.
- Als de computer is voorzien van een modem, moet de modemkabel een minimumgrootte van 26 AWG (American Wire Gauge) hebben en een FCC-compatibele RJ-11 modulaire stekker.
- Voordat u de kap voor de geheugenmodule/mini-PCI-kaart/modem onder aan de computer opent, moet u alle kabels uit het stopcontact halen en de telefoonkabel losmaken.
- Als de computer een *modem-RJ-11-connector en een netwerk-RJ-45-connector heeft*, stopt u de telefoonkabel in de RJ-11-connector en niet in de RJ-45-connector (de connectoren lijken op elkaar).
- Pc-kaarten kunnen erg warm worden tijdens normaal gebruik. Wees voorzichtig als u na langdurig gebruik van de computer een pc-kaart verwijdert.
- Voordat u de computer schoonmaakt, moet u de stekker van de computer uit het stopcontact halen. Maak de computer schoon met een zachte doek die met water vochtig is gemaakt. Gebruik geen vloeibare schoonmaakmiddelen of middelen in een spuitbus. Deze schoonmaakmiddelen kunnen ontvlambare stoffen bevatten.

#### <span id="page-31-0"></span>Voeding

- Gebruik alleen de door Dell meegeleverde netadapter die is goedgekeurd voor gebruik met deze computer. Als u een andere netadapter gebruikt, kan dit brand of een explosie veroorzaken.
- Voordat u de computer op een elektriciteitsbron aansluit, moet u ervoor zorgen dat het voltage van de netadapter overeenkomt met dat van de beschikbare elektriciteitsbron.
- U verwijdert de computer van alle stroombronnen door de computer uit te zetten, de netadapter uit het stopcontact te halen en een eventuele batterij te verwijderen uit de batterijhouder of de modulehouder.
- U kunt een elektrische schok voorkomen door de netadapter en de stroomkabels van eventuele randapparatuur aan te sluiten op een geaard stopcontact. Deze stroomkabels kunnen zijn voorzien van een stekker met drie pennen voor de aarding. Gebruik geen adapterstekkers en verwijder de aardingspool niet uit de stekker. Wanneer u een verlengsnoer gebruikt, moet u het juiste type gebruiken (met twee of drie pinnen), dat past op de stroomkabel van de netadapter.

### WAARSCHUWING: Veiligheidsinstructies (vervolg)

- Zorg dat er niets op de stroomkabel van de netadapter ligt en dat niemand op deze kabel kan stappen of erover kan struikelen.
- Als u een stekkerdoos gebruikt, moet u voorzichtig zijn als u de stroomkabel van de netadapter in de stekkerdoos steekt. Bij sommige stekkerdozen bestaat het gevaar dat u de stekker op onjuiste wijze aansluit. Het incorrect aansluiten van de stekker kan blijvende schade aan uw computer veroorzaken en leiden tot gevaar voor elektrische schokken of brand. Zorg ervoor dat u de aardingspool van de stekker aansluit op het bijbehorende contactpunt van de stekkerdoos.

#### <span id="page-32-0"></span>Batterij

- Gebruik alleen Dell™-batterijen die zijn goedgekeurd voor gebruik met deze computer. Als u een ander type gebruikt, kan dit brand of een ontploffing veroorzaken.
- Bewaar de batterij van de computer niet in uw broekzak of jaszak, portemonnee of ergens anders waar zich metalen voorwerpen zoals autosleutels of paperclips bevinden. Deze kunnen kortsluiting veroorzaken. Door overmatige stroomafgifte kunnen extreem hoge temperaturen ontstaan die schade aan de batterij of brand en brandwonden kunnen veroorzaken.
- Als u de batterij verkeerd gebruikt, kan deze brandgevaar opleveren. Haal de batterij niet uit elkaar. U moet een beschadigde of lekkende batterij met de grootste voorzichtigheid behandelen. Als de batterij is beschadigd, kan er elektrolyt uit de cellen lekken, wat lichamelijk letsel kan veroorzaken.
- Houd de batterij buiten bereik van kinderen.
- Laat uw computer of batterij nooit in de buurt van een warmtebron liggen, zoals een radiator, open haard, oven, elektrische kachel of andere warmteproducerende apparaten. Stel de computer of batterij ook op geen enkele andere wijze bloot aan temperaturen van meer dan 60°C (140°F). Als batterijcellen overmatig worden verhit, kunnen ze exploderen of kan inhoud wegstromen, waardoor brand kan ontstaan.
- Gooi oude batterijen niet weg met het huisvuil en verbrand ze niet. Batterijcellen kunnen exploderen. Volg bij het weggooien van oude batterijen de richtlijnen van de fabrikant of neem contact op met de plaatselijke afvalverwerking voor instructies. Gooi een gebruikte of beschadigde batterij direct weg.

### WAARSCHUWING: Veiligheidsinstructies (vervolg)

#### <span id="page-33-0"></span>Luchtverkeer

- Als u uw Dell-computer meeneemt in het vliegtuig, kunnen bepaalde regels van de luchtvaartmaatschappij van kracht zijn. Het kan bijvoorbeeld verboden zijn in het vliegtuig persoonlijke elektronische apparaten te gebruiken die radiofrequenties of andere elektromagnetische signalen kunnen uitzenden.
	- Als uw draagbare Dell-computer is voorzien van Dell TrueMobile™ of een ander apparaat voor draadloze communicatie, moet u dit, voordat u aan boord gaat, uitschakelen en alle instructies van het cabinepersoneel omtrent dergelijke apparaten strikt opvolgen.
	- Bovendien kan het gebruik van dit soort apparaten, zoals een draagbare computer, in vliegtuigen verboden zijn op bepaalde momenten tijdens de vlucht, zoals tijdens de start en de landing. Sommige luchtvaartmaatschappijen bepalen dat op geen enkel moment onder een vlieghoogte van 3.050 m (10.000 voet) gebruik mag worden gemaakt van persoonlijke elektronische apparaten. Volg de instructies van de luchtvaartmaatschappij met betrekking tot het gebruik van elektronische apparaten strikt op.

#### <span id="page-33-1"></span>EMC-instructies

Wanneer u afgeschermde signaalkabels gebruikt, bent u er zeker van dat de juiste EMC-classificatie (voor elektromagnetische compatibiliteit) voor de bedoelde omgeving wordt gehandhaafd. Voor parallelle printers is een speciale kabel verkrijgbaar bij Dell. U kunt deze kabel bij Dell bestellen via de website op www.dell.com.

Door statische elektriciteit kunnen de elektronische onderdelen in de computer beschadigd raken. U kunt schade ten gevolge van statische elektriciteit voorkomen door de statische elektriciteit in uw lichaam te ontladen voordat u elektronische onderdelen van de computer (zoals een geheugenmodule) aanraakt. U doet dit door eerst een ongeverfd metalen oppervlak op het I/O-paneel van de computer aan te raken.

### <span id="page-34-0"></span>Bij gebruik van de computer

Neem de volgende veiligheidsmaatregelen in acht om schade aan de computer te voorkomen.

- Als u de computer voorbereidt op gebruik, moet u deze op een effen oppervlak plaatsen.
- Check bij een vliegreis de computer niet als bagage in. De computer kan zonder enig bezwaar door de röntgencontrole, maar niet langs de metaaldetector. Als u de computer als handbagage meeneemt, moet u ervoor zorgen dat de batterij is opgeladen voor het geval u wordt gevraagd de computer aan te zetten.
- Als u de computer meeneemt op reis en u hebt de vaste schijf uit de computer verwijderd, moet u het schijfstation in niet-geleidend materiaal, zoals een doek of papier, verpakken. Als u het station als handbagage meeneemt, moet u dat op verzoek in de computer kunnen installeren. De vaste schijf kan zonder enig bezwaar door de röntgencontrole, maar niet langs de metaaldetector.
- Plaats de computer niet in de bagageruimte boven u. Tijdens de vliegreis kan de computer gaan schuiven. Laat de computer niet vallen en stel het apparaat niet bloot aan mechanische schokken.
- Bescherm de computer, batterij en vaste schijf tegen vuil, stof, voedsel, vloeistoffen, bijzonder hoge of lage temperaturen en leg deze niet in de zon.
- Als u de computer naar verschillende omgevingen verplaatst met verschillende temperaturen en/of vochtigheidsgraden, kan zich condensatie voordoen op of in de computer. U voorkomt beschadiging van de computer door voldoende tijd te nemen voor het verdampen van het vocht voordat u de computer gebruikt.

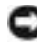

**KENNISGEVING:** als u de computer van een omgeving met een lage temperatuur naar een omgeving met een hogere temperatuur brengt of andersom, moet u de computer aan de kamertemperatuur laten wennen voordat u deze aanzet.

- Maak een kabel los door aan de connector of aan het beugeltje voor trekontlasting te trekken en niet aan de kabel zelf. Als u de kabel uit de connector trekt, moet u ervoor zorgen dat u de connector recht uit de aansluiting trekt zodat de pinnen van de connector niet verbuigen. Als u een kabel aansluit, moet u beide connectoren op de juiste manier in de aansluiting steken.
- Hanteer alle onderdelen met zorg. Houd onderdelen, zoals een geheugenmodule, vast aan de randen en niet aan de pennen.
- Als u een geheugenmodule uit de systeemkaart wilt verwijderen of een apparaat wilt loskoppelen van de computer, moet u de computer uitzetten, de netadapterkabel losmaken, een eventuele batterij verwijderen uit de batterijhouder of de modulehouder en vervolgens 5 seconden wachten voordat u verdergaat, zodat eventuele schade aan de systeemkaart wordt voorkomen.

### Bij gebruik van de computer *(vervolg)*

- U kunt het beeldscherm reinigen met een schone, zachte doek en water. Breng water aan op de doek en wrijf vervolgens met de doek in één richting over het scherm, van boven naar beneden. Verwijder vocht zo snel mogelijk van het beeldscherm en houd het beeldscherm droog. Te lange blootstelling aan vocht kan het beeldscherm beschadigen. Gebruik geen reinigingsmiddel voor glas om het beeldscherm te reinigen.
- Als de computer nat is of is beschadigd, moet u de procedures onder de kopjes "If Your Computer Gets Wet" (Als de computer nat wordt) of "If You Drop or Damage Your Computer" (Als u de computer laat vallen of beschadigt) in de on line User's Guide (Gebruikershandleiding) uitvoeren. Als u, nadat u deze procedures hebt gevolgd, vaststelt dat uw computer niet correct functioneert, kunt u contact opnemen met Dell (zie de User's Guide (Gebruikershandleiding) voor de juiste contactgegevens).

#### <span id="page-35-0"></span>Ergonomische overwegingen bij het werken met de computer

 WAARSCHUWING: onjuist of langdurig gebruik van het toetsenbord kan leiden tot lichamelijk ongemak en zelfs letsel.

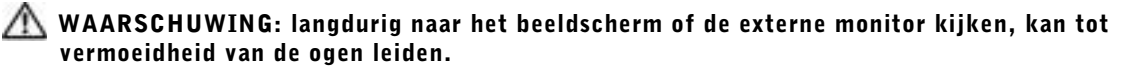

Houd u aan de ergonomische richtlijnen in de User's Guide (Gebruikershandleiding) voor comfortabel en efficiënt werken als u de computer opstelt en gaat gebruiken.

#### <span id="page-35-1"></span>De computer openen voor onderhoud

Voordat u geheugenmodules, mini-PCI-kaarten of modems verwijdert of installeert, moet u de volgende stappen in de aangegeven volgorde uitvoeren.

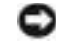

 KENNISGEVING: u moet de computer alleen openmaken als u een geheugenmodule, een mini-PCI-kaart of een modem installeert.

**KENNISGEVING:** voordat u een apparaat loskoppelt of een geheugenmodule, mini-PCI-kaart of een modem verwijdert, moet u 5 seconden wachten nadat u de computer hebt uitgezet om eventuele schade aan de systeemkaart te voorkomen.

- 1 Schakel de computer en eventueel aangekoppelde apparaten uit.
- 2 Haal de stekkers van de computer en apparatuur uit het stopcontact om lichamelijk letsel of schokken te voorkomen. Koppel tevens eventuele telefoon- of telecommunicatielijnen los van de computer.
- 3 Haal de hoofdbatterij uit de batterijhouder en, indien nodig, de tweede batterij uit de modulaire houder.
## Bij gebruik van de computer (vervolg)

4 Zorg dat u bent geaard door het ongeverfde metalen oppervlak aan de achterkant van de computer aan te raken.

Raak tijdens het werken zo nu en dan het ongeverfde metalen oppervlak aan om eventuele statische elektriciteit te ontladen die de interne onderdelen zou kunnen beschadigen.

### Bescherming tegen elektrostatische ontlading

Door statische elektriciteit kunnen de elektronische onderdelen in de computer beschadigd raken. U kunt schade ten gevolge van statische elektriciteit voorkomen door de statische elektriciteit in uw lichaam te ontladen voordat u elektronische onderdelen van de computer (zoals een geheugenmodule) aanraakt. U doet dit door een ongeverfd metalen oppervlak aan de achterkant van de computer aan te raken.

Als u aan de interne onderdelen van de computer werkt, moet u zo nu en dan een ongeverfd metalen oppervlak aan de achterkant van de computer aanraken om eventuele statische elektriciteit in uw lichaam te ontladen.

U kunt ook de volgende voorzorgsmaatregelen nemen om beschadiging ten gevolge van elektrostatische ontlading (ESD) te voorkomen:

- Als u een voor statische elektriciteit gevoelig onderdeel uit de verpakking haalt, moet u het onderdeel in de antistatische verpakking laten totdat u het onderdeel gaat installeren. Voordat u het onderdeel uit de antistatische verpakking haalt, moet u eerst de statische elektriciteit in uw lichaam ontladen.
- Als u een gevoelig onderdeel wilt vervoeren, moet u dat in een antistatische verpakking plaatsen.
- Hanteer alle gevoelige onderdelen alleen in een ruimte die vrij is van statische elektriciteit. Gebruik, indien mogelijk, antistatische matten voor vloer en werkbank.

# $\bar{\varphi}$  De batterij verwijderen

In de computer zit een lithium-ion batterij en een reservebatterij. Raadpleeg het hoofdstuk "Using the Battery (De batterij gebruiken)" in de Dell User's Guide (Gebruikershandleiding) voor instructies voor het vervangen van de lithium-ionbatterij. De reservebatterij heeft een lange levensduur en het is heel goed mogelijk dat u deze nooit hoeft te vervangen. Mocht het echter noodzakelijk zijn om de batterij te vervangen, moet u dit door een bevoegde servicemonteur laten doen. Gooi oude batterijen niet weg met het huisvuil. Lever ze in bij een chemokar of neem contact op met het plaatselijke afvalverwerkingsbedrijf voor het dichtstbijzijnde adres waar u batterijen kunt inleveren.

## Informatie en hulp zoeken

In de volgende tabel vindt u de bronnen die Dell ter ondersteuning biedt. Er kunnen nog extra bronnen bij de computer zijn meegeleverd.

Informatiebronnen en hulpmiddelen

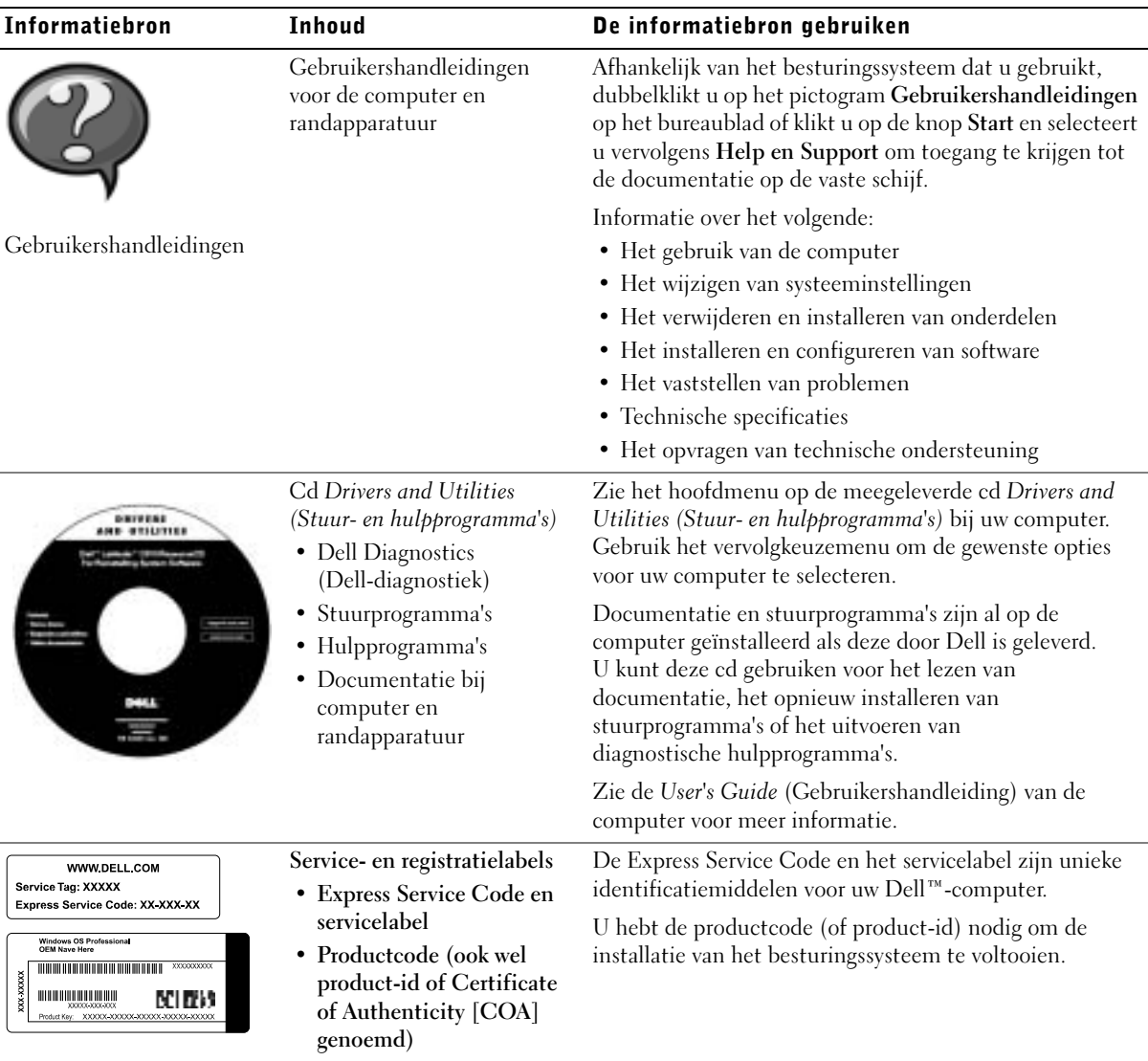

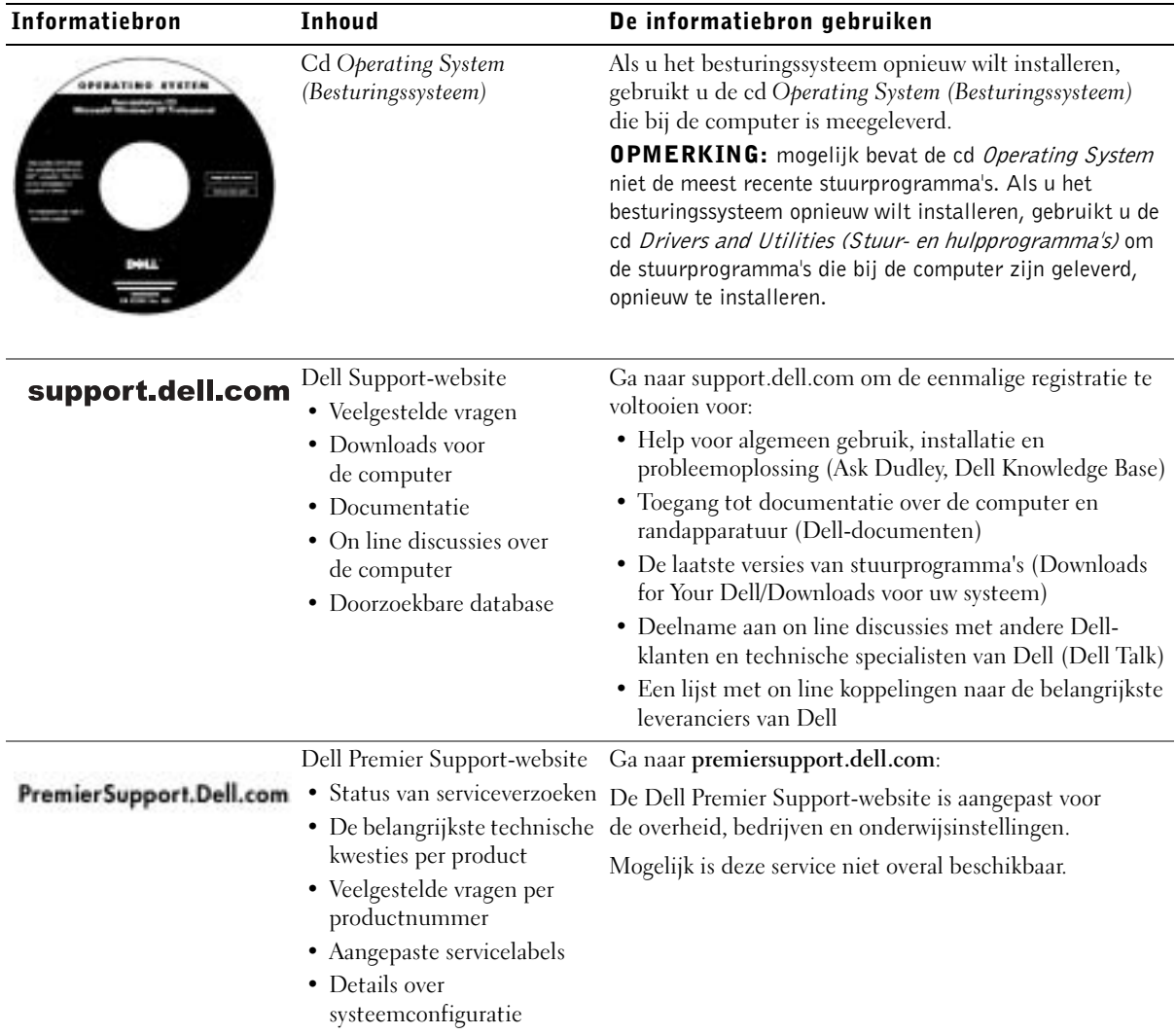

## De computer instellen

- 1 Haal de onderdelen uit de accessoiredoos.
- 2 Leg de onderdelen terzijde. U hebt deze nodig om het instellen van de computer te kunnen voltooien.

De accessoiredoos bevat tevens gebruikersdocumentatie en eventuele software of extra hardware die u hebt besteld (zoals pc-kaarten, stations of batterijen).

3 Sluit de AC-adapter aan op de connector en de netspanning.

De stroomadapter aansluiten

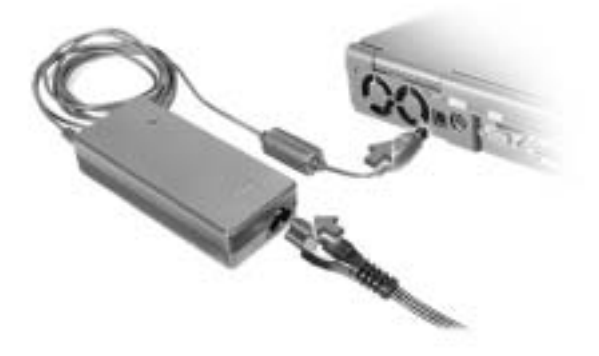

Aan-/uitknop

**OPMERKING:** sluit de computer alleen aan op een dockingstation als de computer ten minste één keer is in- en uitgeschakeld.

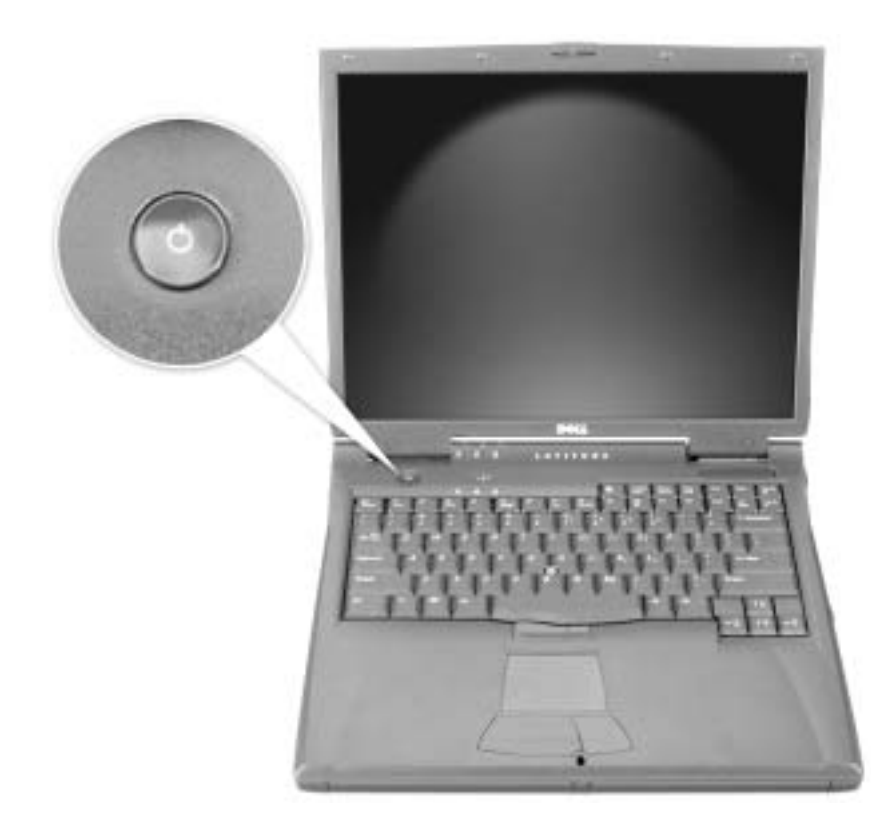

### Over de computer

### Voorkant

WAARSCHUWING: blokkeer de luchtopeningen niet, duw er geen voorwerpen in en zorg dat er zich geen stof in ophoopt. Op die manier voorkomt u het risico van brand of beschadiging van de computer.

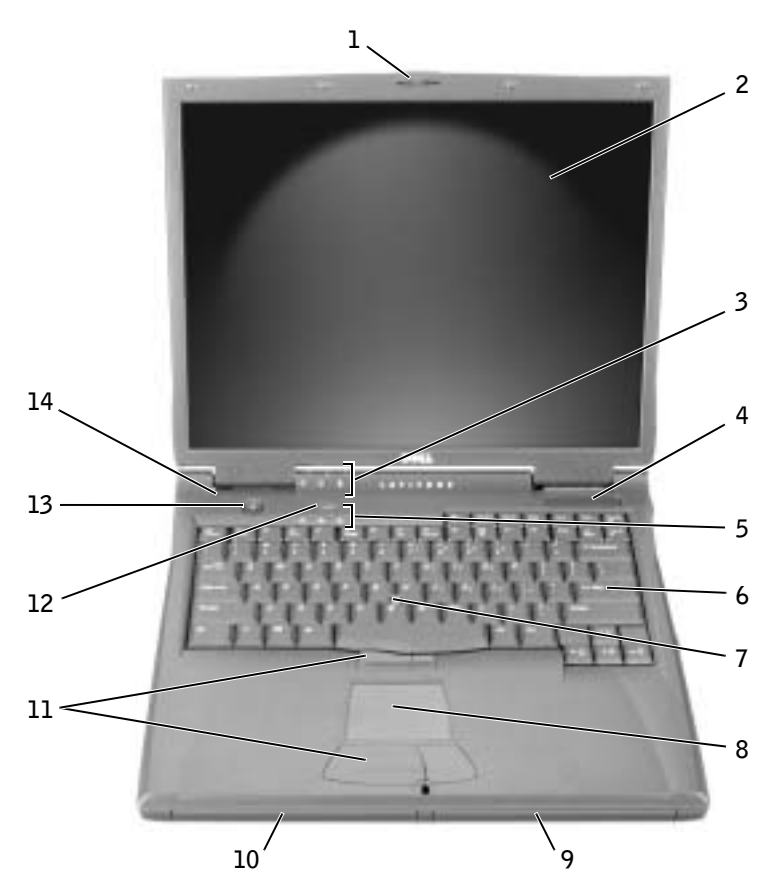

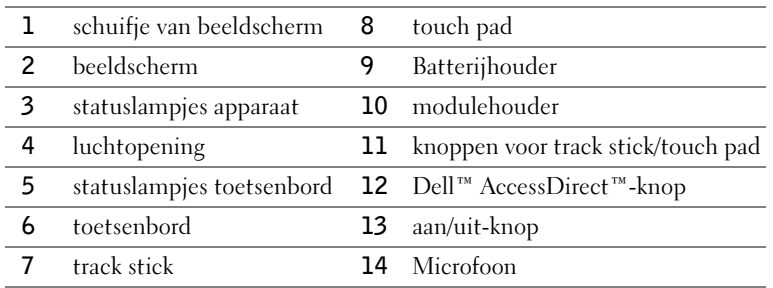

### Zijkant, links

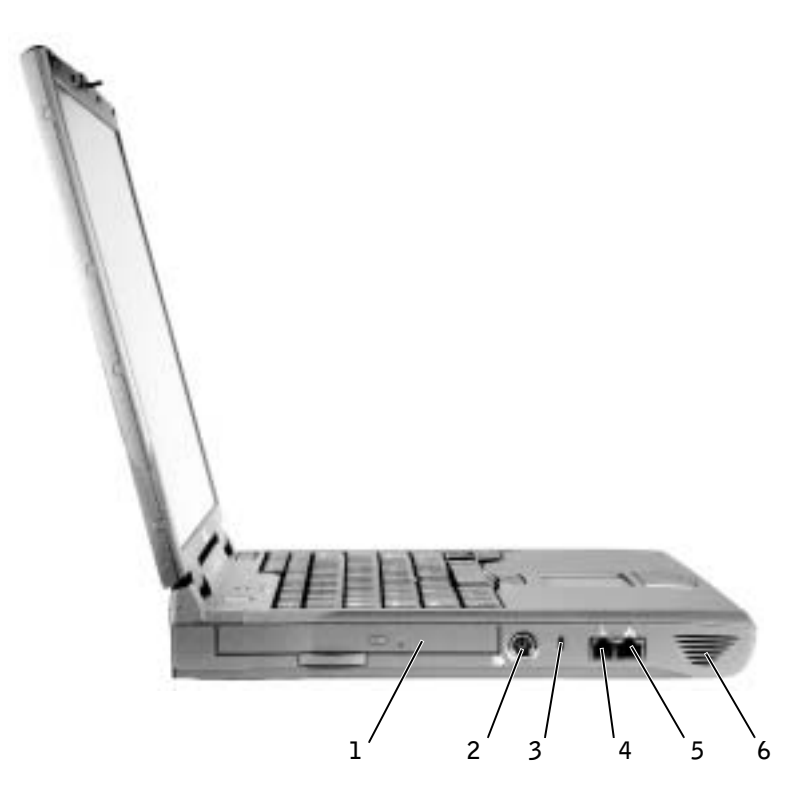

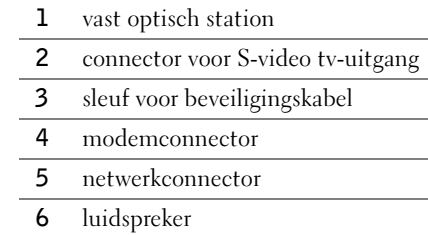

### Zijkant, rechts

WAARSCHUWING: blokkeer de luchtopeningen niet, duw er geen voorwerpen in en zorg dat er zich geen stof in ophoopt. Op die manier voorkomt u het risico van brand of beschadiging van de computer.

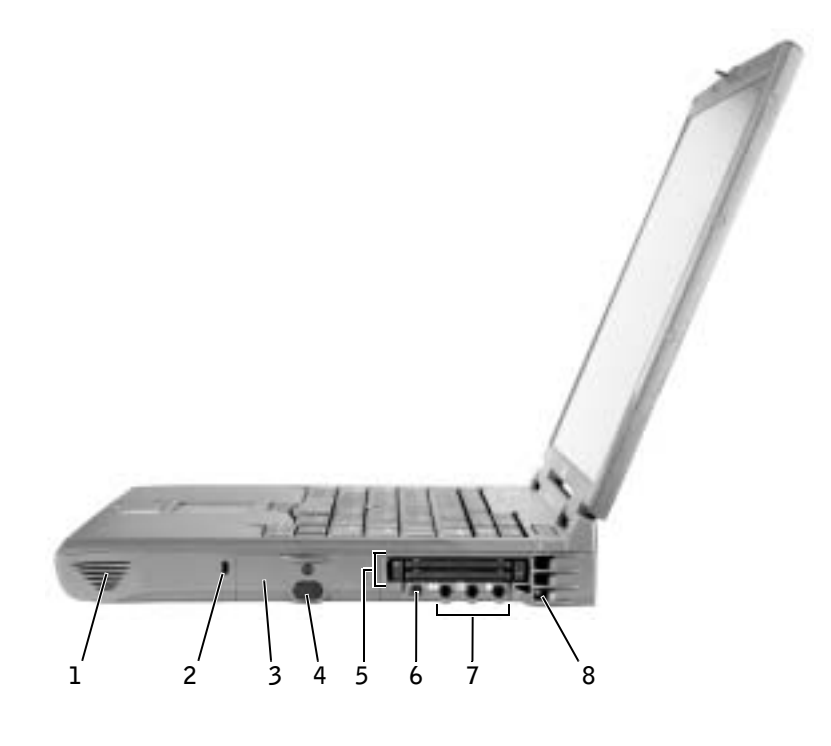

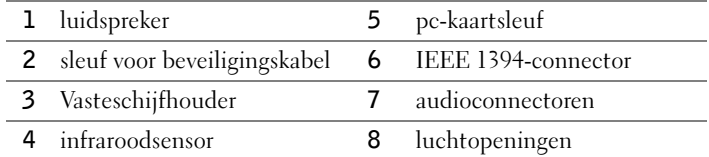

#### **Achterkant**

 KENNISGEVING: wacht 5 seconden na het uitschakelen van de computer met het loskoppelen van een extern apparaat. Doet u dat niet, dan loopt u het risico de computer te beschadigen.

 WAARSCHUWING: blokkeer de luchtopeningen niet, duw er geen voorwerpen in en zorg dat er zich geen stof in ophoopt. Op die manier voorkomt u het risico van brand of beschadiging van de computer.

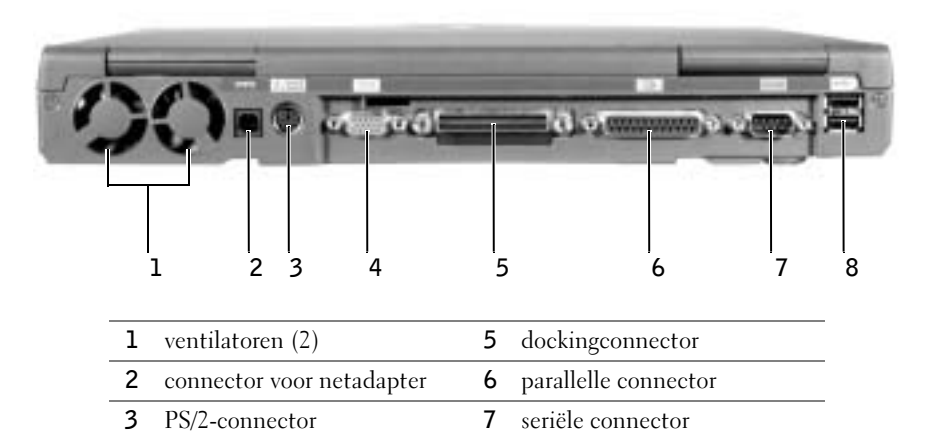

4 videoconnector 8 USB-connectoren (2)

### Onderkant

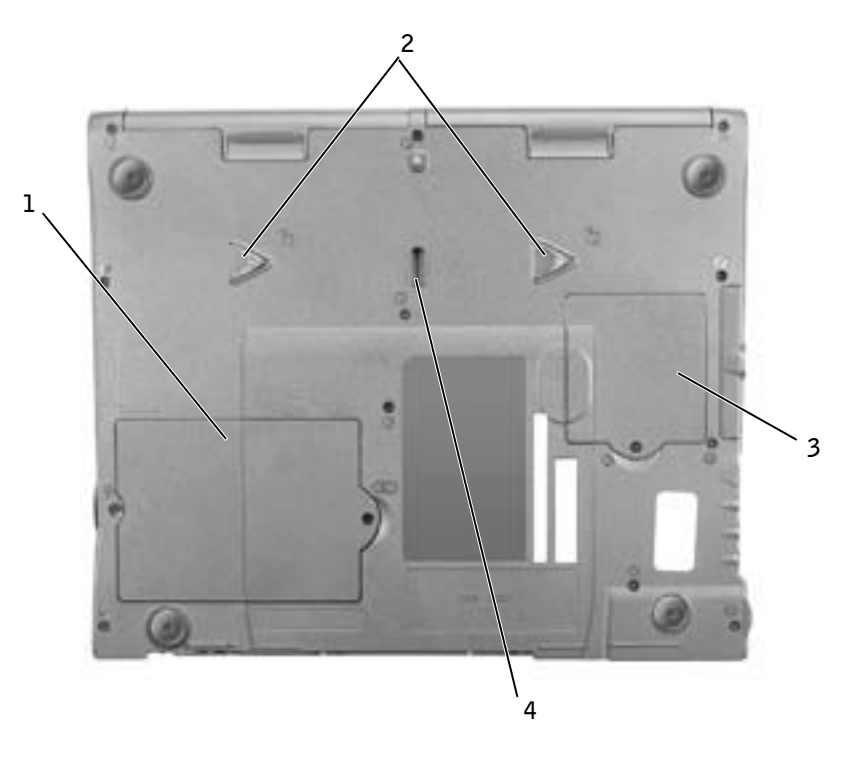

- geheugenmodule en modemkap
- apparaatvergrendelingen
- mini-PCI-kaartkap
- klepje van dockingstation

## Een batterij verwijderen

 KENNISGEVING: als u de computer in de modus Stand-by hebt geplaatst, hebt u maximaal 1 minuut de tijd om de batterij te vervangen, voordat de computer wordt uitgeschakeld en nietopgeslagen gegevens verloren gaan.

Zorg dat de computer is uitgeschakeld, in een energiebeheermodus staat of is losgekoppeld van de netspanning voordat u de batterij verwijdert.

- 1 Als de computer zich in een docking-station bevindt, moet u de computer uit dat station halen.
- 2 Schuif het schuifje van de batterijhouder (of de modulehouder) aan de onderkant van de computer open en schuif de batterij voorzichtig uit de houder.

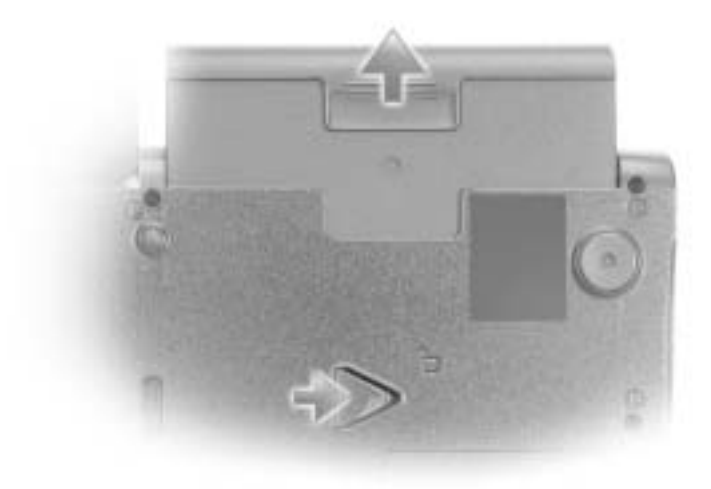

## Een batterij installeren

Schuif de nieuwe batterij in de batterijhouder tot het schuifje vastklikt.

## Dell-diagnoseprogramma uitvoeren

Dell biedt een aantal hulpmiddelen die u kunt gebruiken wanneer uw computer niet naar wens functioneert. Zie de User's Guide (Gebruikershandleiding) voor informatie over deze hulpprogramma's.

Als u een probleem hebt met de computer en de on line User's Guide (Gebruikershandleiding) niet kunt openen, kunt u de Dell-diagnoseprogramma's gebruiken om de oorzaak van het probleem te bepalen en het probleem op te lossen. De diagnoseprogramma's staan op de cd Drivers and Utilities (Stuur- en hulpprogramma's) voor uw computer.

 OPMERKING: voer de diagnoseprogramma's uit voordat u contact opneemt met de afdeling Technische ondersteuning van Dell; de diagnostische tests kunnen informatie verschaffen die u wellicht nodig hebt als u contact opneemt.

U start de diagnoseprogramma's als volgt:

- 1 Plaats de cd Drivers and Utilities (Stuur- en hulpprogramma's) in het cd-rom-, cd-rw- of dvd-station.
- 2 Zet de computer uit.
- 3 Als de computer zich in een docking-station bevindt, moet u de computer uit dat station halen.
- 4 Controleer of de computer is aangesloten op een stopcontact.
- 5 Zet de computer aan door de cd Drivers and Utilities (Stuurprogramma's en hulpprogramma's) in het cd-, cd-rw- of dvd-station te plaatsen.
- 6 Druk op  $\begin{bmatrix} 1 & 0 \\ 0 & 0 \end{bmatrix}$  om het programma voor de systeeminstallatie te starten zodra het scherm met het Dell-logo wordt weergegeven en voordat het scherm met het Microsoft® Windows®-logo verschijnt.

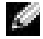

**OPMERKING:** schrijf de huidige opstartvolgorde op voor het geval u deze moet herstellen na het uitvoeren van de Dell-diagnoseprogramma's.

- 7 Selecteer de pagina Boot Order (Opstartvolgorde) van het installatieprogramma voor het systeem. Noteer welk apparaat momenteel als eerste is geselecteerd om te worden opgestart en stel vervolgens de eerste drie volgende apparaten in de onderstaande volgorde in:
	- Diskettestation
	- Cd-rom-/dvd-rom-/cd-rw-station
	- interne HHD
- 8 Sla de instellingen op en druk op  $\frac{F_{SC}}{S_{USpend}}$  om het installatieprogramma te beëindigen en start de computer opnieuw om de computer vanaf de cd-rom te laten starten.

De Dell-diagnoseprogramma's worden direct automatisch uitgevoerd.

- 9 Als de diagnoseprogramma's zijn voltooid, verwijdert u de CD Drivers and Utilities (Stuur- en hulpprogramma's).
- 10 Druk als de computer opnieuw wordt gestart op  $\left[\frac{\overline{F^2}}{2}\right]$  om het programma voor de systeeminstallatie te starten zodra het scherm met het Dell-logo wordt weergegeven en voordat het scherm met het logo van Microsoft Windows verschijnt.
- 11 Selecteer in het systeeminstallatieprogramma de pagina Boot Order (Opstartvolgorde) en stel de opstartvolgorde in op de oorspronkelijke volgorde.
- 12 Druk op  $\begin{bmatrix} \text{Esc} \\ \text{Susspend} \end{bmatrix}$  om het installatieprogramma voor het systeem af te sluiten en start Microsoft Windows opnieuw.
- 13 Verwijder de cd uit het cd-, cd-rw- of dvd-station.

Als u de diagnoseprogramma's start, wordt het scherm met het Dell-logo weergegeven. Vervolgens wordt het bericht getoond dat de diagnoseprogramma's worden geladen. Als het diagnoseprogramma is geladen, wordt het Diagnostics Menu weergegeven.

U kunt een optie in dit menu selecteren door de gewenste optie te markeren en vervolgens

op  $\left\vert \leftarrow \right\vert$   $\epsilon$  *Enter*  $\left\vert \right\vert$  te drukken of door op de toets te drukken die overeenkomt met de

gemarkeerde letter in de gekozen optie.

## Internationale kennisgevingen

Elektromagnetische storingen (EMI) zijn in de vrije ruimte uitgestraalde of langs elektriciteits- of signaalkabels geleide emissiesignalen die de goede werking van radionavigatiediensten of andere veiligheidsdiensten in gevaar brengen, de kwaliteit van een gemachtigde radiocommunicatiedienst ernstig aantasten of deze dienst hinderen of herhaaldelijk onderbreken. Radiocommunicatiediensten omvatten, maar zijn niet beperkt tot, commerciële uitzendingen via AM/FM-radio, televisie-uitzendingen, mobiele diensten, radar, luchtverkeer, semafoons en persoonlijke communicatiediensten. Deze gemachtigde diensten dragen samen met apparaten die onopzettelijk straling veroorzaken, waaronder digitale apparaten zoals computersystemen, bij aan de elektromagnetische omgeving.

Met elektromagnetische compatibiliteit (EMC) wordt het vermogen van elektronische apparatuur aangeduid om probleemloos in een elektronische omgeving te kunnen functioneren. Hoewel deze computer conform de door de overheid voorgeschreven EMI-limieten is ontworpen en goedgekeurd, bestaat er geen zekerheid dat zich geen storingen zullen voordoen in een bepaalde installatie. Als door deze apparatuur radiocommunicatiediensten worden gestoord, hetgeen u kunt vaststellen door de apparatuur uit te schakelen en vervolgens weer in te schakelen, kunt u de storing als volgt proberen op te heffen:

- Richt de ontvangstantenne een andere kant op.
- Verplaats de computer ten opzichte van de ontvanger.
- Zet de computer verder af van de ontvanger.
- Sluit het netsnoer van de computer aan op een ander stopcontact, zodat de computer en de ontvanger niet op dezelfde groep zijn aangesloten.

Raadpleeg zo nodig een medewerker van de technische ondersteuningsafdeling van Dell of een ervaren radio- of televisiereparateur voor aanvullend advies.

Raadpleeg "Internationale kennisgevingen" in de bijlage van de on line User's Guide (Gebruikershandleiding) voor aanvullende internationale kennisgevingen. In de gedeelten die specifiek zijn voor elke regelgevende instantie, vindt u landspecifieke informatie over EMC/EMI en productbeveiliging.

Dell™ Latitude™ C840

## Guide d'informations du système

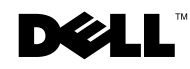

www.dell.com | support.euro.dell.com

### Remarques, avis et précautions

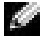

**REMARQUE :** Une REMARQUE indique des informations importantes qui vous aident à mieux utiliser votre ordinateur.

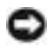

 AVIS : Un AVIS vous avertit d'un risque de dommage matériel ou de perte de données et vous indique comment éviter le problème.

PRÉCAUTION : Une PRÉCAUTION indique un risque potentiel d'endommagement du matériel, de blessure corporelle ou de mort.

## Abréviations et acronymes

Pour obtenir une liste complète des abréviations et des acronymes, reportez-vous au Guide d'utilisation (en fonction du système d'exploitation installé sur votre ordinateur, double-cliquez sur l'icône User's Guide (Guide d'utilisation) située sur le bureau ou cliquez sur le bouton Start (Démarrer) et cliquez successivement sur Help and Support Center (Centre d'aide et de support), User and system guides (Guides de l'utilisateur et du système) et User Guide (Guide d'utilisation)).

Modèle PP01X

\_\_\_\_\_\_\_\_\_\_\_\_\_\_\_\_\_\_\_\_

Avril 2003 Réf. 7G737 Rév. A01

**Les informations de ce document sont sujettes à modifications sans préavis. © 2002–2003 Dell Computer Corporation. Tous droits réservés.**

Toute reproduction sous quelque forme que ce soit sans l'autorisation écrite de Dell Computer Corporation est strictement interdite.

Marques utilisées dans ce document : *Dell*, le logo *DELL*, *Latitude*, *TrueMobile* et *AccessDirect* sont des marques de Dell Computer Corporation ; *Microsoft* et *Windows* sont des marques déposées de Microsoft Corporation ; *Intel*, *Pentium* et *Celeron* sont des marques déposées de Intel Corporation.

D'autres marques et noms commerciaux peuvent être utilisés dans ce document pour faire référence aux entités se réclamant de ces marques et de ces noms ou à leurs produits. Dell Computer Corporation dénie tout intérêt propriétaire aux marques et aux noms commerciaux autres que les siens.

## Sommaire

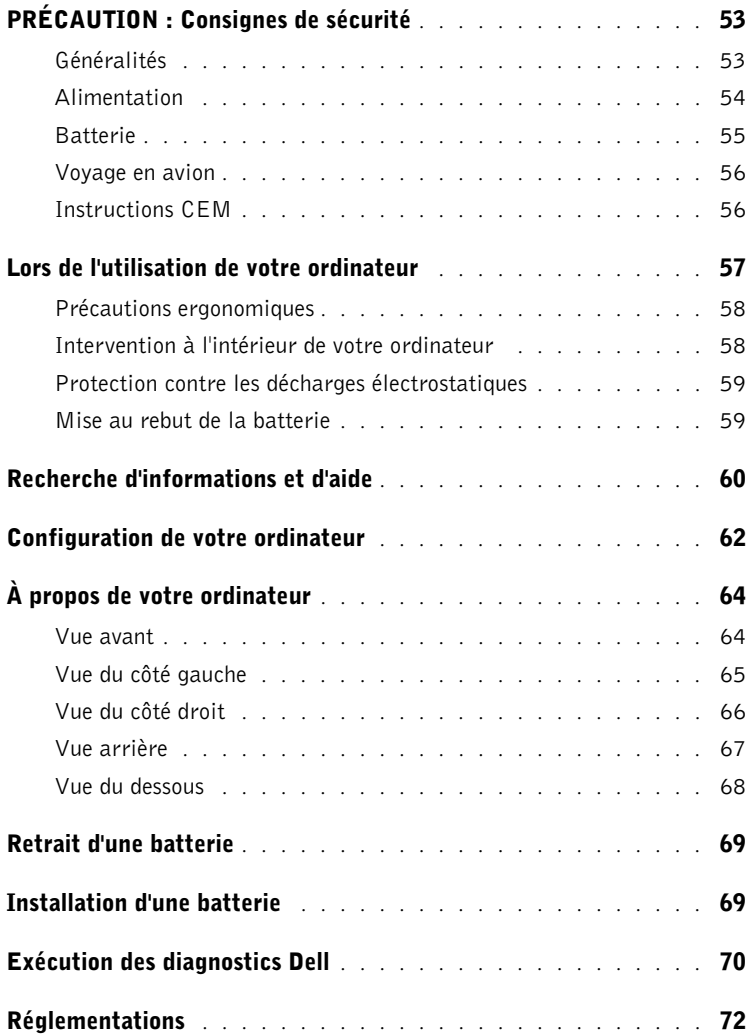

## <span id="page-54-0"></span>PRÉCAUTION : Consignes de sécurité

Pour votre sécurité et pour protéger votre ordinateur ainsi que votre environnement de travail contre d'éventuels dommages, respectez les consignes de sécurité ci-dessous.

### <span id="page-54-1"></span>Généralités

- Ne tentez pas d'assurer vous-même l'entretien de votre ordinateur à moins que vous ne soyez un technicien de maintenance qualifié. Suivez toujours scrupuleusement les instructions d'installation.
- Si vous raccordez une rallonge à votre adaptateur CA/CC, assurez-vous que l'intensité totale du courant drainé par tous les appareils raccordés à cette rallonge ne dépasse pas la limite de cette dernière.
- N'introduisez pas d'objets dans les orifices de ventilation ou autres ouvertures de votre ordinateur. Cela risquerait de provoquer un incendie ou un choc électrique dû à un court-circuit des composants internes.
- Ne placez pas l'ordinateur dans un environnement peu aéré, tel qu'une sacoche de transport ou une mallette fermée, lorsque celui-ci fonctionne. Ceci risque d'endommager l'ordinateur ou de provoquer un incendie.
- Conservez votre ordinateur à distance des radiateurs et sources de chaleur. Veillez à ne pas bloquer les grilles d'aération. Évitez de placer des papiers volants sous votre ordinateur ; ne placez pas votre ordinateur dans une unité murale fermée ou sur un lit, un canapé ou un tapis.
- Placez l'adaptateur CA/CC dans une zone aérée, comme sur un bureau ou sur le sol, lorsqu'il est utilisé pour alimenter l'ordinateur ou pour charger la batterie. Ne recouvrez pas l'adaptateur CA/CC de papiers ou d'autres objets susceptibles d'entraver le refroidissement. De même, n'utilisez pas l'adaptateur CA/CC dans une mallette de transport.
- L'adaptateur CA/CC risque de chauffer lorsque vous utilisez votre ordinateur. Faites donc très attention lorsque vous manipulez l'adaptateur pendant ou après son fonctionnement.
- Évitez de poser votre ordinateur portable en fonctionnement à même la peau pendant une période prolongée. La température augmente sur la surface de la base pendant le fonctionnement normal de l'ordinateur (notamment s'il est alimenté par le secteur). Le contact prolongé avec la peau peut provoquer inconfort ou brûlure.
- N'utilisez pas votre ordinateur dans un environnement exposé à l'eau, par exemple près d'une baignoire, d'un évier, d'une piscine ou dans un sous-sol humide.
- Si votre ordinateur comprend un modem intégré ou optionnel (carte PC), débranchez le modem de la ligne téléphonique à l'approche d'un orage électrique afin d'éviter le risque très faible de choc électrique causé par un éclair et transmis par la ligne téléphonique.

## $\bigwedge$  PRÉCAUTION : Consignes de sécurité *(suite)*

- Pour réduire le danger lié à un choc électrique, n'effectuez aucun branchement ou débranchement pendant un orage électrique, ni aucune opération de maintenance ou de reconfiguration de ce produit. N'utilisez jamais l'ordinateur pendant un orage électrique, sauf si tous les câbles ont été déconnectés et si l'ordinateur est alimenté par la batterie.
- Si votre ordinateur comprend un modem, le câble utilisé avec le modem doit avoir une taille minimale de 26 AWG (American Wire Gauge) et une fiche modulaire RJ-11 conforme à la norme FCC.
- Avant d'ouvrir le couvercle du module de mémoire, de la carte Mini PCI ou du modem au bas de l'ordinateur, déconnectez tous les câbles de leur source d'alimentation et débranchez le câble téléphonique.
- Si votre ordinateur dispose d'un connecteur modem RJ-11 et d'un connecteur réseau RJ-45 (ces deux connecteurs se ressemblent), veillez à brancher le câble téléphonique dans le connecteur RJ-11 et non pas dans le connecteur RJ-45.
- Les cartes PC peuvent chauffer beaucoup en fonctionnement normal. Faites donc très attention lorsque vous les retirez après une utilisation prolongée.
- Débranchez l'ordinateur de la prise électrique avant de le nettoyer. Nettoyez votre ordinateur avec un tissu doux et humidifié avec de l'eau. N'utilisez pas de liquide ni d'aérosol nettoyants, ceux-ci peuvent contenir des substances inflammables.

### <span id="page-55-0"></span>Alimentation

- Utilisez uniquement l'adaptateur CA/CC fourni par Dell et homologué pour cet ordinateur. L'utilisation d'un autre adaptateur CA/CC peut provoquer un incendie ou une explosion.
- Avant de raccorder l'ordinateur à une prise électrique, assurez-vous que la fréquence et la tension du secteur sont compatibles avec la tension d'entrée de l'adaptateur CA/CC.
- Pour mettre l'ordinateur totalement hors tension, éteignez-le, débranchez l'adaptateur CA/CC de la prise électrique et retirez toutes les batteries installées dans la baie de batterie ou la baie modulaire.
- Pour éviter tout risque de décharge électrique, branchez les câbles de l'adaptateur CA/CC et des périphériques sur des sources d'alimentation électriques correctement reliées à la terre. Il se peut que ces câbles d'alimentation soient équipés de prises à trois broches afin de fournir une mise à la terre. N'utilisez pas de fiche intermédiaire ou retirez la broche de masse du câble d'alimentation. Si vous utilisez une rallonge électrique, veillez à ce qu'elle comporte des prises à deux ou trois broches, afin de pouvoir la raccorder au câble d'alimentation de l'adaptateur CA/CC.

## **A PRÉCAUTION : Consignes de sécurité (suite)**

- Assurez-vous que rien ne repose sur le câble d'alimentation de l'adaptateur CA/CC et que ce câble n'est pas placé dans un endroit où quelqu'un pourrait marcher ou trébucher dessus.
- Si vous utilisez une barrette d'alimentation multiprise, soyez prudent lorsque vous raccordez le câble d'alimentation de l'adaptateur CA/CC à la barrette d'alimentation. Certaines barrettes d'alimentation peuvent ne pas empêcher l'insertion d'une prise de façon incorrecte. L'insertion incorrecte de la prise de courant peut provoquer un dommage irréparable sur votre ordinateur ainsi qu'un risque de choc électrique et/ou d'incendie. Assurez-vous que le contact de mise à la terre de la prise de courant est inséré dans le contact de mise à la terre correspondant de la barrette d'alimentation.

### <span id="page-56-0"></span>Batterie

- Utilisez uniquement les modules de batteries Dell™ homologués pour cet ordinateur. L'utilisation d'autres types de modules peut présenter un risque d'incendie ou d'explosion.
- Ne transportez pas de batterie dans votre poche, sac à main ou autre conteneur où des objets métalliques (comme des clés de voiture ou des trombones) pourraient court-circuiter les bornes de la batterie. L'excès de flux de courant qui en résulterait pourrait entraîner des températures extrêmement élevées et, par conséquent, des dommages sur la batterie, un incendie ou des brûlures.
- La batterie représente un danger de brûlure si vous la manipulez de façon incorrecte. Ne démontez pas la batterie. Manipulez les batteries endommagées ou percées avec une extrême précaution. Lorsqu'une batterie est endommagée, des électrolytes peuvent fuir des cellules et provoquer des dommages corporels.
- Conservez la batterie hors de portée des enfants.
- Ne rangez pas et ne laissez pas votre ordinateur ou votre batterie près d'une source de chaleur, telle qu'un radiateur, une cheminée, un poêle, un chauffage électrique, ou tout autre appareil générateur de chaleur et ne l'exposez pas à des températures supérieures à 60 °C (140 °F). Lorsque les batteries atteignent une température excessive, les cellules de la batterie peuvent exploser ou imploser, représentant alors un risque d'incendie.
- Ne jetez pas la batterie de votre ordinateur au feu ni avec les ordures ménagères. Les cellules de la batterie risquent d'exploser. Débarrassez-vous de la batterie usagée selon les instructions du fabricant ou contactez le service municipal de traitement des déchets afin de connaître les instructions de mise au rebut. Débarrassez-vous rapidement d'une batterie usagée ou endommagée.

## **A PRÉCAUTION : Consignes de sécurité** *(suite)*

#### <span id="page-57-0"></span>Voyage en avion

- Les réglementations de certaines administrations fédérales d'aviation et/ou les restrictions propres à chaque compagnie aérienne peuvent s'appliquer au fonctionnement de votre ordinateur Dell pendant que vous voyagez à bord d'un avion. Par exemple, ces réglementations/restrictions peuvent interdire l'utilisation de tout appareil électronique personnel ayant la capacité de transmettre intentionnellement des fréquences radio ou d'autres signaux électromagnétiques au cours d'un vol aérien.
	- Afin de respecter au mieux ces instructions, si votre ordinateur portable Dell est équipé de Dell TrueMobile™ ou d'autres dispositifs de communication sans fil, veuillez désactiver cet appareil avant de monter à bord de l'avion et suivre les instructions fournies par le personnel à bord sur l'utilisation de ce type d'appareils.
	- En outre, l'utilisation d'appareils électroniques personnels, comme un ordinateur portable, peut être interdite pendant certaines phases critiques du vol, par exemple pendant le décollage et l'atterrissage. Certaines compagnies aériennes déterminent parfois la phase critique à n'importe quel moment du vol, dans la mesure où l'avion vole au-dessous de 3 050 m (10 000 pieds). Veuillez suivre les instructions propres à la compagnie aérienne quant à l'autorisation d'utiliser un appareil électronique personnel.

### <span id="page-57-1"></span>Instructions CEM

L'utilisation de câbles blindés permet de rester dans la classification de Compatibilité Électromagnétique (EMC) appropriée pour l'environnement prévu. Dell propose un câble pour les imprimantes utilisant le port parallèle. Si vous le souhaitez, vous pouvez commander un câble sur le site Web de Dell, à l'adresse suivante : www.dell.com.

L'électricité statique peut endommager les composants électroniques internes de votre ordinateur. Pour prévenir ce genre de dommages, déchargez votre corps de son électricité statique avant de manipuler les composants électroniques de l'ordinateur, par exemple un module de mémoire. Pour ce faire, vous pouvez toucher une surface métallique non peinte du panneau d'E/S de l'ordinateur.

## <span id="page-58-0"></span>Lors de l'utilisation de votre ordinateur

Suivez les consignes de sécurité suivantes afin d'éviter d'endommager votre ordinateur :

- Lorsque vous installez l'ordinateur pour travailler, placez-le sur une surface plane.
- Lors de vos déplacements, ne faites pas enregistrer votre ordinateur en tant que bagage. Vous pouvez faire passer l'ordinateur dans un détecteur à rayons X, mais jamais dans un détecteur de métaux. Dans le cas d'une inspection manuelle, assurez-vous d'avoir une batterie chargée à disposition si vous devez allumer l'ordinateur.
- Si vous êtes amené à voyager en ayant préalablement retiré l'unité de disque dur de l'ordinateur, veillez à envelopper l'unité dans un matériau non-conducteur, tel que du tissu ou du papier. Dans le cas d'une inspection manuelle, soyez prêt à installer l'unité de disque dur dans l'ordinateur. Vous pouvez faire passer l'unité de disque dur dans un détecteur à rayons X, mais jamais dans un détecteur de métaux.
- Lorsque vous voyagez, ne placez jamais l'ordinateur dans un compartiment à bagages en hauteur, où il pourrait se déplacer. Évitez de laisser tomber votre ordinateur et de le soumettre à tout autre choc mécanique.
- Protégez l'ordinateur, la batterie et l'unité de disque dur contre les risques liés à l'environnement, tels que les températures extrêmes, la surexposition à la lumière, la saleté, la poussière, la nourriture et les liquides.
- Lorsque vous transportez votre ordinateur entre des environnements présentant d'importants écarts de température ou de taux d'humidité, une condensation peut se former sur ou dans l'ordinateur. Pour ne pas endommager l'ordinateur, patientez suffisamment pour que cette humidité s'évapore avant de l'utiliser.

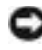

**AVIS** : Lorsque vous faites passer votre ordinateur d'un environnement froid à un environnement plus chaud ou inversement, laissez-lui le temps de s'acclimater à la température ambiante avant de l'allumer.

- Lorsque vous débranchez un câble, tirez sur le connecteur ou sur la boucle prévue à cet effet, mais jamais sur le câble lui-même. Lorsque vous tirez sur le connecteur, maintenez-le correctement aligné afin d'éviter tout risque de torsion des broches. Par ailleurs, lorsque vous connectez un câble, assurez-vous au préalable que les connecteurs sont bien orientés et alignés.
- Manipulez les composants avec précaution. Un composant, tel qu'un module de mémoire, doit être tenu par les bords et non par les broches.
- Avant de retirer un module de mémoire de la carte système ou de débrancher un périphérique de l'ordinateur, éteignez l'ordinateur, débranchez le câble de l'adaptateur CA/CC, retirez toutes les batteries installées dans la baie de batterie ou la baie modulaire et attendez 5 secondes. Cette précaution permet d'éviter d'endommager la carte système.

## Lors de l'utilisation de votre ordinateur *(suite)*

- Nettoyez l'écran avec un tissu propre et doux et de l'eau. Appliquez l'eau sur le chiffon, puis passez le chiffon sur l'écran toujours dans le même sens, de haut en bas. Retirez rapidement l'humidité de l'écran et séchez-le. Une exposition prolongée à l'humidité peut endommager l'écran. N'utilisez pas de produit nettoyant pour vitres pour nettoyer votre écran.
- Si votre ordinateur est mouillé ou endommagé, suivez les procédures décrites dans la section « Si votre ordinateur est mouillé » ou la section « Si vous laissez tomber ou endommagez votre ordinateur » du Guide d'utilisation en ligne. Si, après avoir effectué ces procédures, vous constatez que votre ordinateur ne fonctionne pas correctement, contactez Dell (reportez-vous au Guide d'utilisation en ligne pour obtenir les coordonnées du contact approprié).

#### <span id="page-59-0"></span>Précautions ergonomiques

- PRÉCAUTION : Une utilisation incorrecte ou prolongée du clavier peut provoquer des blessures.
- PRÉCAUTION : Une exposition prolongée devant l'écran peut occasionner des troubles de la vue.

Pour travailler efficacement et confortablement, observez les conseils relatifs à l'ergonomie dans votre Guide d'utilisation lorsque vous vous installez à votre poste de travail.

### <span id="page-59-1"></span>Intervention à l'intérieur de votre ordinateur

Avant de retirer ou d'installer des modules de mémoire, des cartes Mini PCI ou des modems, suivez les étapes ci-après dans l'ordre indiqué.

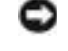

**AVIS** : N'accédez à l'intérieur de votre ordinateur que lorsque vous installez des modules de mémoire, une carte Mini PCI ou un modem.

 AVIS : Avant de débrancher un périphérique ou de retirer un module de mémoire, une carte Mini PCI ou un modem, patientez 5 secondes après la mise hors tension de l'ordinateur pour éviter tout risque d'endommager la carte système.

- 1 Éteignez l'ordinateur ainsi que tous les périphériques connectés.
- 2 Débranchez l'ordinateur et les périphériques de leur prise électrique afin de réduire le risque de blessure ou de choc. Déconnectez également les lignes téléphoniques ou de télécommunication de l'ordinateur.
- 3 Retirez la batterie principale de la baie de batterie et, si nécessaire, la batterie secondaire de la baie modulaire.

## Lors de l'utilisation de votre ordinateur *(suite)*

4 Raccordez-vous à la masse en touchant une surface métallique non peinte à l'arrière de l'ordinateur.

Pendant que vous travaillez, touchez régulièrement la surface métallique non peinte pour dissiper toute électricité statique qui pourrait endommager les composants internes.

### <span id="page-60-0"></span>Protection contre les décharges électrostatiques

L'électricité statique peut endommager les composants électroniques internes de votre ordinateur. Pour prévenir ce genre de dommages, déchargez votre corps de son électricité statique avant de manipuler les composants électroniques de l'ordinateur, par exemple un module de mémoire. Pour ce faire, vous pouvez toucher une surface métallique non peinte à l'arrière de l'ordinateur.

Tandis que vous continuez à travailler à l'intérieur de l'ordinateur, pensez à toucher régulièrement une surface métallique non peinte à l'arrière de l'ordinateur pour vous débarrasser de la charge statique accumulée par votre corps.

Vous pouvez également prendre les mesures suivantes pour prévenir les dommages dus aux décharges électrostatiques (ESD) :

- Lorsque vous déballez un composant sensible à l'électricité statique de son carton d'emballage, ne le retirez pas de son emballage antistatique avant d'être prêt à l'installer sur votre ordinateur. Juste avant d'ôter l'emballage antistatique, veillez à décharger votre corps de son électricité statique.
- Quand vous transportez un composant sensible, placez-le d'abord dans un emballage ou dans une boîte antistatique.
- Manipulez tous les composants sensibles dans une zone antistatique. Si possible, utilisez des tapis antistatiques sur le sol et sur votre plan de travail.

<span id="page-60-1"></span>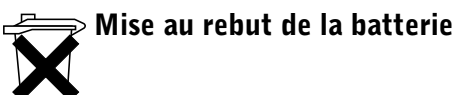

Votre ordinateur utilise une batterie au lithium-ion et une batterie de réserve. Pour obtenir des instructions sur le remplacement de la batterie au lithium-ion de votre ordinateur, consultez la section « Installation d'une batterie » du Guide d'utilisation Dell. La batterie de réserve est une batterie longue durée et il est fort possible que vous n'ayez jamais besoin de la remplacer. Si, toutefois, vous deviez la remplacer, adressez-vous à un technicien de maintenance autorisé, qui est le seul habilité à effectuer cette opération. Ne jetez pas la batterie avec les ordures ménagères. Contactez le service municipal de traitement des déchets pour connaître l'adresse du site de dépôt de batteries le plus proche de votre domicile.

## <span id="page-61-0"></span>Recherche d'informations et d'aide

Le tableau suivant dresse la liste des ressources fournies par Dell en tant qu'outils de support. D'autres ressources peuvent être livrées avec votre ordinateur.

#### Ressources et outils de support

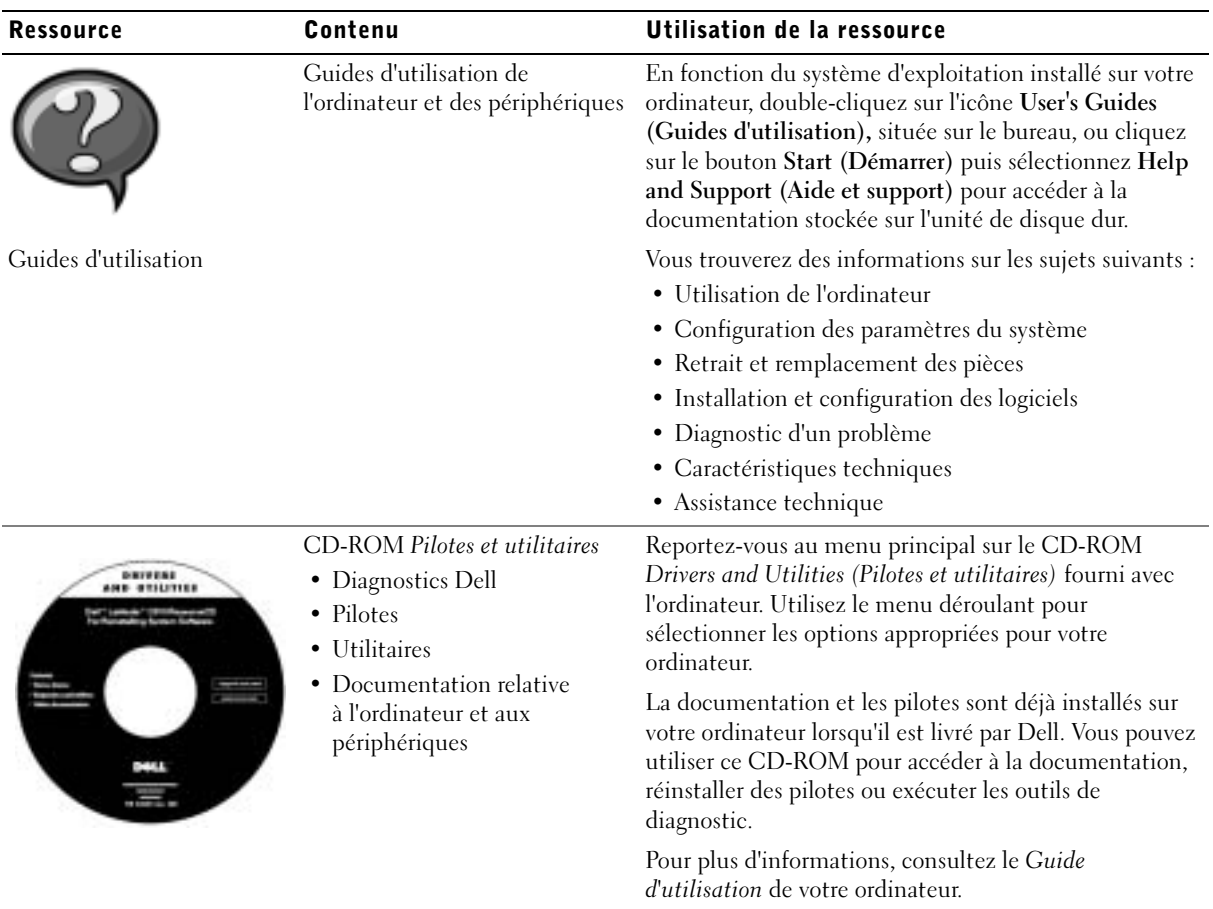

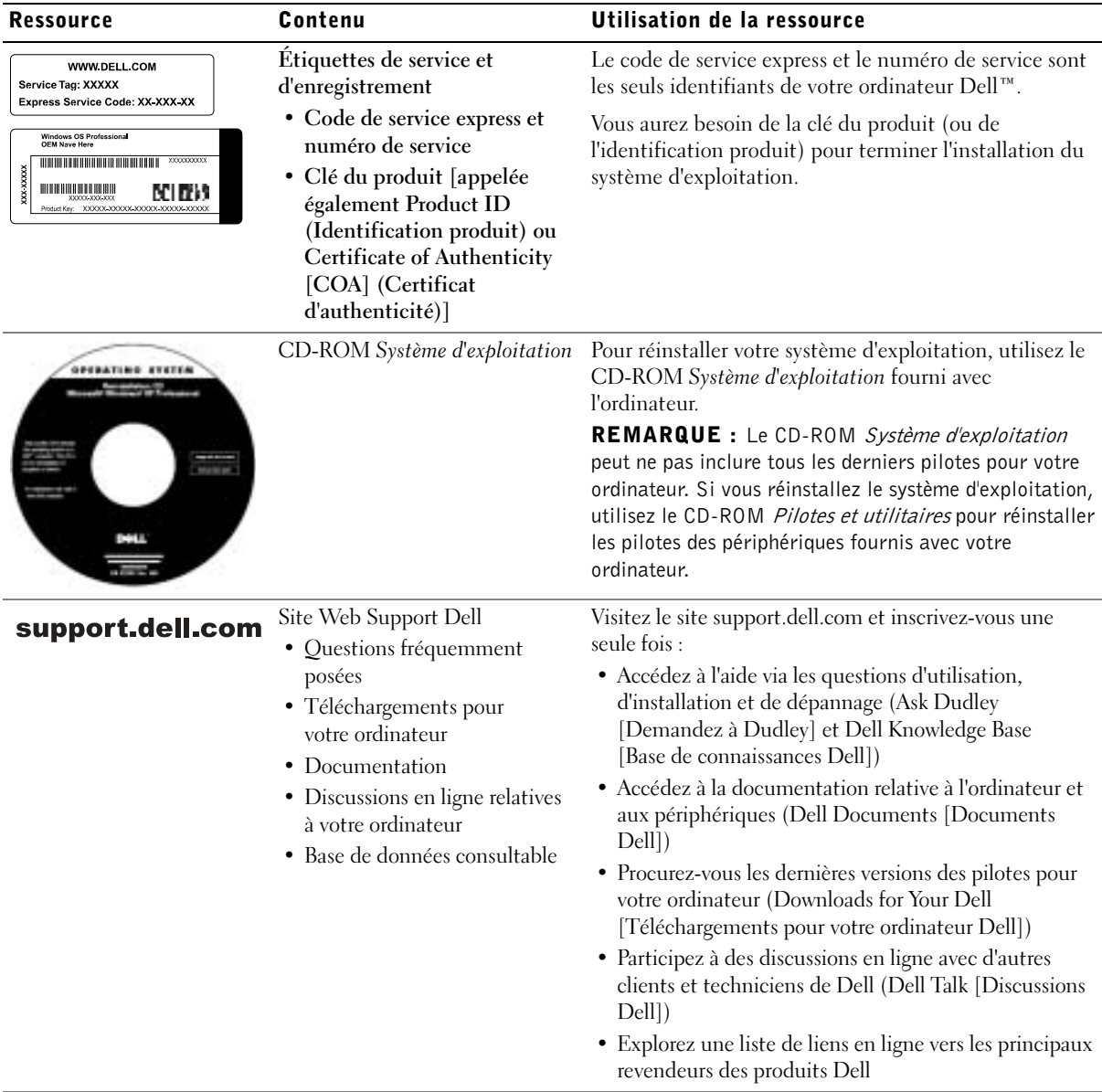

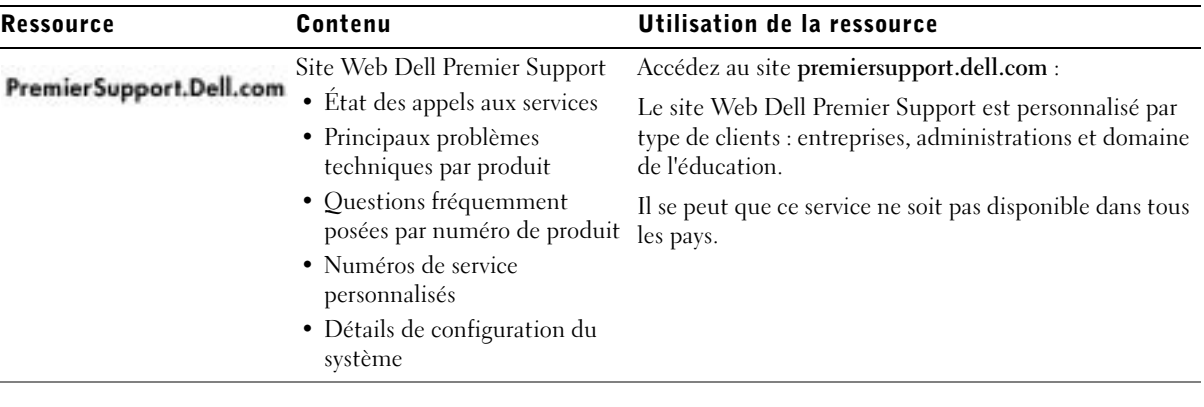

### <span id="page-63-0"></span>Configuration de votre ordinateur

- 1 Déballez la boîte d'accessoires.
- 2 Mettez de côté le contenu de la boîte d'accessoires ; vous en aurez besoin pour mener à bien la configuration de votre ordinateur.

Cette boîte contient également la documentation utilisateur et tout autre logiciel ou matériel supplémentaire (cartes PC, lecteurs, batteries, etc.) que vous avez commandé.

3 Reliez l'adaptateur CA/CC au connecteur de l'adaptateur CA/CC et à une prise électrique.

Connexion de l'adaptateur CA/CC

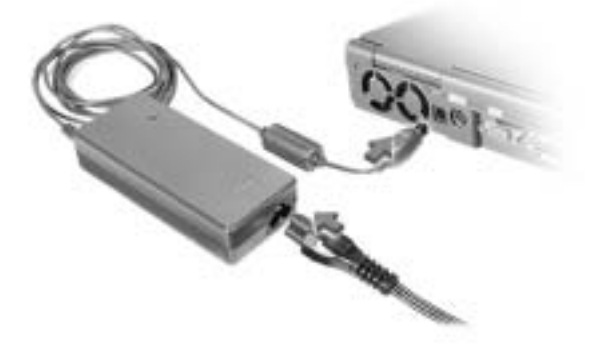

#### Bouton d'alimentation

**REMARQUE :** N'amarrez pas l'ordinateur tant qu'il n'a pas été mis sous tension et arrêté au moins une fois.

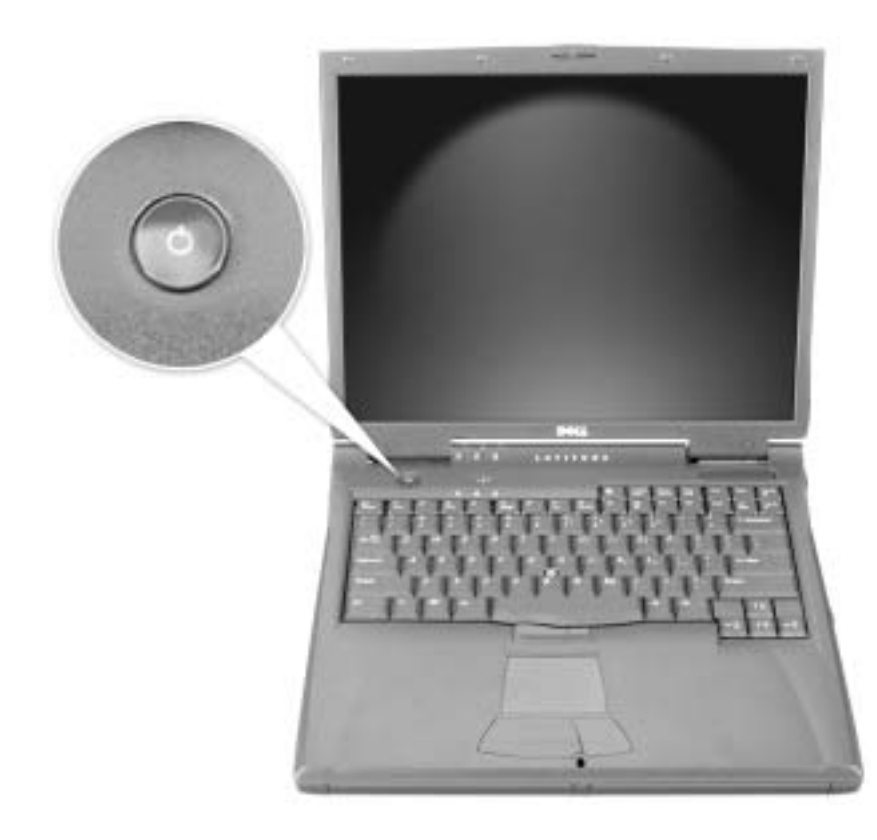

## <span id="page-65-0"></span>À propos de votre ordinateur

### <span id="page-65-1"></span>Vue avant

 PRÉCAUTION : Ne bloquez pas et n'insérez pas d'objets dans les orifices d'aération de l'ordinateur et évitez toute accumulation de poussière. Ceci peut endommager l'ordinateur ou provoquer un incendie.

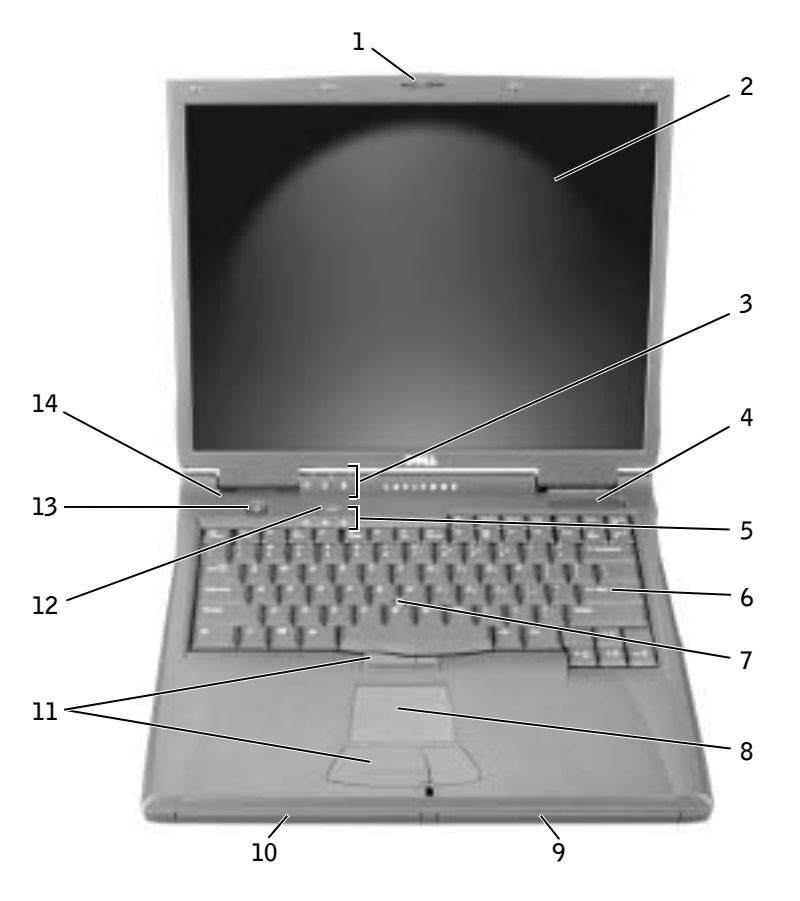

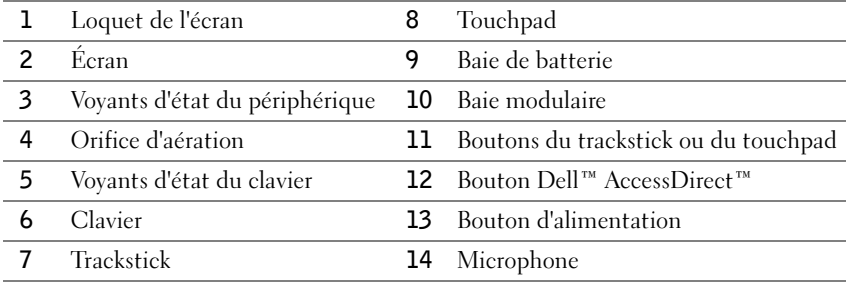

### <span id="page-66-0"></span>Vue du côté gauche

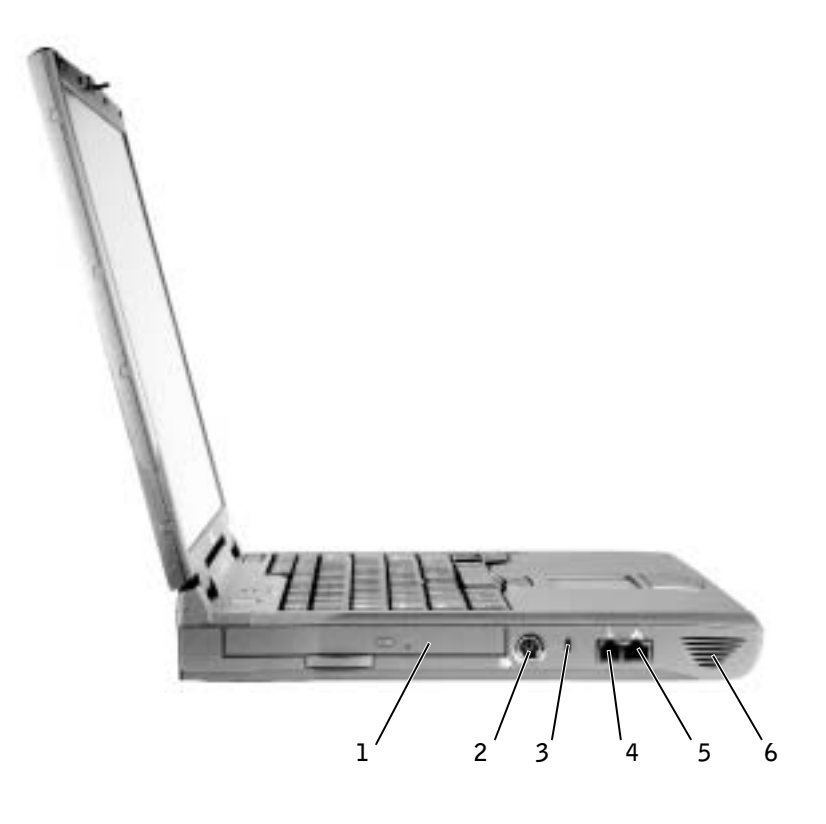

- 1 Lecteur optique fixe
- Connecteur de sortie TV S-vidéo
- Emplacement pour câble de sécurité
- Connecteur modem
- Connecteur réseau
- Haut-parleur

<span id="page-67-0"></span>Vue du côté droit

 PRÉCAUTION : Ne bloquez pas et n'insérez pas d'objets dans les orifices d'aération de l'ordinateur et évitez toute accumulation de poussière. Ceci peut endommager l'ordinateur ou provoquer un incendie.

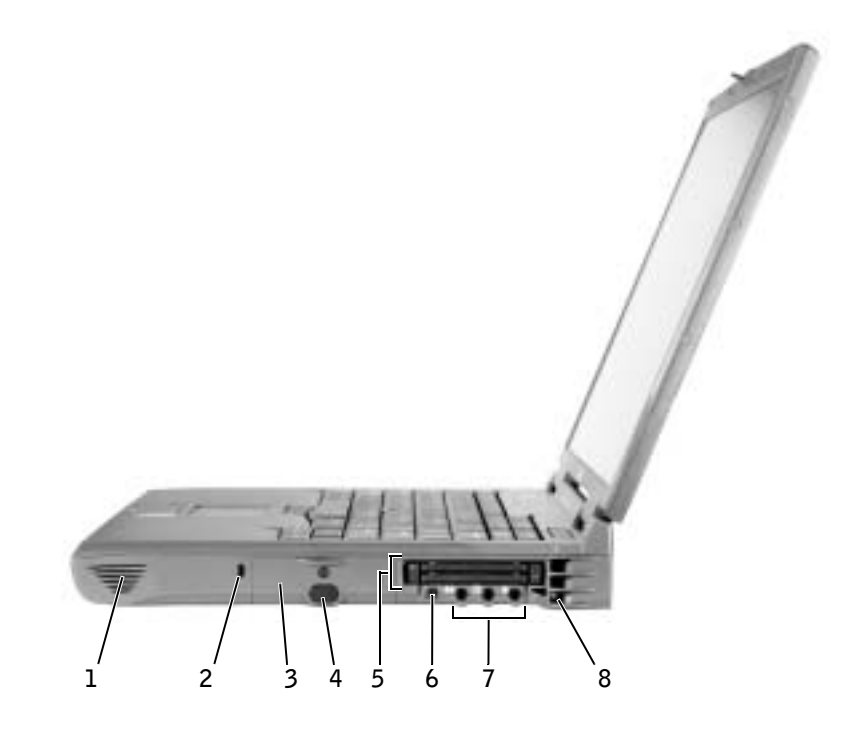

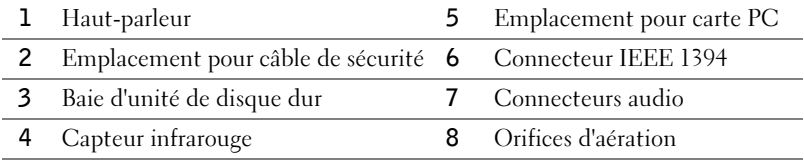

### <span id="page-68-0"></span>Vue arrière

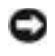

 AVIS : Pour éviter d'endommager l'ordinateur, patientez 5 secondes après l'avoir éteint avant de déconnecter un périphérique externe.

 PRÉCAUTION : Ne bloquez pas et n'insérez pas d'objets dans les orifices d'aération de l'ordinateur et évitez toute accumulation de poussière. Ceci peut endommager l'ordinateur ou provoquer un incendie.

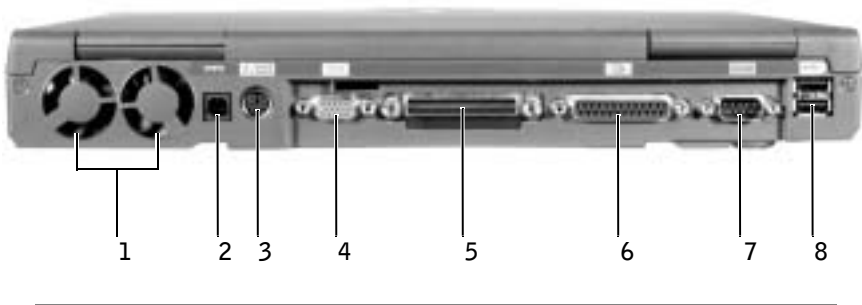

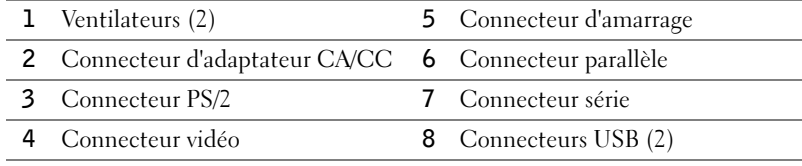

### <span id="page-69-0"></span>Vue du dessous

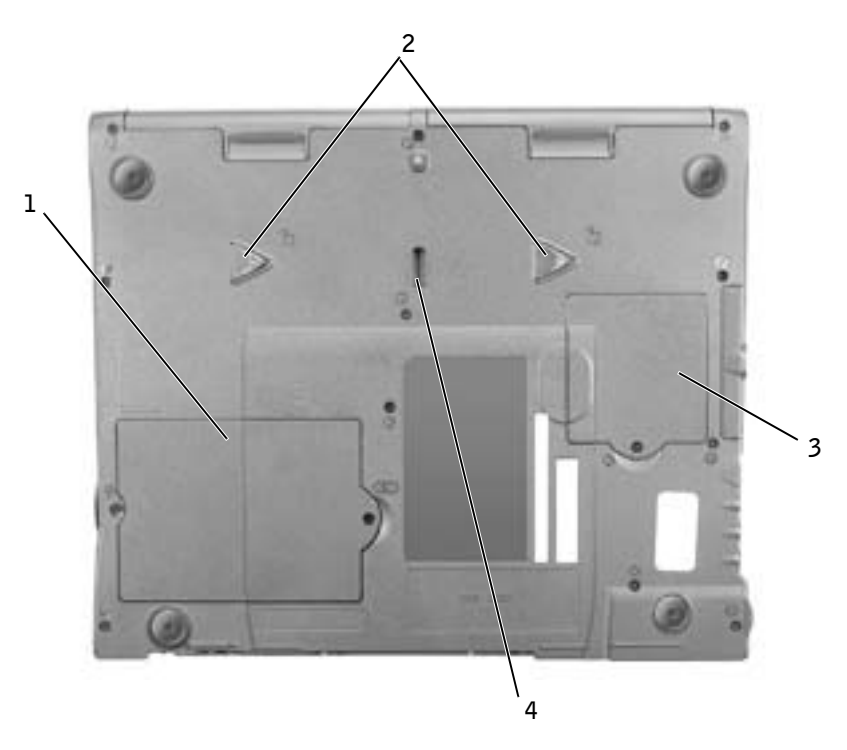

- Capot du compartiment des modules de mémoire et de modem
- Loquets de déverrouillage du périphérique
- Capot du compartiment pour carte Mini PCI
- Loquet du périphérique d'amarrage

## <span id="page-70-0"></span>Retrait d'une batterie

 AVIS : Si vous souhaitez remplacer la batterie alors que l'ordinateur est en mode attente, vous disposez d'une minute environ pour effectuer cette opération. Une fois ce délai écoulé, l'ordinateur s'arrête et toutes les données non enregistrées sont définitivement perdues.

Avant de retirer la batterie, assurez-vous que l'ordinateur est éteint ou en mode gestion de l'alimentation ou connecté à une prise électrique.

- 1 Si l'ordinateur est amarré, déconnectez-le.
- 2 Faites glisser et maintenez le loquet de verrouillage de la baie de batterie (ou baie modulaire), situé en bas de l'ordinateur, puis faites glisser la batterie et retirez-la de la baie.

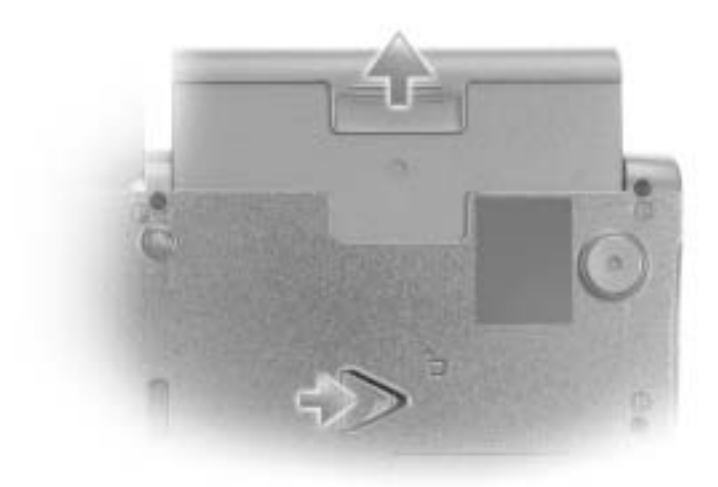

### <span id="page-70-1"></span>Installation d'une batterie

Faites glisser la batterie dans la baie jusqu'à ce que le loquet de verrouillage s'enclenche.

## <span id="page-71-0"></span>Exécution des diagnostics Dell

Dell fournit un certain nombre d'outils qui vous aideront si votre ordinateur ne fonctionne pas de la manière escomptée. Pour plus d'informations sur l'utilisation des outils d'aide, consultez le Guide d'utilisation.

Si vous avez un problème d'ordinateur et que vous ne parvenez pas à accéder au Guide d'utilisation en ligne, utilisez les Diagnostics Dell pour déterminer l'origine du problème et trouver la solution. Vous trouverez les Diagnostics Dell sur le CD-ROM Drivers and Utilities (Pilotes et utilitaires) fourni avec l'ordinateur.

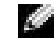

**REMARQUE :** Exécutez les diagnostics avant de contacter le service de support technique de Dell car les tests fournissent des informations qui peuvent vous être utiles en cas d'appel.

Pour lancer les diagnostics, procédez comme suit :

- 1 Insérez le CD Drivers and Utilities (Pilotes et utilitaires) dans le lecteur de CD-ROM, de CD-RW ou de DVD.
- 2 Éteignez l'ordinateur.
- 3 Si l'ordinateur est amarré, déconnectez-le.
- 4 Assurez-vous que l'ordinateur est raccordé à une prise électrique.
- 5 Allumez l'ordinateur après avoir inséré le CD Drivers and Utilities (Pilotes et utilitaires) dans le lecteur de CD-ROM, de CD-RW ou de DVD.
- <sup>6</sup> Dès que vous voyez le logo Dell s'afficher et avant que le logo Microsoft® Windows® ne s'affiche, appuyez sur  $F<sup>2</sup>$  pour entrer dans le programme de configuration du système.
- **REMARQUE :** Consignez la séquence d'initialisation en cours au cas où vous souhaiteriez la restaurer après l'exécution des Diagnostics Dell.
- 7 Sélectionnez la page Boot Order (séquence d'initialisation) du programme de configuration du système. Notez le périphérique actuellement défini comme premier périphérique d'amorçage (en haut), puis configurez les trois premiers périphériques dans la séquence d'initialisation dans l'ordre suivant :
	- Diskette Drive (Lecteur de disquette)
	- CD-ROM/DVD/CD-RW Drive (Lecteur de CD-ROM/DVD/CD-RW)
	- Internal HDD (Unité de disque dur interne)
- 8 Enregistrez vos modifications et appuyez sur  $\frac{FSC}{SUSQ}$  pour quitter le programme de configuration du système et redémarrez l'ordinateur pour amorcer le système à partir du CD-ROM.

L'ordinateur démarre et exécute automatiquement les Diagnostics Dell.

- 9 Une fois les diagnostics terminés, retirez le CD-ROM Drivers and Utilities (Pilotes et utilitaires).
- 10 Lorsque l'ordinateur redémarre, appuyez sur  $\left[\begin{matrix} 12 \\ 2 \end{matrix}\right]$  dès que le logo Dell apparaît à l'écran et avant que celui de Microsoft Windows ne s'affiche.
- 11 Dans le programme de configuration du système, sélectionnez la page Boot Order (séquence d'initialisation) et restaurez la séquence d'initialisation d'origine.
- 12 Appuyez sur  $\begin{bmatrix} \text{Esc} \\ \text{Suspend} \end{bmatrix}$  pour quitter le programme de configuration du système et redémarrez Microsoft Windows.
- 13 Retirez le CD-ROM du lecteur de CD-ROM, de CD-RW ou de DVD.

Quand vous démarrez les diagnostics, l'écran du logo Dell apparaît, suivi d'un message vous informant que les diagnostics sont en cours de chargement. Une fois les diagnostics chargés, le menu des diagnostics apparaît.

Pour sélectionner une option dans ce menu, mettez-la en surbrillance et appuyez sur

 $\leftarrow$  Enter ou appuyez sur la touche correspondant à la lettre en surbrillance de l'option souhaitée.

### Réglementations

Une interférence électromagnétique (EMI, Electromagnetic Interference) est un signal ou une émission, véhiculé(e) dans l'espace libre ou par des conducteurs électriques ou de signaux, qui peut mettre en danger le fonctionnement d'une radionavigation ou d'un autre service de sécurité, ou sérieusement dégrader, obstruer ou interrompre à maintes reprises un service de communications radio autorisé. Les services de communications radio incluent, de manière non limitative, les services de radiodiffusion commerciale AM/FM, la télévision, les services de téléphonie cellulaire, la radiodétection, le contrôle de la circulation aérienne, les récepteurs de radio messagerie et les systèmes GSM. Ces services autorisés, ainsi que les éléments rayonnants parasites involontaires tels que les dispositifs numériques, y compris les ordinateurs, contribuent à l'environnement électromagnétique.

La compatibilité électromagnétique (EMC) est la capacité des éléments d'un équipement électronique à interagir correctement dans l'environnement électronique. Bien que cet ordinateur ait été conçu dans le respect de cette compatibilité et soit conforme aux seuils fixés en matière d'interférences électromagnétiques par l'organisme de réglementation, la possibilité d'une interférence dans une installation particulière n'est pas entièrement exclue. Si l'équipement crée effectivement des interférences avec des services de communications radio (ce qui peut être déterminé en l'éteignant et en l'allumant), l'utilisateur est encouragé à essayer de corriger ce phénomène en prenant l'une ou l'ensemble des mesures suivantes :

- Changez l'orientation de l'antenne de réception.
- Repositionnez l'ordinateur en fonction du récepteur.
- Éloignez l'ordinateur du récepteur.
- Branchez l'ordinateur sur une autre prise de sorte que celui-ci et le récepteur soient sur des circuits de branchement différents.

Si nécessaire, consultez un représentant du support technique Dell ou un technicien radio/télévision expérimenté pour des suggestions supplémentaires.

Pour plus d'informations sur les réglementations, consultez la section « Réglementations » dans l'annexe de votre Guide d'utilisation en ligne. Les sections spécifiques à chaque organisme de réglementation proposent, de façon spécifique pour tel(le) pays ou zone géographique, des informations EMC/EMI ou relatives à la sécurité des produits.

Dell™ Latitude™ C840

# Systeminformationshandbuch

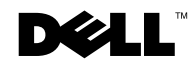

www.dell.com | support.euro.dell.com

### Hinweise, Vorsichtshinweise und Warnungen

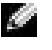

**HINWEIS:** Ein HINWEIS macht auf wichtige Informationen aufmerksam, mit denen Sie das System besser einsetzen können.

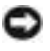

 VORSICHT: VORSICHT warnt vor möglichen Beschädigungen der Hardware oder vor Datenverlust und zeigt, wie diese vermieden werden können.

 WARNUNG: Eine WARNUNG weist auf Gefahrenquellen hin, die materielle Schäden, Verletzungen oder sogar den Tod von Personen zur Folge haben können.

### Abkürzungen und Akronyme

Eine vollständige Liste von Abkürzungen und Akronymen finden Sie im Benutzerhandbuch. (Je nach Betriebssystem doppelklicken Sie auf dem Desktop auf das Symbol User's Guide [Benutzerhandbuch], oder klicken Sie auf die Schaltfläche Start, anschließend auf Help and Support Center [Hilfe- und Supportcenter]. Klicken Sie auf User and system guides [Benutzer- und Systemhandbücher] und auf User Guide [Benutzerhandbuch]).

Modell PP01X

\_\_\_\_\_\_\_\_\_\_\_\_\_\_\_\_\_\_\_\_

April 2003 P/N 7G737 Rev. A01

**Irrtümer und technische Änderungen vorbehalten. © 2002–2003 Dell Computer Corporation. Alle Rechte vorbehalten.**

Nachdrucke jeglicher Art ohne die vorherige schriftliche Genehmigung der Dell Computer Corporation sind strengstens untersagt.

Marken in diesem Text: *Dell*, das *DELL*-Logo, *Latitude*, *TrueMobile* und *AccessDirect* sind Marken der Dell Computer Corporation; *Microsoft* und *Windows* sind eingetragenen Marken der Microsoft Corporation; *Intel*, *Pentium* und *Celeron* sind eingetragene Marken der Intel Corporation.

Alle anderen in dieser Dokumentation genannten Marken und Handelsbezeichnungen sind Eigentum der entsprechenden Hersteller und Firmen. Die Dell Computer Corporation verzichtet auf alle Besitzrechte an Marken und Handelsbezeichnungen, die nicht ihr Eigentum sind.

# Inhalt

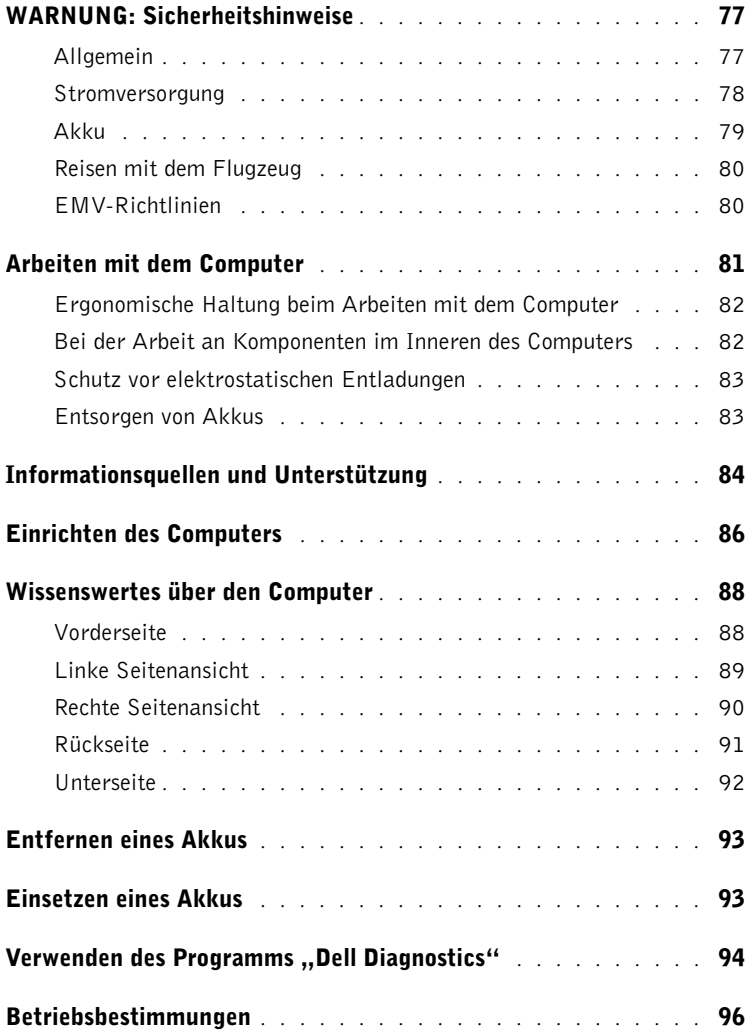

# <span id="page-78-0"></span>WARNUNG: Sicherheitshinweise

Die folgenden Sicherheitshinweise schützen den Computer sowie die Arbeitsumgebung vor möglichen Schäden und dienen der persönlichen Sicherheit des Benutzers.

#### <span id="page-78-1"></span>Allgemein

- Wartungsarbeiten dürfen nur von qualifizierten Servicetechnikern vorgenommen werden. Beachten Sie alle Installationsanweisungen stets genau.
- Wenn Sie ein Verlängerungskabel an den Netzadapter anschließen, stellen Sie sicher, dass der Nennstrom aller an das Verlängerungskabel angeschlossenen Geräte nicht größer ist als der zulässige Nennstrom des Verlängerungskabels.
- Schieben Sie keine Gegenstände in die Lüftungsschlitze oder Öffnungen des Computers. Dies kann zu einem Kurzschluss der internen Komponenten führen und folglich einen Brand oder einen Stromschlag verursachen.
- Bewahren Sie Ihren Computer im eingeschalteten Zustand nicht in einer Umgebung mit schlechter Luftzirkulation, etwa in einer Tragetasche oder einem geschlossenen Aktenkoffer, auf. Andernfalls können Schäden am Computer oder sogar ein Brand verursacht werden.
- Stellen Sie den Computer nicht in der Nähe von Heizgeräten und anderen Wärmequellen auf. Achten Sie darauf, die Belüftungsöffnungen nicht zu blockieren. Legen Sie kein Papier unter das System, und stellen Sie das System nicht in einem Schrank oder auf einem Bett, Sofa oder Teppich auf.
- Wenn der Netzadapter für die Stromversorgung des Computers oder zum Aufladen des Akkus verwendet wird, sollte er sich in einem gut belüfteten Bereich befinden, z. B. auf einer Schreibtischoberfläche oder auf dem Boden. Achten Sie darauf, dass auf dem Netzadapter weder Papier noch Gegenstände liegen, die die Kühlung beeinträchtigen. Verwenden Sie den Netzadapter auch nicht in einer Tragetasche.
- Der Netzadapter kann während des Normalbetriebs des Computers heiß werden. Gehen Sie vorsichtig vor, wenn Sie den Netzadapter während oder direkt nach dem Betrieb berühren.
- Legen Sie den tragbaren Computer zum Arbeiten nicht über längere Zeit unmittelbar auf Ihren Beinen ab. Während des normalen Betriebs erhitzt sich die Computerunterseite (vor allem bei Betrieb mit Netzstrom). Ein anhaltender Hautkontakt kann unangenehm werden oder sogar zu Verbrennungen führen.
- Verwenden Sie den Computer nicht in einer feuchten Umgebung, z. B. in der Nähe einer Badewanne, eines Waschbeckens, eines Schwimmbeckens oder in einem feuchten Keller.

### WARNUNG: Sicherheitshinweise (Fortsetzung)

- Wenn Ihr Computer mit einem integrierten oder optionalen (PC-Karten-)Modem ausgestattet ist, ziehen Sie das Modemkabel bei Herannahen eines Gewitters ab, um die Gefahr eines Blitzeinschlages zu vermeiden.
- Um das Risiko eines Stromschlages zu vermeiden, sollten Sie bei einem Gewitter weder Kabel anschließen oder abziehen noch eine Wartung oder Neukonfiguration des Gerätes vornehmen. Verwenden Sie den Computer nicht während eines Gewitters, es sei denn, der Computer wird mit Akkustrom versorgt und ist nicht an das Stromnetz angeschlossen.
- Wenn Ihr Computer mit einem Modem ausgestattet ist, sollte das für das Modem verwendete Kabel mindestens einen AWG-Wert (American Wire Gauge [Amerikanisches Eichmaß für Kabel]) von 26 sowie einen FCC-konformen, modularen RJ-11-Stecker aufweisen.
- Bevor Sie die Speichermodul-/Mini-PCI-Karten-/Modemabdeckung auf der Unterseite des Computers öffnen, trennen Sie alle Kabel vom Stromnetz, und ziehen Sie das Telefonkabel vom Computer ab.
- Wenn der Computer sowohl mit einem RJ-11-Modemanschluss als auch mit einem gleich aussehenden RJ-45-Netzwerkanschluss ausgestattet ist, schließen Sie das Telefonkabel an den RJ-11-Anschluss und nicht an den RJ-45-Anschluss an.
- PC-Karten können während des Normalbetriebs sehr warm werden. Gehen Sie vorsichtig vor, wenn Sie PC-Karten nach längerem Betrieb entfernen.
- Trennen Sie den Computer vor der Reinigung vom Stromnetz. Reinigen Sie den Computer mit einem weichen Tuch, das mit Wasser befeuchtet wurde. Verwenden Sie keine flüssigen Reinigungsmittel oder Sprühreiniger, die eventuell entflammbare Stoffe enthalten.

#### <span id="page-79-0"></span>Stromversorgung

- Verwenden Sie nur den von Dell gelieferten Netzadapter, der für diesen Computer zugelassen ist. Andernfalls besteht Brand- oder Explosionsgefahr.
- Stellen Sie vor dem Anschluss des Computers an eine Steckdose sicher, dass die Betriebsspannung des Netzadapters mit der Nennspannung und Frequenz der verfügbaren Stromquelle übereinstimmt.
- Um den Computer von sämtlichen Stromquellen zu trennen, schalten Sie den Computer aus, trennen den Netzadapter von der Steckdose und entfernen alle Akkus, die im Akkufach oder Modulschacht installiert sind.

# **WARNUNG: Sicherheitshinweise (Fortsetzung)**

- Um Stromschläge zu vermeiden, schließen Sie die Netzkabel von Netzadapter und Geräten immer an ordnungsgemäß geerdete Stromquellen an. Die Kabel sollten mit Schukosteckern ausgestattet sein, um eine einwandfreie Erdung zu gewährleisten. Verwenden Sie keine Adapterstecker. Entfernen Sie nicht den Massekontakt des Netzkabels. Verwenden Sie bei Bedarf nur geeignete Verlängerungskabel mit Schukosteckern, die zum Netzadapterkabel passen.
- Stellen Sie sicher, dass nichts auf dem Netzkabel des Netzadapters abgelegt wird und man weder auf das Kabel treten noch darüber stolpern kann.
- Gehen Sie beim Anschließen des Netzadapterkabels an eine Steckerleiste vorsichtig vor. In einige Steckerleisten können Stecker auch falsch eingesteckt werden. Dadurch könnte der Computer irreparabel beschädigt werden. Außerdem besteht Stromschlag- sowie Brandgefahr. Stellen Sie sicher, dass der Erdungskontakt am Netzstecker in den entsprechenden Kontakt der Steckerleiste eingesetzt ist.

#### <span id="page-80-0"></span>Akku

- Verwenden Sie nur von Dell™ gelieferte Akkus, die für diesen Computer zugelassen sind. Bei Verwendung anderer Akkus besteht Brand- oder Explosionsgefahr.
- Transportieren Sie den Akku nicht in Ihrer Tasche, Aktentasche oder einem anderen Behälter, da dort befindliche Gegenstände aus Metall (beispielsweise Autoschlüssel oder Büroklammern) die Klemmen des Akkus kurzschließen könnten. Der starke Stromfluss kann äußerst hohe Temperaturen erzeugen und somit Beschädigungen am Akku sowie einen Brand verursachen.
- Bei unsachgemäßer Handhabung des Akkus besteht Brandgefahr. Nehmen Sie den Akku nicht auseinander. Behandeln Sie beschädigte oder auslaufende Akkus mit äußerster Vorsicht. Ist der Akku beschädigt, kann Elektrolyt aus den Zellen austreten und zu Verletzungen führen.
- Bewahren Sie den Akku außerhalb der Reichweite von Kindern auf.
- Bewahren Sie den Computer oder Akku nicht in der Nähe einer Wärmequelle auf, z. B. einer Heizung, einem Kamin, einem Heizlüfter oder ähnlicher Geräte, und setzen Sie ihn nicht Temperaturen von über 60 °C aus. Bei übermäßiger Erhitzung besteht Explosions- und Brandgefahr.
- Entsorgen Sie die Akkus des Computers nicht im Hausmüll, und verbrennen Sie sie nicht. Akkus können explodieren. Entsorgen Sie verbrauchte Akkus gemäß den Anweisungen des Herstellers, oder wenden Sie sich an Ihren örtlichen Abfallentsorgungsbetrieb, und fragen Sie nach Informationen zur umweltgerechten Entsorgung. Entsorgen Sie verbrauchte oder beschädigte Akkus umgehend.

### WARNUNG: Sicherheitshinweise (Fortsetzung)

#### <span id="page-81-0"></span>Reisen mit dem Flugzeug

- Für den Betrieb von Dell-Computern an Bord eines Flugzeugs gelten bestimmte gesetzliche Bestimmungen und/oder von der Fluglinie festgelegte Richtlinien. Gemäß solchen Richtlinien ist die Verwendung eines elektronischen Gerätes, das Funkwellen oder andere elektromagnetische Signale aussenden kann, unter Umständen in einem Flugzeug verboten.
	- Um solche Bestimmungen nach bestem Ermessen einzuhalten, deaktivieren Sie bitte Ihr TrueMobile™-Gerät von Dell oder ein anderes Gerät zur Übertragung von Daten per Funk, wenn Ihr tragbarer Computer von Dell damit ausgestattet ist, bevor Sie in das Flugzeug steigen. Befolgen Sie außerdem die Anweisungen des Flugpersonals.
	- Darüber hinaus ist die Verwendung von elektronischen Geräten, beispielsweise von tragbaren Computern, in kritischen Flugphasen (wie Start und Landung) möglicherweise nicht gestattet. Einige Fluglinien definieren den Begriff "kritische Flugphase" noch enger, und zwar als jeden Zeitpunkt, zu dem sich das Flugzeug in einer Höhe von unter 3050 Metern befindet. Befolgen Sie die Richtlinien der Fluglinien in Bezug auf die Verwendung elektronischer Geräte.

#### <span id="page-81-1"></span>EMV-Richtlinien

Durch abgeschirmte Kabel wird sichergestellt, dass die entsprechende Klassifikation der elektromagnetischen Verträglichkeit (EMV) für die vorgesehene Einsatzumgebung eingehalten wird. Ein Kabel für Drucker, die über die parallele Schnittstelle angeschlossen werden, erhalten Sie bei Dell. Sie können ein solches Kabel auch über die Website von Dell unter der Adresse www.dell.com bestellen.

Elektrostatische Entladungen können die elektronischen Bauteile des Computers beschädigen. Um Beschädigungen durch elektrostatische Entladungen zu vermeiden, sollten Sie die statische Elektrizität Ihres Körpers entladen, bevor Sie elektronische Bauteile (z. B. ein Speichermodul) des Computers berühren. Berühren Sie dazu eine nicht lackierte Metallfläche an der E/A-Leiste des Computers.

### <span id="page-82-0"></span>Arbeiten mit dem Computer

Beachten Sie die folgenden Sicherheitshinweise, um Schäden am Computer zu vermeiden.

- Wenn Sie den Computer zum Arbeiten aufstellen, platzieren Sie ihn auf einer ebenen Fläche.
- Geben Sie den Computer auf Reisen nicht als Gepäckstück auf. Sie können den Computer röntgen lassen, Sie dürfen ihn jedoch niemals durch einen Metalldetektor laufen lassen. Wenn Sie den Computer manuell überprüfen lassen, halten Sie einen geladenen Akku bereit, falls Sie aufgefordert werden, den Computer einzuschalten.
- Wenn Sie das Festplattenlaufwerk beim Reisen aus dem Computer ausbauen, wickeln Sie es in ein nicht leitendes Material, z. B. Stoff oder Papier. Wenn Sie das Laufwerk manuell überprüfen lassen, sollten Sie darauf vorbereitet sein, es in den Computer einbauen zu müssen. Sie können das Festplattenlaufwerk röntgen lassen; Sie dürfen es jedoch niemals durch einen Metalldetektor laufen lassen.
- Legen Sie den Computer während der Reise nicht in ein Gepäckfach über dem Sitz, wo er umherrutschen könnte. Lassen Sie den Computer nicht fallen, und setzen Sie ihn keinen anderen mechanischen Erschütterungen aus.
- Schützen Sie Computer, Akku und Festplattenlaufwerk vor Schmutz, Staub, Lebensmitteln, Flüssigkeiten, extremen Temperaturen und übermäßiger Sonneneinstrahlung.
- Wenn Sie Ihren Computer in eine Umgebung mit völlig unterschiedlicher Temperatur und/ oder Luftfeuchtigkeit bringen, kann sich auf oder im Computer Kondenswasser bilden. Um eine Beschädigung des Computers zu vermeiden, sollten Sie genügend Zeit verstreichen lassen, damit die Feuchtigkeit verdunsten kann, bevor Sie den Computer benutzen.

 VORSICHT: Wenn Sie den Computer aus einer kälteren in eine wärmere Umgebung bringen oder umgekehrt, sollten Sie mit dem Einschalten warten, bis er sich an die Raumtemperatur angepasst hat.

- Ziehen Sie beim Trennen eines Kabels vom Gerät nur am Stecker oder an der Zugentlastung und nicht am Kabel selbst. Ziehen Sie den Stecker möglichst geradlinig aus der Steckdose heraus, damit die Kontaktstifte nicht verbogen werden. Vor dem Anschließen eines Kabels sollten Sie sicherstellen, dass der Stecker korrekt ausgerichtet ist und nicht verkantet aufgesetzt wird.
- Behandeln Sie die Komponenten sorgsam. Halten Sie Bauteile wie Speichermodule an den Kanten und nicht an den Kontaktstiften.
- Wenn Sie ein Speichermodul von der Systemplatine entfernen oder ein Gerät vom Computer trennen möchten, warten Sie nach dem Ausschalten des Computers, dem Trennen des Netzkabels und dem Entfernen der Akkus aus dem Akkufach oder Modulschacht mindestens fünf Sekunden, um Beschädigungen der Systemplatine zu vermeiden.

### Arbeiten mit dem Computer (Fortsetzung)

- Reinigen Sie den Bildschirm mit einem weichen, sauberen Tuch und Wasser. Befeuchten Sie das Tuch, und wischen Sie gleichmäßig in eine Richtung von oben nach unten über den Bildschirm. Wischen Sie den Bildschirm sofort trocken. Vermeiden Sie, dass Flüssigkeit auf den Bildschirm gelangt. Durch längeren Kontakt mit Flüssigkeit kann der Bildschirm beschädigt werden. Verwenden Sie keinen handelsüblichen Glasreiniger zum Reinigen des Bildschirms.
- Ist der Computer nass oder beschädigt, folgen Sie den Anweisungen unter "Wenn das System Feuchtigkeit ausgesetzt wird" oder "Wenn das System beschädigt ist" im Online-Benutzerhandbuch. Wenn Sie nach Durchführung dieser Verfahren feststellen, dass der Computer nicht einwandfrei arbeitet, wenden Sie sich an Dell (die entsprechenden Kontaktinformationen finden Sie im Benutzerhandbuch).

#### <span id="page-83-0"></span>Ergonomische Haltung beim Arbeiten mit dem Computer

 WARNUNG: Falsches oder länger andauerndes Arbeiten mit der Tastatur kann gesundheitsschädlich sein.

#### WARNUNG: Länger andauerndes Arbeiten am integrierten oder externen Bildschirm kann die Augen belasten.

Um Arbeitskomfort und Produktivität zu optimieren, beachten Sie beim Aufstellen und Verwenden des Computers die ergonomischen Richtlinien im Online-Benutzerhandbuch.

#### <span id="page-83-1"></span>Bei der Arbeit an Komponenten im Inneren des Computers

Führen Sie vor dem Entfernen oder Installieren von Speichermodulen, Mini-PC-Karten bzw. eines Modems folgende Schritte in der angegebenen Reihenfolge aus.

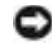

 VORSICHT: Nur bei der Installation von Speichermodulen, Mini-PC-Karten oder eines Modems dürfte es erforderlich werden, im Inneren des Computers zu arbeiten.

 VORSICHT: Um eine mögliche Beschädigung der Systemplatine zu vermeiden, warten Sie nach dem Ausschalten des Computers fünf Sekunden, bevor Sie ein Peripheriegerät vom Computer trennen oder ein Speichermodul, eine Mini-PC-Karte bzw. ein Modem entfernen.

- 1 Den Computer herunterfahren und alle angeschlossenen Geräte ausschalten.
- 2 Den Computer und die daran angeschlossenen Geräte vom Stromnetz trennen. So wird die Gefahr von Verletzungen oder elektrischen Schlägen verringert. Außerdem alle Telefon- und Datenübertragungskabel vom System trennen

### Arbeiten mit dem Computer (Fortsetzung)

- 3 Den Hauptakku aus dem Akkufach und gegebenenfalls den zweiten Akku aus dem Modulschacht entfernen.
- 4 Die unlackierte Metallfläche auf der Rückseite des Computers berühren, um sich zu erden.

Diese Erdung während der Arbeit am System regelmäßig wiederholen, um statische Elektrizität abzuleiten, die interne Bauteile beschädigen könnte.

#### <span id="page-84-0"></span>Schutz vor elektrostatischen Entladungen

Elektrostatische Entladungen können die elektronischen Bauteile des Computers beschädigen. Um Beschädigungen durch elektrostatische Entladungen zu vermeiden, sollten Sie die statische Elektrizität Ihres Körpers entladen, bevor Sie elektronische Bauteile (z. B. ein Speichermodul) des Computers berühren. Berühren Sie dazu eine nicht lackierte Metallfläche an der Computerrückseite.

Wiederholen Sie während der Arbeit im Inneren des Systems diese Erdung regelmäßig, um statische Aufladungen abzuleiten, die sich mittlerweile im Körper aufgebaut haben könnten.

Beachten Sie auch folgende Hinweise, um Beschädigungen durch elektrostatische Entladung (ESE) zu vermeiden:

- Entfernen Sie beim Auspacken einer elektrostatisch empfindlichen Komponente aus dem Versandkarton erst dann ihre antistatische Verpackung, wenn Sie die Komponente installieren möchten. Vergewissern Sie sich, dass die in Ihrem Körper aufgebaute statische Elektrizität abgeleitet wurde, bevor Sie die antistatische Verpackung der Komponente entfernen.
- Verwenden Sie für den Transport einer elektrostatisch empfindlichen Komponente einen antistatischen Behälter oder eine antistatische Verpackung.
- Arbeiten Sie mit allen empfindlichen Komponenten in einer elektrostatisch unbedenklichen Umgebung. Verwenden Sie nach Möglichkeit antistatische Fußmatten und Schreibtischauflagen.

# <span id="page-84-1"></span>Entsorgen von Akkus

In Ihrem Computer sind ein Lithium-Ionen-Akku sowie eine Reservebatterie eingesetzt. Anweisungen zum Austauschen des Lithium-Ionen-Akkus in Ihrem Computer finden Sie unter "Verwenden eines Akkus" im Benutzerhandbuch von Dell. Die Batterie hat eine lange Lebensdauer und muss voraussichtlich nie ausgewechselt werden. Wenn die Batterie dennoch ausgewechselt werden muss, sollte der Austausch von einem qualifizierten Servicetechniker vorgenommen werden. Entsorgen Sie die Batterie nicht über den Hausmüll. Die Adresse der nächstgelegenen Annahmestelle für Altbatterien und Akkus erhalten Sie bei Ihrem örtlichen Abfallentsorgungsbetrieb.

### <span id="page-85-0"></span>Informationsquellen und Unterstützung

Die folgende Tabelle enthält Informationsquellen und Hilfsprogramme, die von Dell zu Ihrer Unterstützung bereit gestellt werden. Weiteres Informations- und Dokumentationsmaterial ist möglicherweise im Lieferumfang des Computers enthalten.

Information und Hilfe

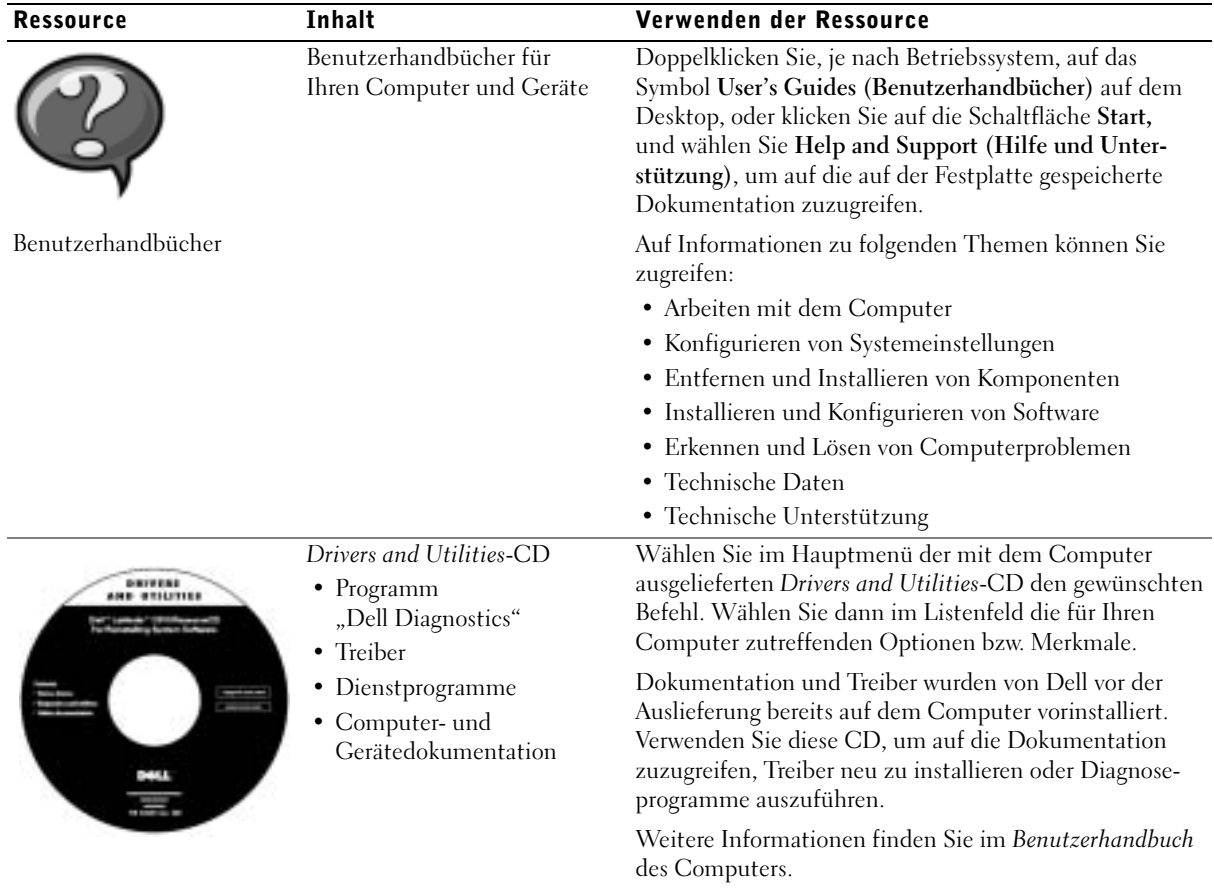

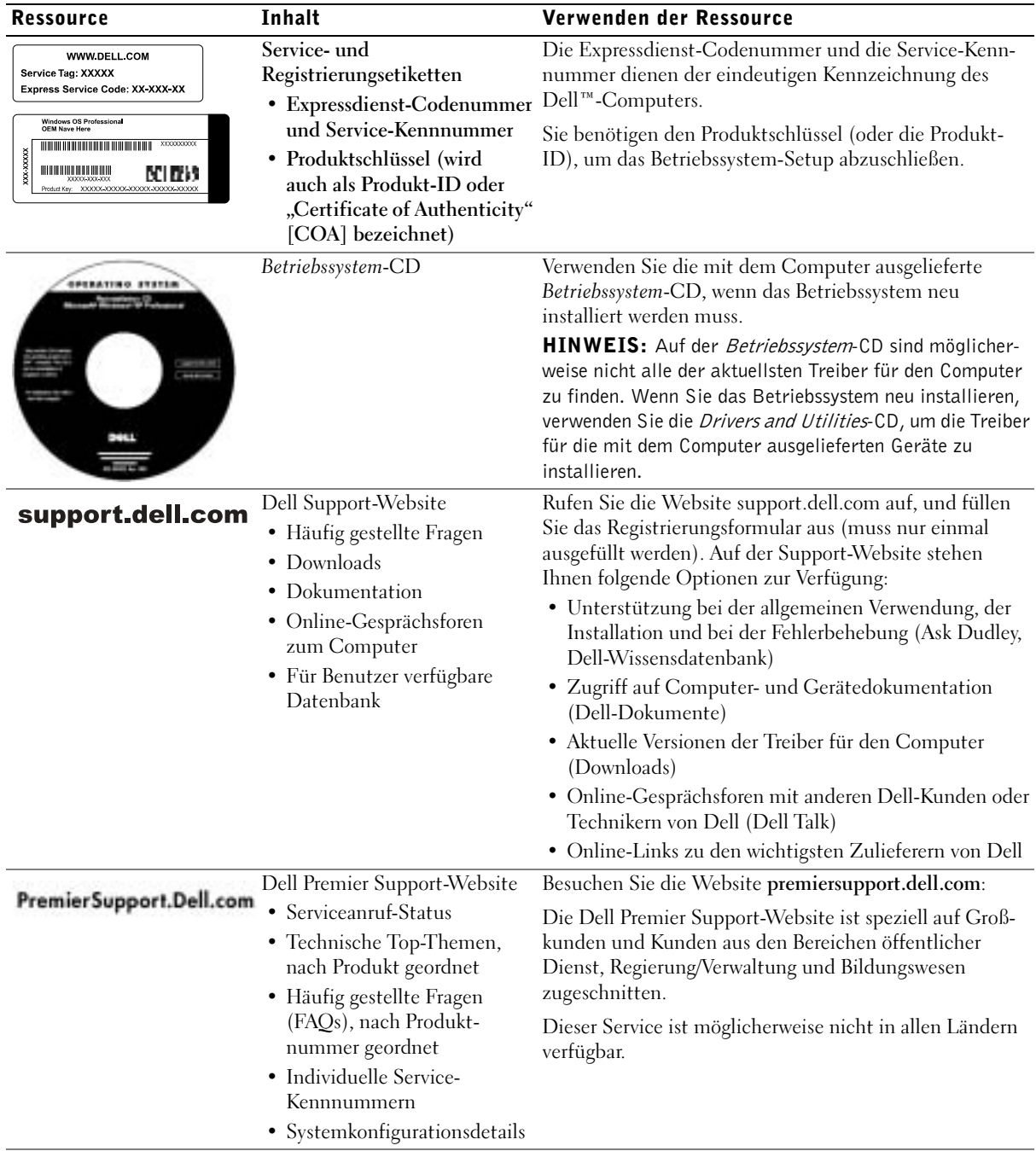

### <span id="page-87-0"></span>Einrichten des Computers

- 1 Das Zubehör auspacken.
- 2 Die für das Einrichten des Computers erforderlichen Zubehörteile bereitlegen.

Der Lieferumfang des Zubehörs umfasst ferner die Benutzerdokumentation sowie die Software oder zusätzliche Hardware (z. B. PC-Karten, Laufwerke oder Akkus), die Sie bestellt haben.

3 Den Netzadapter an den Netzadapteranschluss und an die Steckdose anschließen.

Anschließen des Netzadapters

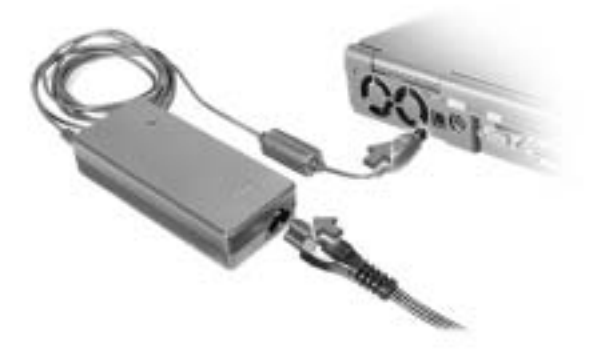

#### Netzschalter

HINWEIS: Vor dem Anschließen des Computers an ein Docking-Gerät sollten Sie ihn mindestens einmal einschalten und wieder herunterfahren.

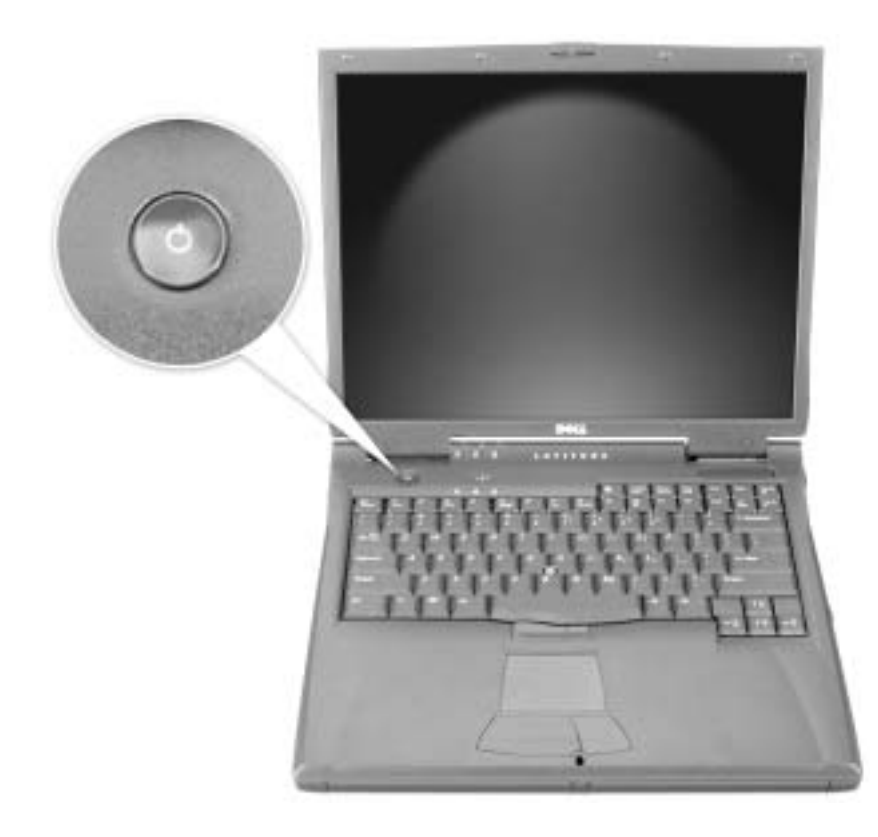

### <span id="page-89-0"></span>Wissenswertes über den Computer

#### <span id="page-89-1"></span>Vorderseite

WARNUNG: Achten Sie darauf, die Lüftungsschlitze nicht zu blockieren, schieben Sie keine Gegenstände hinein, und halten Sie die Lüftungsschlitze staubfrei. Andernfalls können Schäden am Computer oder sogar ein Brand verursacht werden.

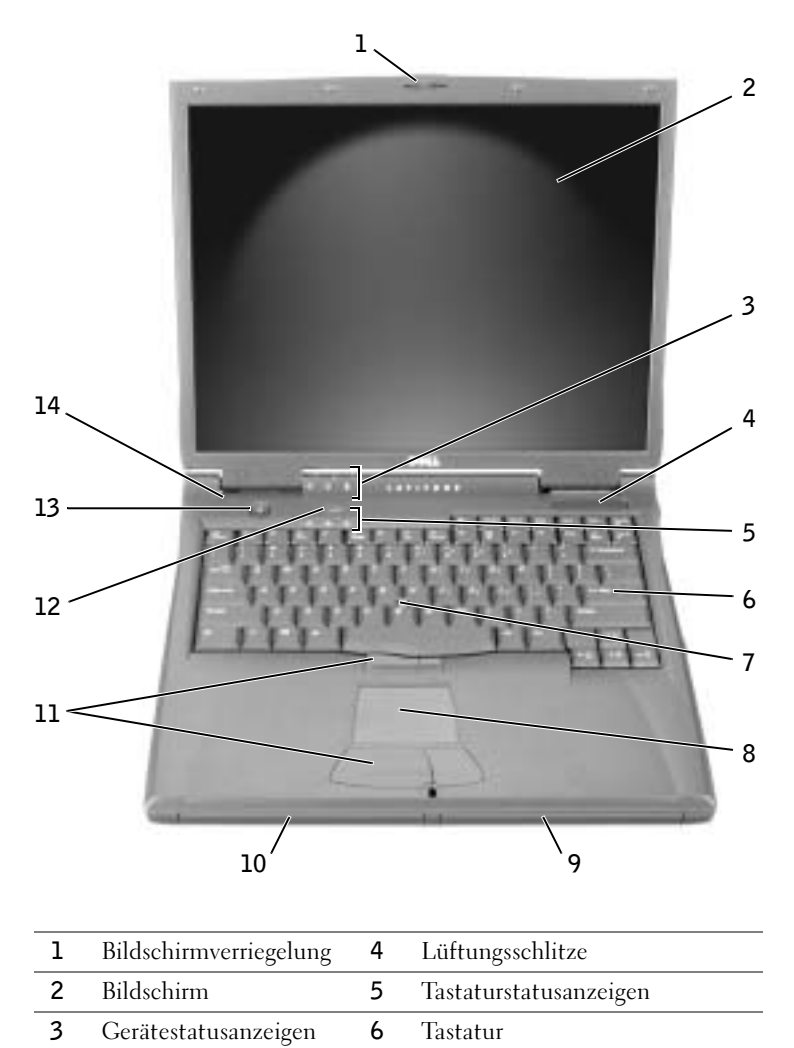

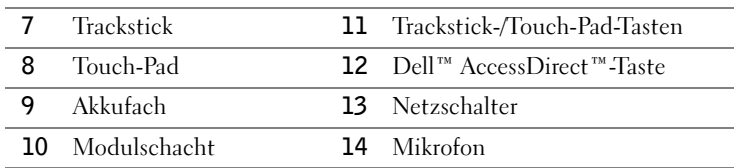

#### <span id="page-90-0"></span>Linke Seitenansicht

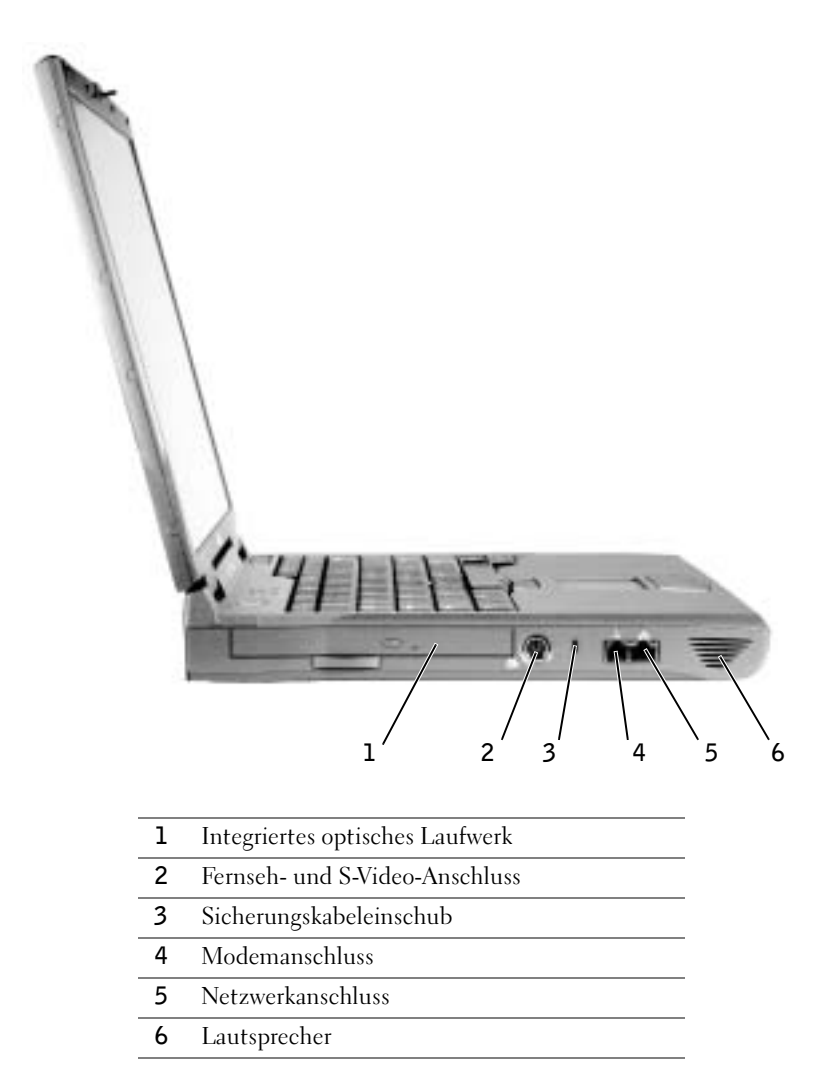

#### <span id="page-91-0"></span>Rechte Seitenansicht

WARNUNG: Achten Sie darauf, die Lüftungsschlitze nicht zu blockieren, schieben Sie keine Gegenstände hinein, und halten Sie die Lüftungsschlitze staubfrei. Andernfalls können Schäden am Computer oder sogar ein Brand verursacht werden.

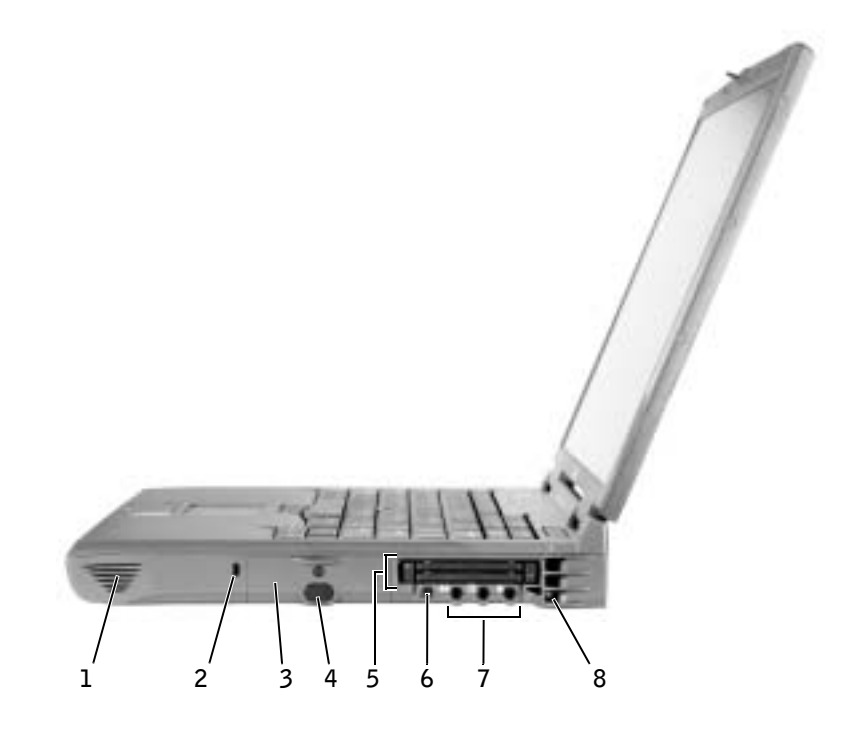

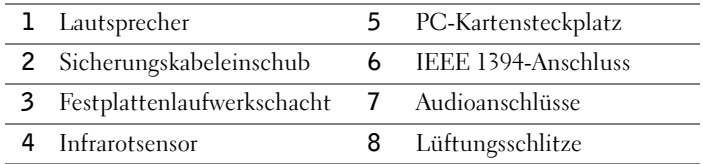

#### <span id="page-92-0"></span>Rückseite

 VORSICHT: Um Schäden am Computer zu vermeiden, sollten Sie nach dem Ausschalten des Computers fünf Sekunden warten, bevor Sie ein externes Gerät davon trennen.

WARNUNG: Achten Sie darauf, die Lüftungsschlitze nicht zu blockieren, schieben Sie keine Gegenstände hinein, und halten Sie die Lüftungsschlitze staubfrei. Andernfalls können Schäden am Computer oder sogar ein Brand verursacht werden.

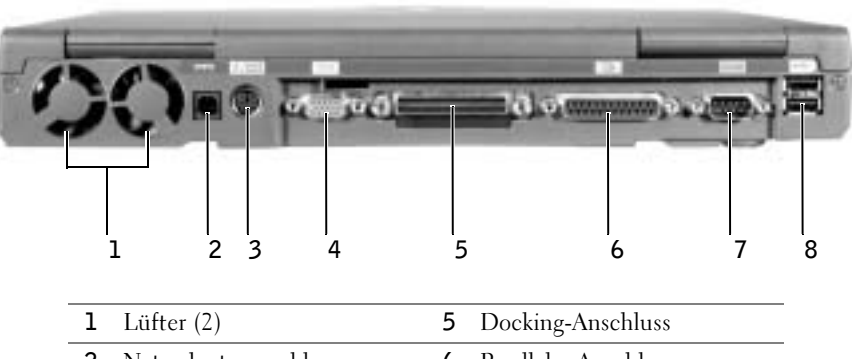

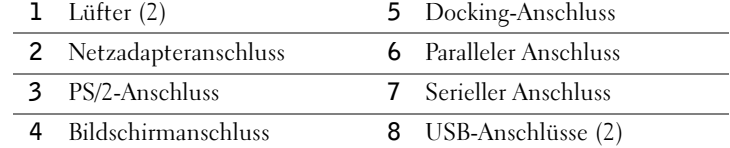

#### <span id="page-93-0"></span>Unterseite

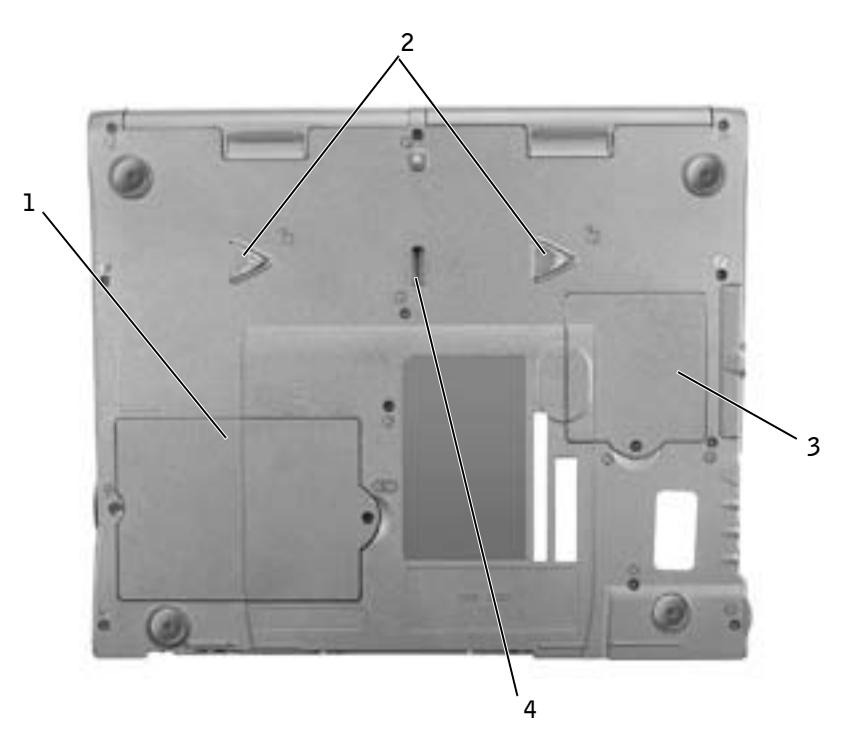

- Speichermodul-/Modemabdeckung
- Gerätefreigabeklinken
- Abdeckung der Mini-PCI-Karte
- Freigabeklinke des Docking-Gerätes

### <span id="page-94-0"></span>Entfernen eines Akkus

 VORSICHT: Wenn Sie den Akkuaustausch im Stand-by-Modus durchführen, haben Sie etwa eine Minute Zeit, um den Austauschvorgang abzuschließen, bevor das System herunterfährt und nicht gesicherte Daten verloren gehen.

Stellen Sie vor dem Entfernen des Akkus sicher, dass der Computer ausgeschaltet ist, sich in einem Energieverwaltungsmodus befindet oder mit einer Steckdose verbunden ist.

- 1 Wenn der Computer mit einem Docking-Gerät verbunden ist, die Verbindung trennen.
- 2 Die Freigabeklinke des Akkufachs (oder des Modulschachts) an der Unterseite des Computers zur Seite schieben und in dieser Position festhalten, während Sie den Akku aus dem Akkufach herausnehmen.

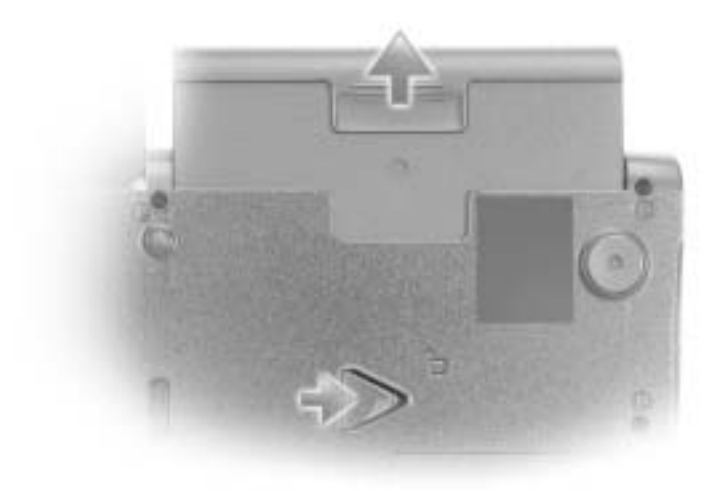

### <span id="page-94-1"></span>Einsetzen eines Akkus

Den Akku in den Schacht einschieben, bis die Freigabeklinke hörbar einrastet.

### <span id="page-95-0"></span>Verwenden des Programms "Dell Diagnostics"

Dell stellt eine Reihe von Hilfewerkzeugen zur Verfügung, die Ihnen bei Problemen mit dem Computer weiterhelfen. Weitere Informationen dazu finden Sie im Benutzerhandbuch.

Wenn Probleme mit dem Computer auftreten und Sie das Online-Benutzerhandbuch nicht öffnen können, können Sie mit Hilfe des Programms "Dell-Diagnostics" die Ursache des Problems ermitteln und beseitigen. Das Diagnoseprogramm befindet sich auf der Drivers and Utilities-CD, die mit Ihrem Computer geliefert wurde.

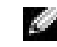

**HINWEIS:** Führen Sie das Diagnoseprogramm aus, bevor Sie sich an den technischen Support wenden, da die Tests nützliche Informationen für den Kundendiensttechniker bereitstellen.

So starten Sie das Diagnoseprogramm:

- 1 Die Drivers and Utilities-CD in das CD- bzw. DVD-Laufwerk einlegen.
- 2 Den Computer ausschalten.
- 3 Wenn der Computer mit einem Docking-Gerät verbunden ist, die Verbindung trennen.
- 4 Sicherstellen, dass der Computer an eine Steckdose angeschlossen ist.
- 5 Den Computer bei eingelegter Drivers and Utilities-CD im CD-, CD-RW oder DVD-Laufwerk einschalten.
- 6 Sobald das Dell-Logo angezeigt wird, noch vor Einblenden des Microsoft®

Windows®-Bildschirms die Taste  $\begin{bmatrix} F^2 & \end{bmatrix}$  drücken, um das System-Setup-Programm aufzurufen.

- **HINWEIS:** Notieren Sie sich die aktuelle Startreihenfolge, falls Sie diese nach dem Durchführen des Programms "Dell Diagnostics" wiederherstellen möchten.
- 7 Im System-Setup-Programm die Seite Boot Order (Startreihenfolge) aufrufen. Das aktuell erste Startgerät notieren und anschließend die ersten drei Startgeräte in folgender Reihenfolge festlegen:
	- Diskettenlaufwerk
	- CD/DVD/CD-RW Drive (Erstes Startgerät: CD-/DVD-/CD-RW-Laufwerk)
	- Internes Festplattenlaufwerk

8 Die Änderungen speichern und die Taste (Suspend) drücken, um das System-Setup-Programm zu verlassen, und den Computer von der CD neu starten.

Der Computer startet und lädt automatisch das Programm "Dell Diagnostics".

- 9 Nachdem das Programm "Dell Diagnostics" abgeschlossen wurde, die Drivers and Utilities-CD aus dem Laufwerk nehmen.
- 10 Sobald während des Neustarts das Dell-Logo angezeigt wird, noch vor Einblenden des Microsoft Windows-Bildschirms die Taste  $\boxed{\phantom{\{\}}^{F2} \phantom{\pi}}$  drücken.
- 11 Im System-Setup-Programm die Seite Startreihenfolge auswählen und die ursprüngliche Startreihenfolge wiederherstellen.
- 12 Die Taste  $\begin{bmatrix} \frac{ESC}{SUSpend} \end{bmatrix}$  drücken, um das System-Setup-Programm zu beenden, und Microsoft Windows neu starten.
- 13 Die CD aus dem Laufwerk nehmen.

Wenn Sie das Diagnoseprogramm aufrufen, erscheint das Dell-Logo auf dem Bildschirm, gefolgt von der Meldung, dass das Diagnoseprogramm geladen wird. Nachdem das Diagnoseprogramm geladen wurde, erscheint das Diagnostics Menu (Diagnose-Menü).

Um eine Option aus diesem Menü auszuwählen, markieren Sie diese Option und drücken

 $dann \rightarrow E$ nter  $\Box$  oder die Taste auf der Tastatur, die dem in der ausgewählten Option hervorgehobenen Buchstaben entspricht.

www.dell.com | support.euro.dell.com

www.dell.com | support.euro.dell.com

### <span id="page-97-0"></span>Betriebsbestimmungen

Elektromagnetische Interferenz (EMI) ist ein Signal oder eine Emission, die in den freien Raum abgegeben bzw. entlang von Strom- oder Signalleitungen geleitet wird und den Betrieb der Funknavigation oder anderer Sicherheitsgeräte beeinträchtigt bzw. deren Qualität extrem verschlechtert, behindert oder wiederholt lizenzierte Funkdienste unterbricht. Funkdienste umfassen kommerziellen AM-/FM-Radio- und Fernsehrundfunk, Funktelefondienste, Radar, Flugsicherung, Anrufmelder und Dienste für personenbezogene Kommunikation (PCS [Personal Communication Services]), sind jedoch nicht nur auf diese beschränkt. Diese lizenzierten Dienste sowie die unbeabsichtigte Abstrahlung durch andere Geräte (z. B. digitale Geräte wie Computeranlagen) tragen zum Aufbau elektromagnetischer Felder bei.

Unter elektromagnetischer Verträglichkeit (EMV) versteht man die Fähigkeit elektronischer Bauteile, in einer elektronischen Umgebung störungsfrei zu funktionieren. Dieses Computersystem wurde zwar so konzipiert, dass die seitens der Behörden festgelegten Grenzwerte für EMI nicht überschritten werden; dennoch kann nicht ausgeschlossen werden, dass bei bestimmten Installationen nicht doch Störungen auftreten. Wenn dieses Gerät die Funkkommunikation durch Interferenzen beeinträchtigt, was durch Ein- und Ausschalten des Gerätes festgestellt werden kann, wird der Benutzer aufgefordert, die Störungen durch eine oder mehrere der folgenden Maßnahmen zu beheben:

- Die Empfangsantenne neu ausrichten.
- Die Position des Computers gegenüber dem Empfänger ändern.
- Den Abstand zwischen Computer und Empfänger vergrößern.
- Den Computer an eine andere Steckdose anschließen, so dass Computer und Empfänger über verschiedene Stromkreise versorgt werden.

Wenden Sie sich gegebenenfalls an einen Mitarbeiter des technischen Supports von Dell oder an einen erfahrenen Radio- und Fernsehtechniker.

Weitere Informationen zu Betriebsbestimmungen finden Sie unter "Betriebsbestimmungen" im Anhang des Online-Benutzerhandbuchs. In den Abschnitten der einzelnen Zulassungsbehörden finden Sie länderspezifische Informationen zu EMV/EMI bzw. zur Produktsicherheit.

Dell™ Latitude™ C840

# Informazioni di sistema

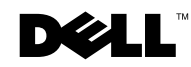

www.dell.com | support.euro.dell.com

### Note, avvisi e messaggi di attenzione

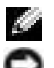

**NOTA:** una NOTA evidenzia informazioni importanti per un uso ottimale del computer.

 AVVISO: un AVVISO può indicare un potenziale danno a livello di hardware o una perdita di dati e consiglia come evitare il problema.

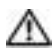

 $\sqrt{N}$  ATTENZIONE: un messaggio di ATTENZIONE indica un rischio di danni alla proprietà, lesioni personali o morte.

### Abbreviazioni ed acronimi

Per un elenco completo delle abbreviazioni e degli acronimi, fare riferimento alla Guida dell'utente. A seconda del sistema operativo in uso, per accedere alla Guida fare doppio clic sull'icona Guida dell'utente sul desktop oppure fare clic sul pulsante Start, scegliere Guida in linea e supporto tecnico, fare clic su Guide dell'utente e di sistema, quindi su Guida dell'utente.

Modello PP01X

\_\_\_\_\_\_\_\_\_\_\_\_\_\_\_\_\_\_\_\_

Aprile 2003 N/P 7G737 Rev. A01

**Le informazioni contenute nel presente documento sono soggette a modifiche senza preavviso. © 2002 -2003 Dell Computer Corporation. Tutti i diritti riservati.**

È severamente vietata la riproduzione, con qualsiasi strumento, senza l'autorizzazione scritta di Dell Computer Corporation.

Marchi di fabbrica usati nel presente documento: *Dell*, il logo *DELL*, *Latitude*, *TrueMobile* e *AccessDirect* sono marchi di fabbrica di Dell Computer Corporation; *Microsoft* e *Windows* sono marchi depositati di Microsoft Corporation; *Intel*, *Pentium* e *Celeron* sono marchi depositati di Intel Corporation.

Altri marchi di fabbrica e nomi commerciali possono essere utilizzati in questo documento sia in riferimento alle aziende che rivendicano il marchio e i nomi che ai prodotti stessi. Dell Computer Corporation nega qualsiasi partecipazione di proprietà relativa a marchi di fabbrica e nomi commerciali diversi da quelli di sua proprietà.

## Sommario

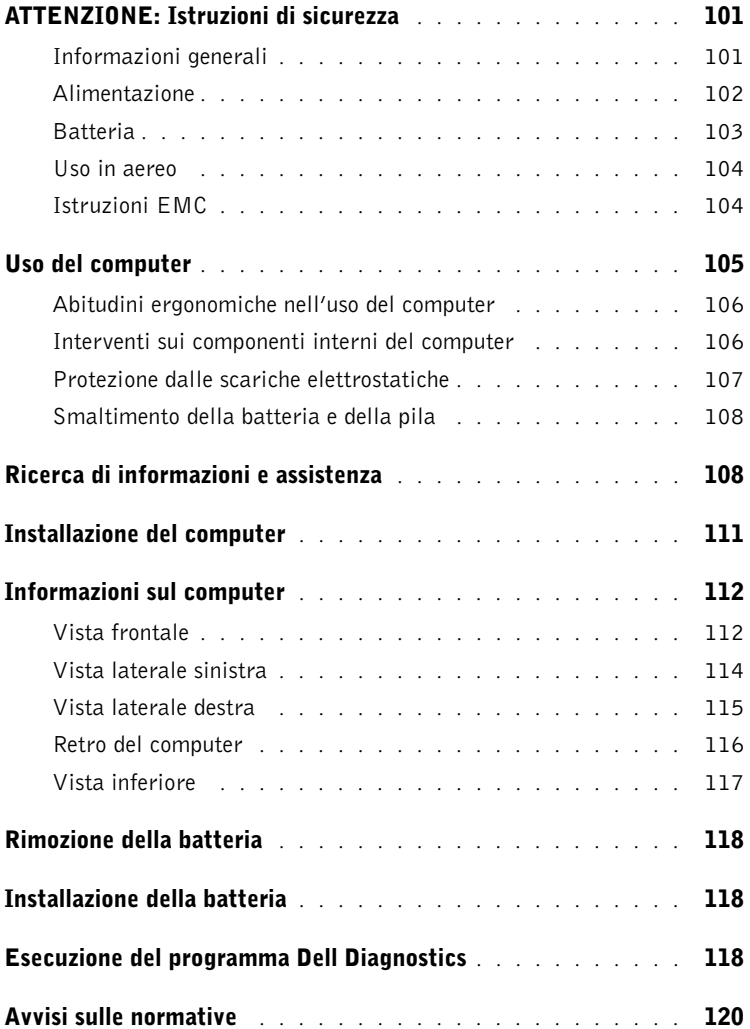

# <span id="page-102-0"></span>ATTENZIONE: Istruzioni di sicurezza

Per proteggere il computer e l'ambiente di lavoro da eventuali danni e per la sicurezza personale, attenersi alle seguenti indicazioni di sicurezza.

#### <span id="page-102-1"></span>Informazioni generali

- Non cercare di riparare il computer da soli se non si è un addetto esperto al supporto tecnico. Seguire sempre attentamente le istruzioni di installazione.
- Se si usa un cavo di alimentazione di prolunga unitamente all'adattatore c.a., accertarsi che l'assorbimento totale in ampere dei dispositivi collegati non superi il valore nominale di ampere del cavo di prolunga.
- Non inserire oggetti nelle prese d'aria o in altre fessure del computer. Ciò potrebbe causare un corto circuito dei componenti interni, con conseguenti incendi o scariche elettriche.
- Non riporre il computer in un ambiente con insufficiente aerazione, ad esempio una custodia per il trasporto o una valigetta chiusa, durante il funzionamento, in quanto ciò potrebbe provocare incendi o il danneggiamento del computer.
- Mantenere il computer lontano da termosifoni e fonti di calore e non ostruire le prese di raffreddamento. Non appoggiare il computer su pile di carta, non racchiuderlo tra pareti o posarlo su letti, divani o tappeti.
- Quando si usa l'adattatore c.a. per alimentare il computer o caricare la batteria, posizionarlo in una zona ventilata, ad esempio il piano di una scrivania o il pavimento. Non coprire l'adattatore c.a. con fogli o altri oggetti che potrebbero rallentarne il raffreddamento. Non usare inoltre l'adattatore c.a. lasciandolo all'interno della custodia per il trasporto.
- Durante il normale funzionamento del computer l'adattatore c.a. può raggiungere temperature elevate. Maneggiare con cautela l'adattatore durante o subito dopo il funzionamento.
- Non usare il computer portatile appoggiando la base a contatto diretto con la pelle per periodi prolungati. La temperatura superficiale della base aumenta durante il normale funzionamento, specialmente se il computer è alimentato a c.a. Il contatto prolungato con la pelle potrebbe causare fastidio o, in casi estremi, bruciature.
- Non usare il computer in un ambiente umido, ad esempio vicino a una vasca da bagno, un lavandino, una piscina o in un seminterrato umido.
- Se il computer è dotato di modem integrato o opzionale (scheda PC Card), scollegare il cavo del modem al sopraggiungere di temporali per evitare il rischio, sia pure remoto, di scariche elettriche causate da fulmini e trasmesse attraverso la linea telefonica.

### **ATTENZIONE: Istruzioni di sicurezza** *(cont.)*

- Per evitare potenziali rischi di scariche elettriche, non collegare o scollegare cavi, né eseguire operazioni di manutenzione o riconfigurazione del prodotto durante un temporale. Non usare il computer durante un temporale a meno che tutti i cavi siano stati scollegati e il computer sia alimentato esclusivamente a batteria.
- Se il computer è dotato di modem, il cavo usato con il modem deve avere dimensioni minime pari a 26 AWG (American Wire Gauge) e un connettore modulare RJ-11 conforme alle normative FCC.
- Prima di aprire il coperchio della baia dei moduli di memoria, della scheda miniaturizzata PCI e del modem sotto il computer, scollegare tutti i cavi dalle relative prese elettriche e il cavo telefonico.
- Se il computer è dotato di un connettore del modem RJ-11 e di un connettore di rete RJ-45, che sono simili, assicurarsi di collegare il cavo telefonico al connettore RJ-11 e non al connettore RJ-45.
- Le schede PC Card possono diventare estremamente calde durante il normale funzionamento. In caso di funzionamento prolungato, rimuovere le schede PC Card con cautela.
- Prima di eseguire la pulizia del computer, scollegarlo dalla presa elettrica. Pulire il computer con un panno morbido inumidito con acqua. Non usare detergenti spray o liquidi che potrebbero contenere sostanze infiammabili.

#### <span id="page-103-0"></span>Alimentazione

- Usare esclusivamente l'adattatore c.a. fornito da Dell approvato per l'uso con questo computer. L'uso di un adattatore c.a. diverso potrebbe provocare incendi o esplosioni.
- Prima di collegare il computer a una presa elettrica, controllare il valore della tensione dell'adattatore c.a. per accertarsi che la tensione e la frequenza corrispondano a quelle della fonte di alimentazione.
- Per scollegare il computer da tutte le fonti di alimentazione, spegnere il computer, scollegare l'adattatore c.a. dalla presa elettrica e rimuovere l'eventuale batteria installata nell'alloggiamento della batteria o nell'alloggiamento dei moduli.
- Per evitare scariche elettriche, collegare l'adattatore c.a. e i cavi di alimentazione delle periferiche a fonti di alimentazione correttamente messe a terra. I cavi di alimentazione potrebbero essere dotati di spine a tre poli per fornire una messa a terra. Non usare adattatori per spine né rimuovere il polo di messa a terra dalla spina del cavo di alimentazione. Se è necessario un cavo di prolunga per l'alimentazione, usare un cavo di tipo appropriato, con spina a due o a tre poli, a cui collegare il cavo di alimentazione dell'adattatore c.a.

# ATTENZIONE: Istruzioni di sicurezza *(cont.)*

- Accertarsi che non vi siano oggetti appoggiati sopra il cavo di alimentazione dell'adattatore c.a. e che il cavo non sia di intralcio o possa essere calpestato.
- Se si usa una multipresa, prestare particolare attenzione quando vi si collega il cavo di alimentazione dell'adattatore c.a. Alcune multiprese potrebbero non consentire l'inserimento corretto della spina del cavo di alimentazione, con conseguente possibili danni permanenti al computer e rischio di scariche elettriche e incendi. Accertarsi che il polo di messa a terra della spina sia inserito nel corrispondente foro di contatto di messa a terra della multipresa.

#### <span id="page-104-0"></span>Batteria

- Usare esclusivamente gruppi batterie Dell™ approvati per l'uso con questo computer. L'uso di altri tipi di batterie potrebbe provocare incendi o esplosioni.
- Non trasportare il gruppo batterie in tasca, in borsa o in altri tipi di contenitori dove potrebbero essere presenti oggetti metallici, ad esempio le chiavi dell'auto o graffette metalliche, che potrebbero causare un corto circuito tra i morsetti della batteria. Le temperature estremamente alte, generate dal conseguente eccesso di flusso di corrente, potrebbero danneggiare il gruppo batterie o causare incendi o bruciature.
- Se maneggiata non correttamente, la batteria comporta il rischio di incendio o bruciature. Non disassemblarla. Maneggiare con molta attenzione un gruppo batterie danneggiato o dal quale si è verificata una perdita. Se la batteria è danneggiata, è possibile che si verifichi una perdita di elettroliti dalle celle che può provocare lesioni.
- Tenere la batteria lontano dalla portata dei bambini.
- Non riporre o lasciare il computer o il gruppo batterie in prossimità di fonti di calore, quali caloriferi, caminetti, stufe, stufette elettriche o altre apparecchiature che emettono calore, né esporli a temperature superiori a 60º C (140º F). Se esposti a temperature eccessivamente elevate, gli elementi della batteria potrebbero esplodere o potrebbero verificarsi delle perdite, con conseguente rischio di incendio.
- Non gettare la batteria sul fuoco né insieme ai rifiuti domestici, in quanto potrebbe esplodere. Smaltire le batterie usate secondo le istruzioni del produttore o contattare l'autorità locale preposta allo smaltimento dei rifiuti per informazioni. Smaltire immediatamente le batterie esaurite o danneggiate.

### **ATTENZIONE: Istruzioni di sicurezza** *(cont.)*

#### <span id="page-105-0"></span>Uso in aereo

- L'uso del computer Dell a bordo di un aereo è subordinato a determinate normative stabilite degli enti amministrativi per il trasporto aereo e/o a restrizioni specifiche delle compagnie aeree. Ad esempio, tali normative e restrizioni in genere vietano l'uso di qualsiasi dispositivo elettronico di comunicazione personale (PED) che consenta la trasmissione in radiofrequenza o mediante altri segnali elettromagnetici a bordo di un aereo.
	- Per rispettare tutte le restrizioni indicate, se il computer portatile Dell è dotato di Dell TrueMobile™ o di un altro dispositivo per comunicazioni senza fili, disattivarlo prima di salire a bordo dell'aereo e seguire tutte le istruzioni fornite dagli assistenti di volo in relazione all'uso di tale dispositivo.
	- L'uso di dispositivi elettronici di comunicazione personale, quali i computer portatili, può inoltre essere vietato durante le fasi cruciali del volo, ad esempio in fase di decollo e atterraggio. Alcune linee aeree definiscono fase cruciale di volo qualsiasi momento in cui l'aereo si trova a un'altezza inferiore a 3050 m. Per determinare quando è consentito l'uso di un dispositivo elettronico di comunicazione personale, seguire le istruzioni specifiche della compagnia aerea.

#### <span id="page-105-1"></span>Istruzioni EMC

Usare cavi schermati per garantire la conformità con la classe di compatibilità elettromagnetica (EMC) prevista per l'ambiente di utilizzo. Dell fornisce un apposito cavo per stampanti parallele. È anche possibile ordinare il cavo da Dell presso il sito Web all'indirizzo www.dell.com.

L'elettricità statica può danneggiare i componenti elettronici del computer. Per evitare possibili danni, scaricare l'elettricità statica dal corpo prima di toccare un componente elettronico del computer, ad esempio un modulo di memoria. A tale scopo è sufficiente toccare la superficie metallica non verniciata del pannello di input/output del computer.

### <span id="page-106-0"></span>Uso del computer

Attenersi alle seguenti indicazioni di sicurezza per prevenire danni al computer.

- Prima di iniziare a usare il computer, appoggiarlo su una superficie piana.
- Se si viaggia in aereo, non spedire il computer come bagaglio. Sebbene il computer non venga danneggiato dai dispositivi di sicurezza a raggi X, non fare mai passare il computer attraverso un metal detector. Se il computer deve essere ispezionato manualmente, accertarsi di avere a disposizione una batteria carica nell'eventualità che venga richiesto di accendere il computer.
- Se si viaggia con il disco rigido rimosso dal computer, avvolgere l'unità con materiale non conduttore, ad esempio un panno o della carta. Se l'unità deve essere controllata manualmente, prepararsi a installare l'unità nel computer. Sebbene il disco rigido non venga danneggiato dai dispositivi di sicurezza a raggi X, non fare mai passare il disco rigido attraverso un metal detector.
- Durante il viaggio, non collocare il computer negli scomparti portabagagli, dove potrebbe scivolare. Non fare cadere il computer, né sottoporlo ad altri urti meccanici.
- Proteggere il computer, la batteria e il disco rigido dagli agenti ambientali, quali sporco, polvere, alimenti, liquidi, temperature eccessivamente basse o elevate e dall'esposizione diretta ai raggi solari.
- Se nel passaggio da un ambiente all'altro il computer viene esposto a temperature e tassi di umidità notevolmente diversi, è possibile che sul computer o al suo interno si formi della condensa. Per evitare danni al computer, attendere che la condensa sia evaporata prima di usare il computer.

 AVVISO: quando il computer passa da condizioni di bassa temperatura a un ambiente più caldo o da condizioni di temperatura elevata a un ambiente più freddo, attendere che il computer raggiunga la temperatura ambiente prima di accenderlo.

- Per scollegare un cavo, afferrare il connettore o il serracavo, non il cavo stesso. Mentre si estrae il connettore, mantenerlo correttamente allineato per evitare che i piedini si pieghino. Inoltre, prima di collegare un cavo, accertarsi che entrambi i connettori siano allineati e orientati in modo corretto.
- Maneggiare i componenti con attenzione. I componenti quali i moduli di memoria devono essere afferrati dai bordi e non dai piedini.
- Per evitare possibili danni alla scheda di sistema, prima di rimuovere un modulo di memoria dalla scheda di sistema o scollegare una periferica dal computer, spegnere il computer, scollegare il cavo dell'adattatore c.a., rimuovere l'eventuale batteria installata nel relativo alloggiamento o nell'alloggiamento dei moduli e attendere 5 secondi dallo spegnimento del computer.

### Uso del computer *(cont.)*

- Pulire lo schermo con un panno morbido e pulito, inumidito con acqua. Applicare l'acqua sul panno, quindi passare il panno sullo schermo in una sola direzione, dalla parte superiore a quella inferiore. Rimuovere velocemente ogni traccia di liquido dallo schermo e mantenerlo asciutto. Un'esposizione protratta all'umidità potrebbe danneggiare lo schermo. Non usare un comune detergente per vetri per pulire lo schermo.
- Se il computer entra in contatto con liquidi o viene danneggiato, seguire le procedure descritte nella sezione "Se il computer entra in contatto con liquidi" o "Se il computer viene danneggiato o riceve un urto" della Guida dell'utente in linea. Se dopo avere seguito tali procedure il computer continua a non funzionare correttamente, contattare Dell (vedere la Guida dell'utente per ottenere i recapiti appropriati).

#### <span id="page-107-0"></span>Abitudini ergonomiche nell'uso del computer

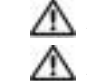

 ATTENZIONE: l'uso prolungato o improprio della tastiera può comportare lesioni. ATTENZIONE: osservare lo schermo o il monitor esterno per periodi prolungati può causare disturbi alla vista.

Per migliorare il comfort e l'efficienza, quando si configura e si usa il computer osservare le indicazioni ergonomiche fornite nella Guida dell'utente.

#### <span id="page-107-1"></span>Interventi sui componenti interni del computer

Prima di rimuovere o installare moduli di memoria, schede miniaturizzate PCI o modem, seguire la procedura descritta rispettando la sequenza indicata.

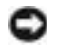

 AVVISO: l'installazione di moduli di memoria, di un modem o di una scheda miniaturizzata PCI è l'unica operazione che richiede l'accesso all'interno del computer.

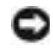

 AVVISO: per evitare possibili danni alla scheda di sistema, attendere 5 secondi dallo spegnimento del computer prima di scollegare una periferica o rimuovere un modulo di memoria, una scheda miniaturizzata PCI o un modem dalla scheda di sistema.

- 1 Arrestare il sistema e spegnere tutte le periferiche collegate.
- 2 Scollegare il computer e le periferiche dalle prese elettriche per ridurre i rischi di lesioni personali o scariche elettriche. Scollegare dal computer eventuali linee telefoniche o altre linee di telecomunicazione.
## Uso del computer *(cont.)*

- 3 Rimuovere la batteria principale dal relativo alloggiamento e, se presente, la batteria aggiuntiva dall'alloggiamento dei moduli.
- 4 Scaricare a terra l'elettricità statica del corpo toccando qualsiasi superficie metallica non verniciata sul retro del computer.

Durante l'intervento toccare periodicamente la superficie metallica non verniciata per scaricare l'elettricità statica eventualmente accumulata che potrebbe danneggiare i componenti interni.

#### Protezione dalle scariche elettrostatiche

L'elettricità statica può danneggiare i componenti elettronici del computer. Per evitare possibili danni, scaricare l'elettricità statica dal corpo prima di toccare un componente elettronico del computer, ad esempio un modulo di memoria. A tale scopo è sufficiente toccare una superficie metallica non verniciata sul retro del computer.

Mentre si lavora sui componenti interni del computer, toccare periodicamente una superficie metallica non verniciata sul retro del computer per scaricare l'eventuale carica elettrostatica accumulata dal proprio corpo.

Per evitare danni causati dalle scariche elettrostatiche è inoltre possibile adottare le seguenti precauzioni:

- Quando si estrae dalla confezione un componente sensibile alle cariche elettrostatiche, non rimuoverlo dall'involucro antistatico fino al momento dell'installazione. Prima di aprire l'involucro antistatico, accertarsi di avere scaricato l'elettricità statica dal corpo.
- Prima di trasportare un componente sensibile alle cariche elettrostatiche, riporlo in un contenitore o involucro antistatico.
- Maneggiare tutti i componenti sensibili in un'area priva di energia elettrostatica. Se possibile, usare tappeti antistatici per il pavimento e il banco di lavoro.

# Uso del computer (cont.)

 $\mathfrak d$  Smaltimento della batteria e della pila

Il computer utilizza una batteria agli ioni di litio e una pila di riserva. Per informazioni sulla sostituzione della batteria agli ioni di litio del computer, vedere "Informazioni sull'uso della batteria" nella Guida dell'utente di Dell. La pila ha una durata estremamente lunga ed è possibile che non ne sia mai richiesta la sostituzione. Tuttavia, qualora fosse necessario sostituirla, l'operazione deve essere eseguita da un addetto autorizzato al supporto tecnico. Non gettare le batterie e le pile insieme ai rifiuti domestici. Per informazioni sul più vicino centro di raccolta di pile e batterie esaurite, contattare i responsabili del servizio smaltimento rifiuti di zona.

### Ricerca di informazioni e assistenza

Nella tabella riportata di seguito sono elencate le risorse messe a disposizione da Dell come strumenti di supporto. Ulteriori risorse possono essere fornite con il computer.

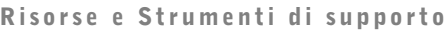

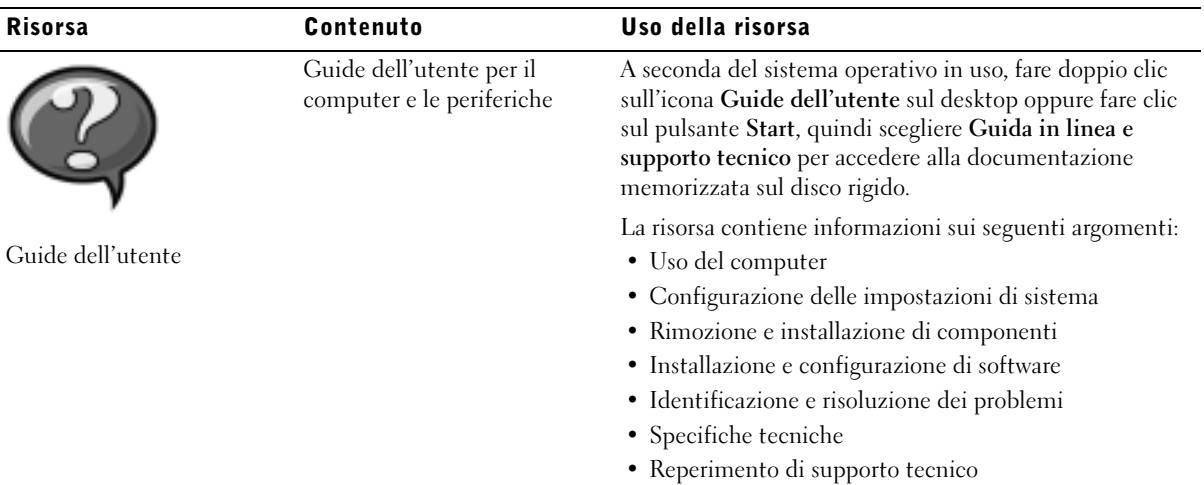

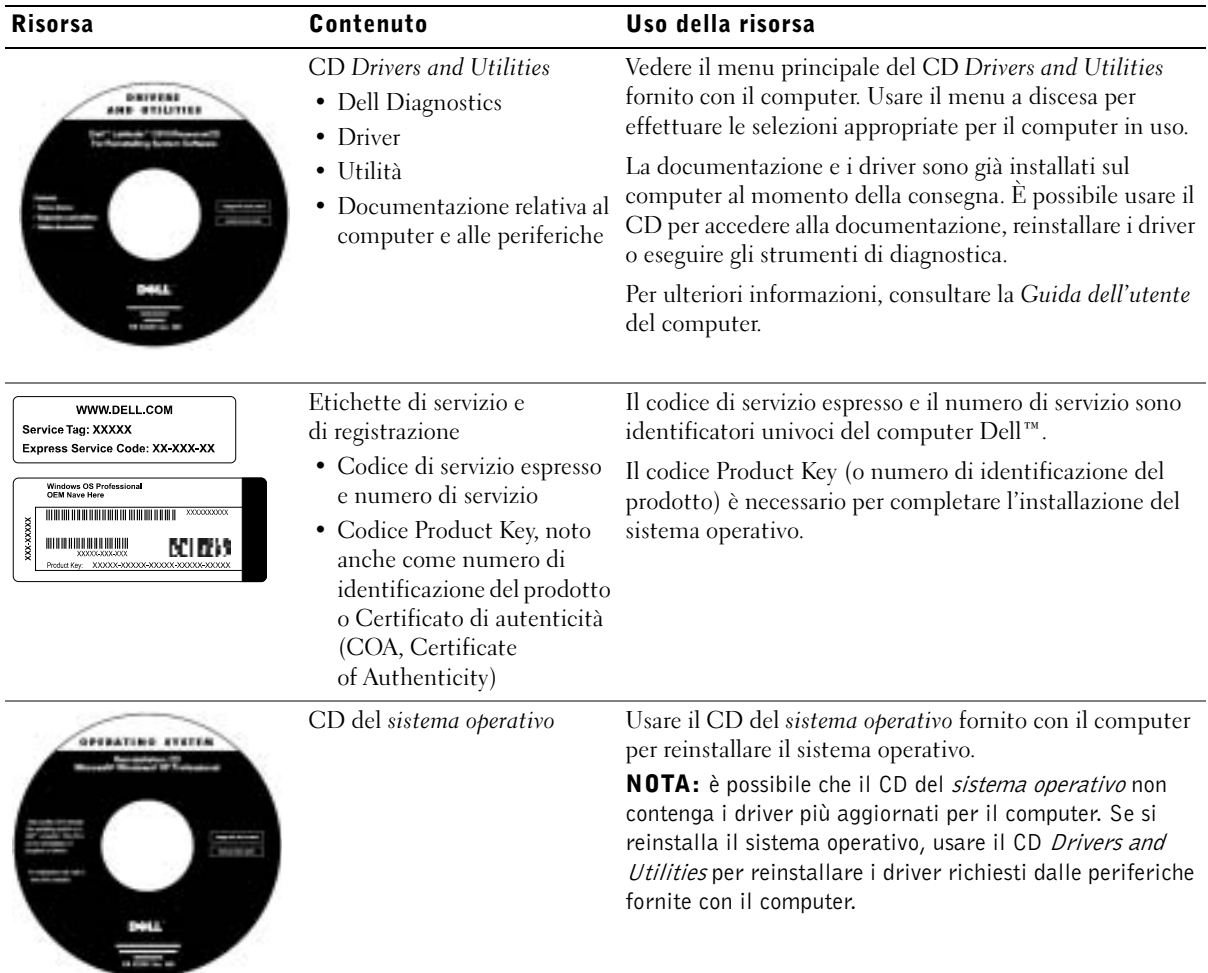

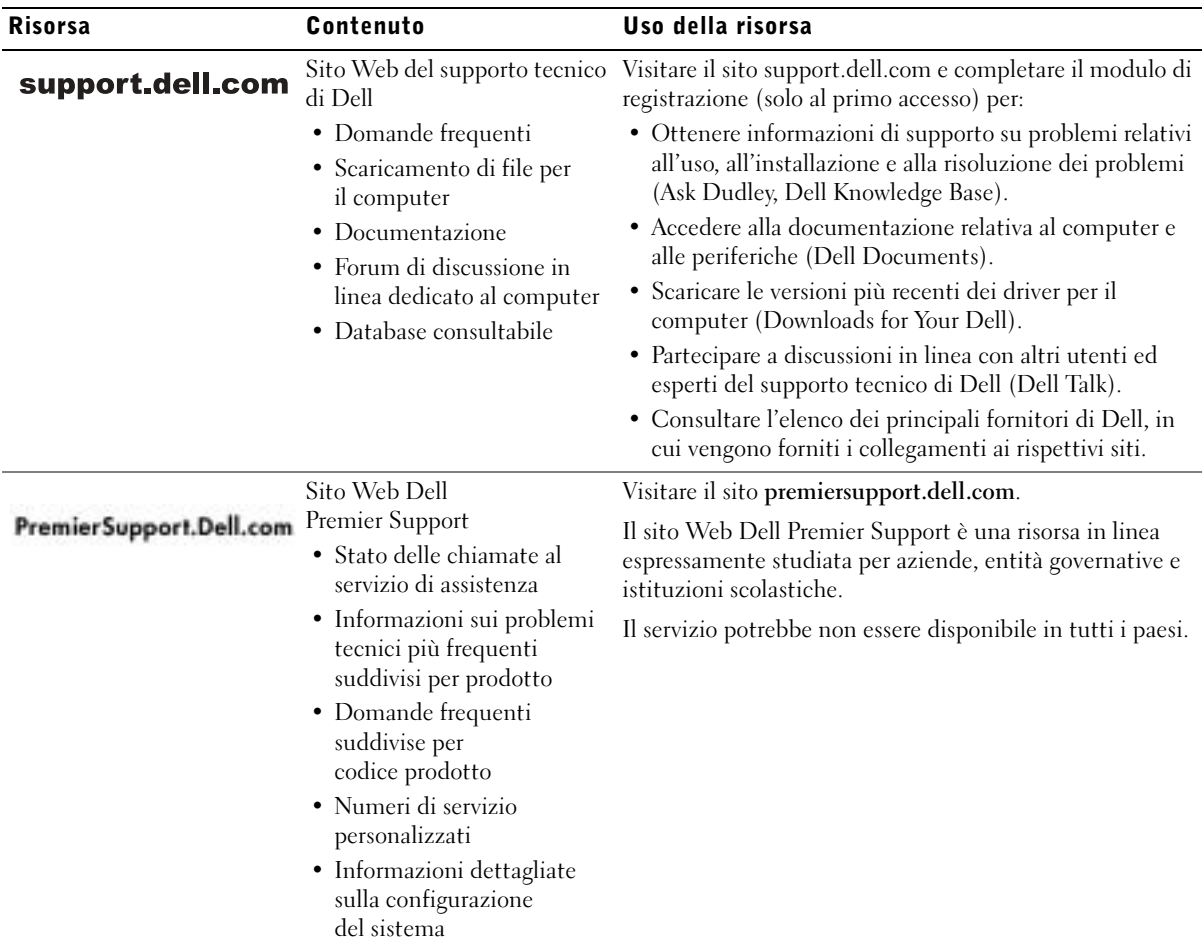

### Installazione del computer

- 1 Rimuovere gli accessori dalla scatola.
- 2 Mettere da parte gli oggetti contenuti nella scatola degli accessori che serviranno per completare la configurazione del computer.

La scatola degli accessori contiene inoltre la documentazione per l'utente ed eventuale altro software o dispositivi hardware opzionali ordinati, quali schede PC Card, unità o batterie.

3 Collegare l'adattatore c.a. al relativo connettore sul computer e a una presa elettrica.

Collegamento dell'adattatore c.a.

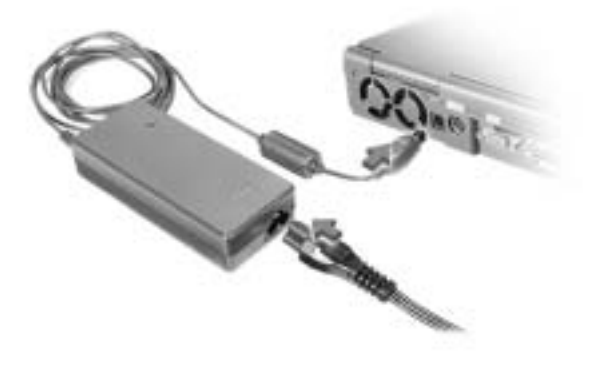

#### Pulsante di accensione

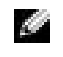

NOTA: non inserire il computer nell'alloggiamento di espansione prima di averlo acceso e spento almeno una volta.

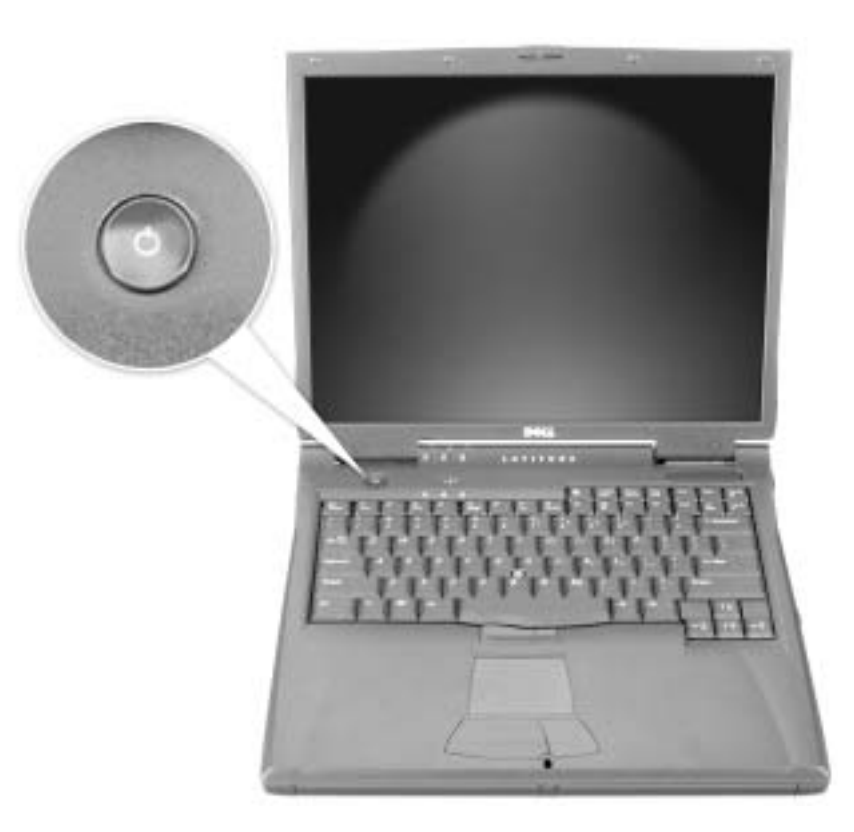

### Informazioni sul computer

#### Vista frontale

 ATTENZIONE: non ostruire le prese d'aria, non introdurvi oggetti e non lasciare che vi si accumuli dentro della polvere. Ciò potrebbe provocare incendi o il danneggiamento del computer.

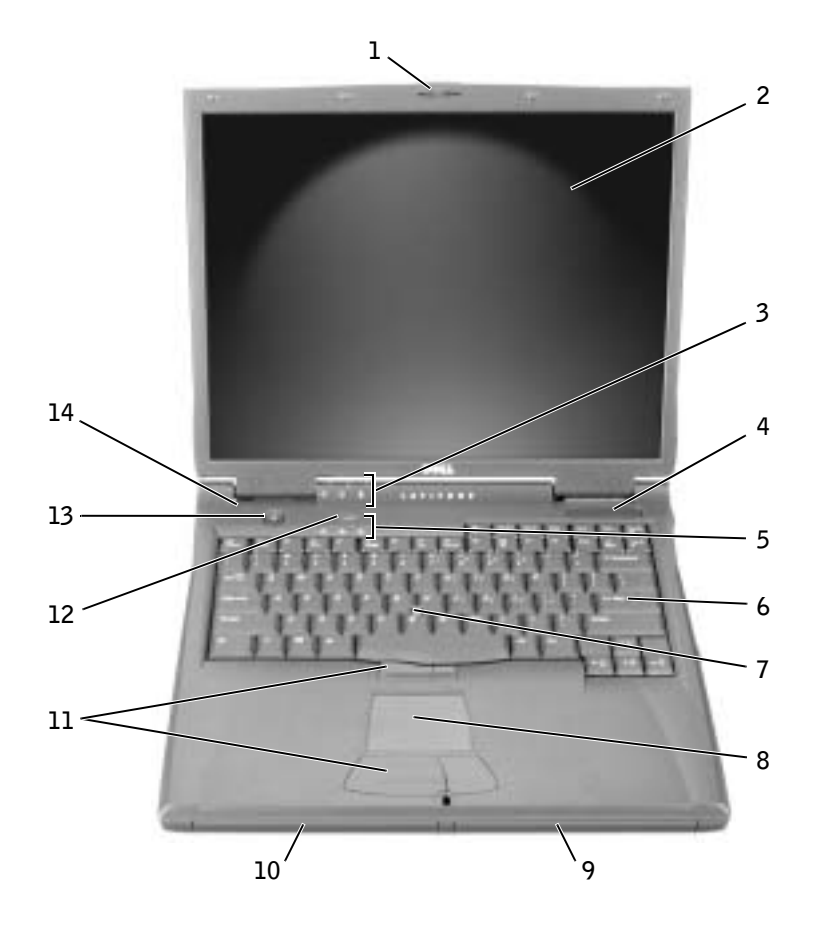

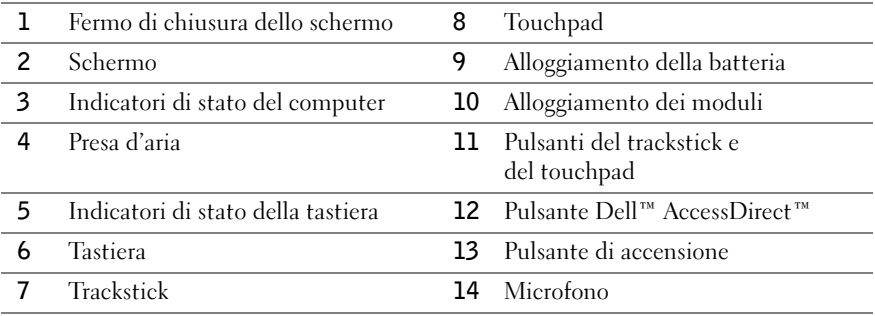

### Vista laterale sinistra

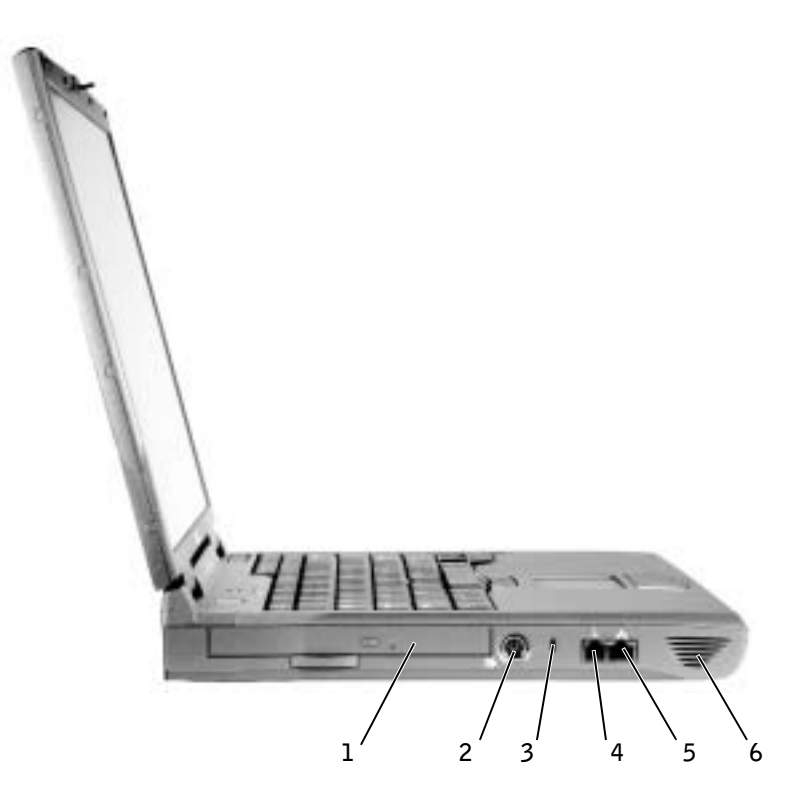

- 1 Unità ottica fissa
- 2 Connettore S-Video di uscita TV
- 3 Slot per cavo di sicurezza
- 4 Connettore del modem
- 5 Connettore di rete
- 6 Altoparlante

#### Vista laterale destra

 ATTENZIONE: non ostruire le prese d'aria, non introdurvi oggetti e non lasciare che vi si accumuli dentro della polvere. Ciò potrebbe provocare incendi o il danneggiamento del computer.

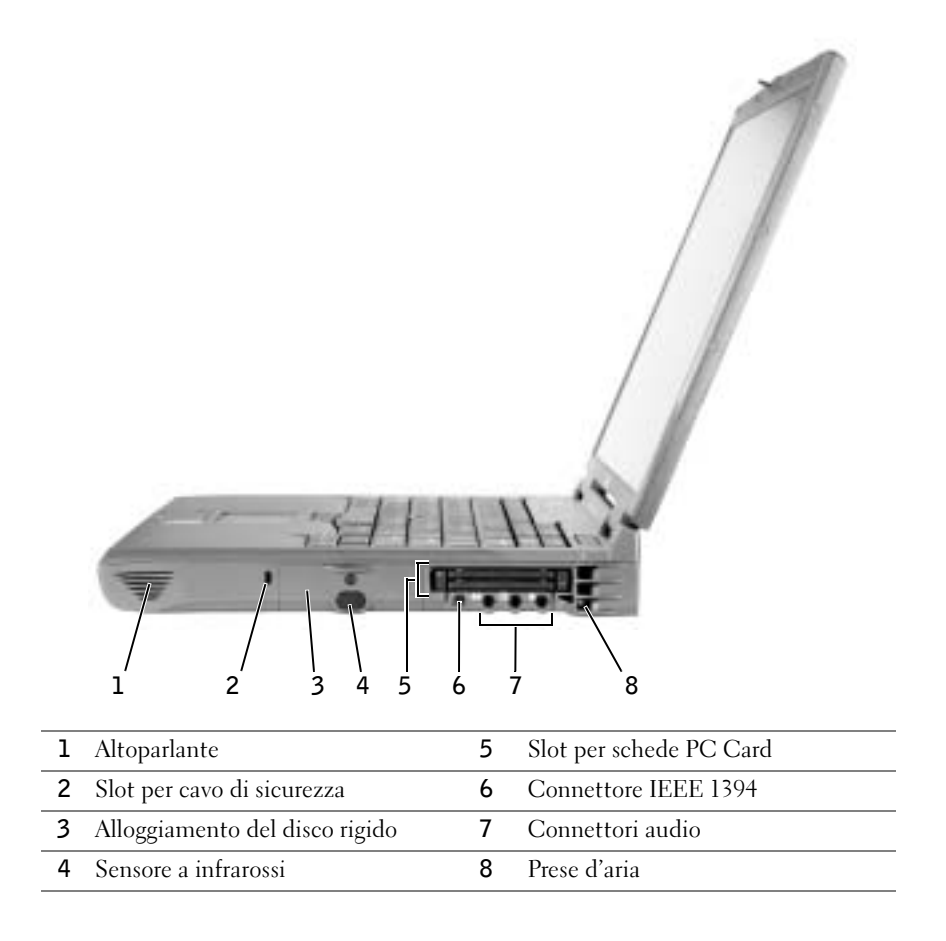

#### Retro del computer

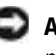

 AVVISO: per evitare danni al computer, attendere 5 secondi dallo spegnimento del computer prima di scollegare una periferica esterna.

 ATTENZIONE: non ostruire le prese d'aria, non introdurvi oggetti e non lasciare che vi si accumuli dentro della polvere. Ciò potrebbe provocare incendi o il danneggiamento del computer.

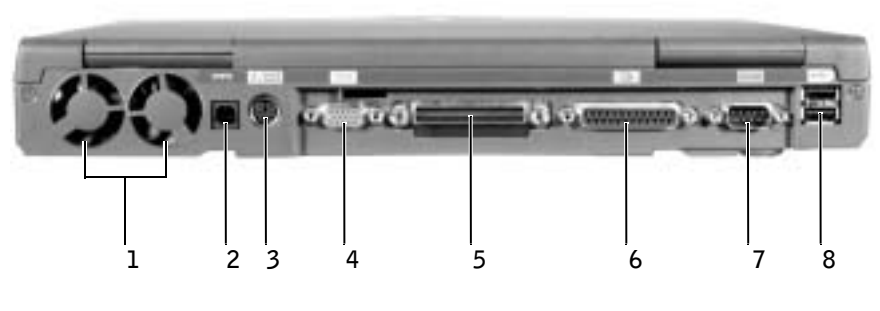

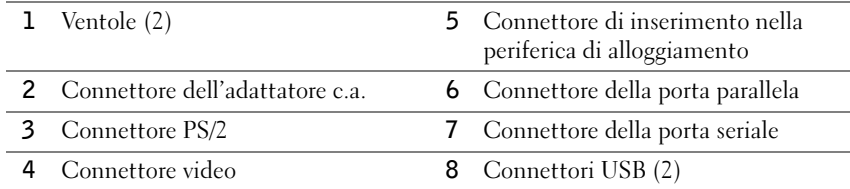

### Vista inferiore

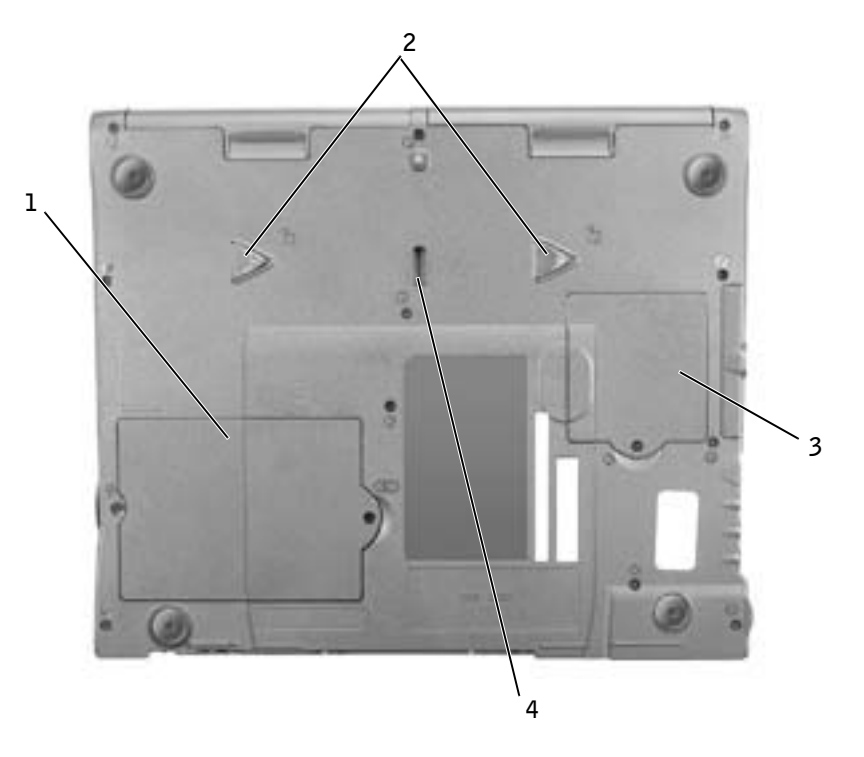

- Coperchio della baia dei moduli di memoria e del modem
- Fermi di chiusura della periferica
- Coperchio della scheda miniaturizzata PCI
- Fermo della periferica di alloggiamento

### Rimozione della batteria

 AVVISO: se si desidera sostituire la batteria con il computer in modalità di attesa, è disponibile circa 1 minuto per completare l'operazione prima che il computer si spenga, perdendo tutti i dati in memoria non salvati.

Prima di rimuovere la batteria, accertarsi che il computer sia spento, in una modalità di risparmio energia o collegato a una presa elettrica.

- 1 Disinserire il computer se collegato a un alloggiamento.
- 2 Fare scivolare il fermo di chiusura dell'alloggiamento della batteria (o alloggiamento dei moduli) situato sotto il computer, quindi estrarre la batteria dall'alloggiamento.

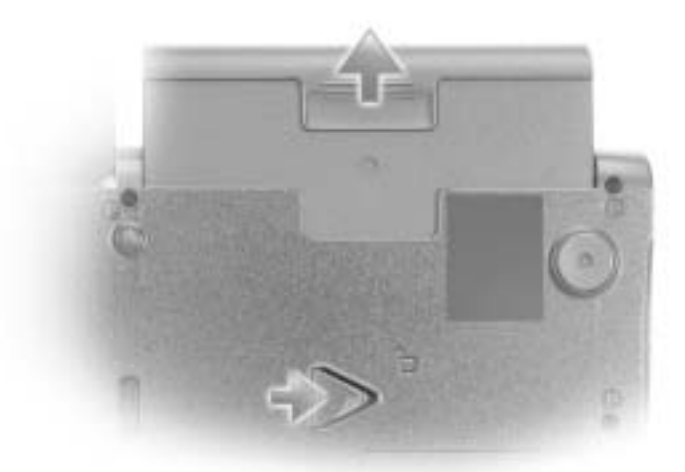

### Installazione della batteria

Fare scorrere la batteria nell'alloggiamento fino a quando il fermo di chiusura scatta in posizione.

### Esecuzione del programma Dell Diagnostics

Dell fornisce una serie di strumenti per assistere l'utente se il computer non funziona nel modo previsto. Per informazioni sugli strumenti di assistenza, consultare la Guida dell'utente.

Se si verifica un problema relativo al computer ed è impossibile accedere alla Guida dell'utente in linea, usare il programma Dell Diagnostics per determinare la causa del problema e cercare di risolverlo. Tale programma è disponibile sul CD Drivers and Utilities fornito con il computer.

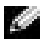

 NOTA: eseguire il programma Dell Diagnostics prima di contattare il supporto tecnico di Dell poiché le prove di diagnostica forniscono informazioni che potrebbero essere richieste durante la telefonata.

Per avviare il programma di diagnostica, seguire la procedura descritta.

- 1 Inserire il CD Drivers and Utilities nell'unità CD, CD-RW o DVD.
- 2 Spegnere il computer.
- 3 Se il computer è inserito nell'alloggiamento di espansione, disinserirlo.
- 4 Assicurarsi che il computer sia collegato a una presa elettrica.
- 5 Accendere il computer con il CD Drivers and Utilities nell'unità CD, CD-RW o DVD.
- 6 Per accedere al programma di configurazione del sistema, premere  $\begin{bmatrix} 18 \\ 1 \end{bmatrix}$  quando viene visualizzata la schermata con il logo di Dell e prima che appaia quella con il logo Microsoft® Windows®.

 NOTA: annotare la sequenza di avvio corrente nel caso si desideri ripristinarla al termine dell'esecuzione di Dell Diagnostics.

- 7 Selezionare la pagina Boot Order (ordine di avvio) del programma di configurazione del sistema. Annotare la periferica correntemente impostata come prima unità di avvio (unità di avvio principale), quindi impostare le prime tre unità nella sequenza di avvio nel seguente ordine:
	- Diskette Drive (unità a dischetti)
	- CD/DVD/CD-RW Drive (unità CD/DVD/CD-RW)
	- Internal HDD (disco rigido interno)
- 8 Salvare le modifiche apportate e premere  $\begin{bmatrix} \text{Esc} \\ \text{Susspend} \end{bmatrix}$  per uscire dal programma di configurazione del sistema e riavviare il computer dall'unità CD.

Il computer si avvia ed esegue automaticamente il programma Dell Diagnostics.

9 Al termine dell'esecuzione del programma di diagnostica, estrarre il CD Drivers and Utilities.

- **10** Al riavvio del computer, premere  $\begin{bmatrix} F^2 \\ F^2 \end{bmatrix}$  quando viene visualizzata la schermata con il logo di Dell e prima che appaia quella con il logo Microsoft Windows.
- 11 Nel programma di configurazione del sistema selezionare la pagina Boot Order e reimpostare l'ordine originale della sequenza di avvio.
- 12 Premere  $\begin{bmatrix} \text{Esc} \\ \text{Staspend} \end{bmatrix}$  per uscire dal programma di configurazione del sistema e riavviare Microsoft Windows.
- 13 Rimuovere il CD dall'unità CD, CD-RW o DVD.

All'avvio del programma di diagnostica, verrà visualizzata la schermata del logo di Dell, quindi verrà visualizzato un messaggio che indica che è in corso il caricamento della diagnostica. Al termine del caricamento verrà visualizzata la schermata Diagnostics Menu (menu diagnostica).

Per selezionare un'opzione di questo menu, evidenziarla e premere  $\vert \leftarrow \text{Enter} \vert$  oppure premere il tasto corrispondente alla lettera evidenziata nel nome dell'opzione desiderata.

### Avvisi sulle normative

Con interferenza elettromagnetica (EMI) si indica un qualsiasi segnale o emissione, irradiato nello spazio o trasmesso tramite cavi di alimentazione o di segnale, che può compromettere il funzionamento di dispositivi di navigazione radio o servizi di sicurezza di altro tipo, o che in modo significativo disturba, attenua o interrompe ripetutamente un servizio di radiocomunicazione a norma di legge. I servizi di radiocomunicazione comprendono, in via esemplificativa, trasmissioni commerciali AM/FM, televisione, servizi cellulari, radar, controllo del traffico aereo, cercapersone e servizi personali di comunicazione (PCS). Tali servizi a norma di legge, unitamente alle emissioni involontarie provenienti da dispositivi digitali quali i computer, contribuiscono alla formazione dell'ambiente elettromagnetico.

La compatibilità elettromagnetica (EMC) è la capacità dei dispositivi elettronici di operare contemporaneamente in modo corretto nell'ambiente elettromagnetico. Nonostante questo computer sia stato progettato per rispettare i limiti EMI dell'autorità normativa e tale compatibilità sia stata verificata, non vi è alcuna garanzia che non si verifichino interferenze in una particolare situazione. Qualora la presente apparecchiatura provocasse interferenze con servizi di radiocomunicazione, verificabili accendendo e spegnendo l'apparecchiatura, si consiglia di cercare di rimediare all'inconveniente mediante una o più delle seguenti misure.

- Cambiare l'orientamento dell'antenna di ricezione.
- Cambiare l'orientamento del computer rispetto all'apparecchio ricevente.
- Allontanare il computer dall'apparecchio ricevente.
- Collegare il computer a una presa di corrente diversa, in modo che il computer e l'apparecchio ricevente si trovino su diverse sezioni del circuito elettrico.

Se necessario, per ottenere ulteriori consigli, consultare un rappresentante del supporto tecnico di Dell o un tecnico radio/TV specializzato.

Per ulteriori informazioni sulle normative, vedere "Avvisi sulle normative" nell'appendice della Guida dell'utente in linea. Le diverse sezioni per ciascuna autorità normativa fornisce informazioni EMC/EMI o sulla sicurezza del prodotto relative a un paese.

Dell™ Latitude™ C840

# Manual de informações do sistema

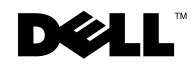

www.dell.com | support.euro.dell.com

### Notas, avisos e cuidados

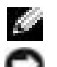

**NOTA:** indica informações importantes que o ajudam a utilizar melhor o computador.

 AVISO: indica uma situação que pode provocar danos no hardware ou perda de dados e indica como evitar o problema.

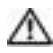

 CUIDADO: indica uma situação que pode provocar danos materiais, lesões corporais ou mesmo morte.

### Abreviaturas e acrónimos

Para obter uma lista completa de abreviaturas e acrónimos, consulte o Manual do utilizador (dependendo do sistema operativo, faça duplo clique no ícone Manual do utilizador no ambiente de trabalho ou clique no botão Iniciar, clique em Ajuda e suporte, clique em Manuais do utilizador e do sistema e clique em Manual do utilizador).

Modelo PP01X

\_\_\_\_\_\_\_\_\_\_\_\_\_\_\_\_\_\_\_\_

Abril de 2003 P/N 7G737 Rev. A01

**As informações contidas neste documento estão sujeitas a alterações sem aviso prévio. © 2002–2003 Dell Computer Corporation. Todos os direitos reservados.**

Qualquer tipo de reprodução sem autorização por escrito da Dell Computer Corporation é expressamente proibida.

Marcas comerciais utilizadas neste texto: *Dell*, o logótipo *DELL* logo, *Latitude*, *TrueMobile* e *AccessDirect* são marcas registadas da Dell Computer Corporation; *Microsoft* e *Windows* são marcas comerciais registadas da Microsoft Corporation; *Intel*, *Pentium* e *Celeron* são marcas comerciais registadas da Intel Corporation.

Podem ser utilizadas neste documento outras marcas comerciais ou nomes de marcas para referir as entidades que reivindicam a titularidade das marcas e dos nomes dos respectivos produtos. A Dell Computer Corporation exclui qualquer responsabilidade relativamente a marcas comerciais e nomes de marcas para além das que possui.

# Sumário

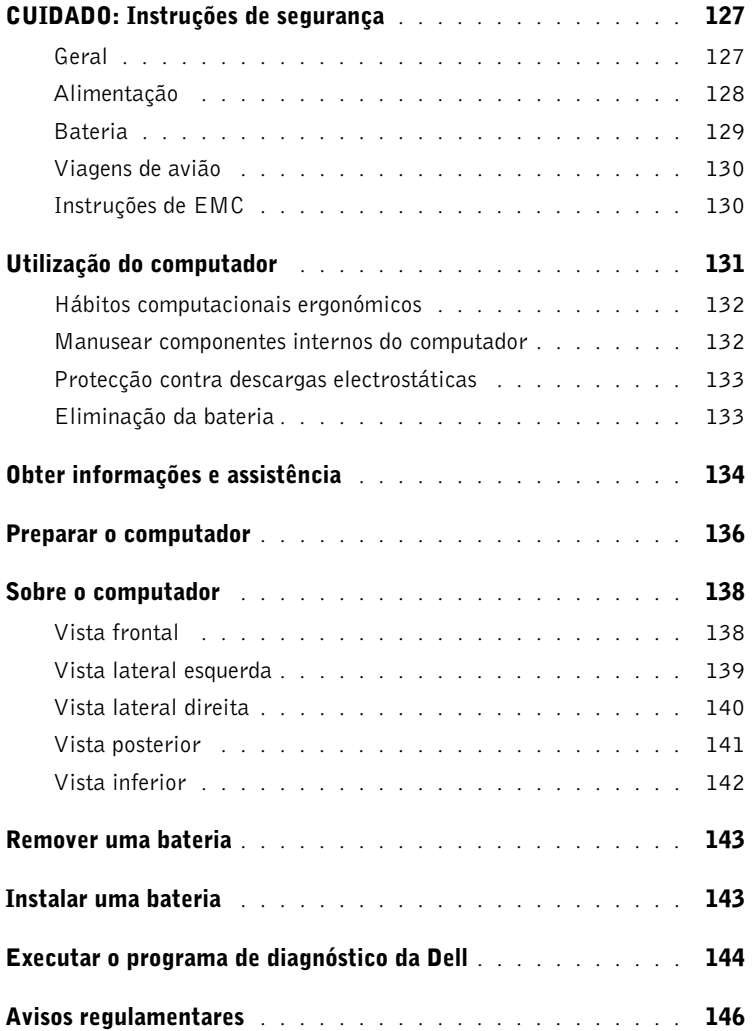

# <span id="page-128-0"></span>CUIDADO: Instruções de segurança

Siga as directrizes gerais de segurança que se seguem para garantir a sua própria segurança e para proteger o computador e o ambiente de trabalho contra possíveis danos.

#### <span id="page-128-1"></span>Geral

- Não tente fazer a manutenção do computador sozinho, a menos que seja um técnico de assistência experiente. Siga sempre as instruções de instalação cuidadosamente.
- Se utilizar uma extensão de cabo de alimentação com o adaptador CA, certifique-se de que a amperagem total dos produtos ligados à extensão não excede a potência nominal em amperes da mesma.
- Não introduza objectos nas saídas de ar ou aberturas do computador. Este procedimento pode provocar um incêndio ou choque eléctrico em consequência de curto-circuitos em componentes internos.
- Não guarde o computador num ambiente com pouca circulação de ar, tal como uma mala de transporte ou um mala fechada, enquanto o computador estiver ligado. Limitar a circulação de ar pode danificar o computador ou provocar um incêndio.
- Mantenha o computador afastado de radiadores e de fontes de calor. Além disso, não bloqueie as saídas de arrefecimento. Evite colocar papéis soltos por baixo do computador; não coloque o computador num compartimento fechado ou sobre uma cama, sofá ou tapete.
- Coloque o adaptador CA numa área ventilada, tal como uma mesa ou no chão, quando o utilizar para ligar o computador ou carregar a bateria. Não cubra o adaptador CA com papéis ou outros objectos que diminuam o arrefecimento; além disso, não utilize o adaptador CA numa mala de transporte.
- O adaptador CA poderá aquecer durante o funcionamento normal do computador. Tenha cuidado ao manusear o adaptador durante ou imediatamente a seguir ao funcionamento deste.
- Não trabalhe com o computador portátil colocado directamente sobre a pele (como, por exemplo, sobre as pernas) por períodos prolongados. A temperatura de superfície da base aumentará durante o funcionamento normal (em particular quando o tipo de alimentação for CA). O contacto directo com a pele por um período prolongado pode provocar mal-estar ou mesmo queimaduras.
- Não utilize o computador em ambientes húmidos como, por exemplo, próximo de banheiras, lava-loiças, piscinas ou ainda em caves húmidas.
- Se o computador tiver um modem integrado ou opcional (PC Card), desligue o cabo do modem durante tempestades com descargas eléctricas para evitar o risco remoto de choque eléctrico devido à passagem de raios pela linha telefónica.

### CUIDADO: Instruções de segurança (continuação)

- Para evitar o risco potencial de choque eléctrico, não ligue ou desligue cabos, nem faça a manutenção ou reconfiguração deste produto durante tempestades com descargas eléctricas. Não utilize o computador durante tempestades com descargas eléctricas, a menos que todos os cabos tenham sido desligados e que o computador esteja a funcionar com alimentação fornecida pela bateria.
- Se o computador tiver um modem, o cabo utilizado com o modem deve ser fabricado com um tamanho de fio mínimo de 26 AWG (American Wire Gauge) e uma ficha modular RJ-11 compatível com as normas FCC.
- Antes de abrir a tampa do módulo de memória/placa Mini PCI/modem na parte inferior do computador, desligue todos os cabos das tomadas eléctricas e o cabo telefónico.
- Se o computador tiver um conector RJ-11 de *modem* e um conector RJ-45 de *rede*, de aspecto semelhante, certifique-se de que introduz o cabo telefónico no conector RJ-11 e não no conector RJ-45.
- As placas PC Card podem ficar muito quentes durante o funcionamento normal. Tenha cuidado ao removê-las após um funcionamento contínuo.
- Antes de limpar o computador, desligue-o da tomada eléctrica. Limpe o computador com um pano macio, humedecido com água. Não utilize produtos de limpeza líquidos ou em aerossol, uma vez que esses produtos podem conter substâncias inflamáveis.

### <span id="page-129-0"></span>Alimentação

- Utilize apenas o adaptador CA fornecido pela Dell e aprovado para utilização com este computador. A utilização de outro adaptador CA pode provocar um incêndio ou uma explosão.
- Antes de ligar o computador a uma tomada eléctrica, verifique a tensão nominal do adaptador CA para se certificar de que a frequência e a tensão solicitadas correspondem à fonte de alimentação disponível.
- Para desligar o computador de todas as fontes de alimentação, desligue o computador, desligue o adaptador CA da tomada eléctrica e retire a bateria instalada no compartimento da bateria ou no compartimento de módulos.
- Para evitar a possibilidade de choque eléctrico, ligue o adaptador CA e os cabos de alimentação dos dispositivos a fontes de alimentação com ligação à terra. Esses cabos de alimentação podem estar equipados com fichas de três pinos por forma a possibilitar uma ligação à terra. Não utilize adaptadores nem remova o pino de terra da ficha do cabo de alimentação. Se utilizar uma extensão de alimentação, utilize o tipo correcto – dois pinos ou três pinos – correspondente ao cabo de alimentação do adaptador CA.

### CUIDADO: Instruções de segurança (continuação)

- Certifique-se de que nada se encontra sobre o cabo de alimentação do adaptador CA e de que o cabo não se encontra em locais em que possa ser pisado ou em que provoque quedas.
- Se estiver a utilizar uma extensão com várias tomadas, tenha cuidado ao ligar o cabo de alimentação do adaptador CA à extensão. Algumas extensões podem permitir que a ficha seja inserida incorrectamente. Se a ficha de alimentação for inserida incorrectamente, o computador poderá sofrer danos permanentes e haverá o risco de choque eléctrico e/ou incêndio. Certifiquese de que o pino de terra da ficha de alimentação está inserido no contacto de terra correspondente da extensão de alimentação.

#### <span id="page-130-0"></span>Bateria

- Utilize apenas módulos de bateria Dell™ aprovados para utilização neste computador. A utilização de outros tipos de baterias pode aumentar o risco de incêndio ou explosão.
- Não transporte baterias no bolso, na mala ou noutros locais em que objectos metálicos (como as chaves de carro ou clipes) possam provocar um curto-circuito nos terminais das baterias. O fluxo de corrente excessiva resultante pode provocar temperaturas extremamente altas e provocar danos na bateria, incêndio ou queimaduras.
- Quando manuseada de forma incorrecta, a bateria representa um risco de queimaduras. Não desmonte a bateria. Manuseie com muito cuidado baterias danificadas ou com fugas. Se a bateria estiver danificada, poderá ocorrer a fuga de electrólitos das células, o que poderá provocar lesões corporais.
- Mantenha a bateria longe de crianças.
- Não guarde nem deixe o computador ou a bateria perto de uma fonte de calor, como radiadores, lareiras, fornos, aquecedores eléctricos ou quaisquer outros electrodomésticos geradores de calor, nem os exponha de alguma forma a temperaturas superiores a 60°C (140°F). Quando expostas a temperaturas excessivas, as baterias podem explodir ou apresentar fugas, o que representa um risco de incêndio.
- Não queime a bateria do computador nem a deite fora com o lixo doméstico. As baterias podem explodir. Elimine as baterias usadas de acordo com as instruções do fabricante ou contacte uma empresa local de recolha de lixo para obter mais instruções sobre como o fazer. Elimine imediatamente baterias gastas ou danificadas.

### CUIDADO: Instruções de segurança (continuação)

#### <span id="page-131-0"></span>Viagens de avião

- O funcionamento do computador Dell™ a bordo de aviões pode estar sujeito às leis do país em questão ou a restrições específicas das companhias aéreas. Por exemplo, essas leis ou restrições podem proibir a utilização de qualquer dispositivo electrónico pessoal (PED) que possa transmitir intencionalmente frequências de rádio ou outros sinais electromagnéticos a bordo de um avião.
	- Para melhor cumprir todas essas restrições, se o computador portátil Dell estiver equipado com o Dell TrueMobile™ ou qualquer outro dispositivo de comunicações sem fios, desactive esse dispositivo antes de embarcar e siga todas as instruções fornecidas pela tripulação em relação a esse dispositivo.
	- Além disso, a utilização de qualquer PED, tal como um computador portátil, pode ser proibida em aviões durante períodos críticos do voo como, por exemplo, ao levantar voo ou ao aterrar. Algumas companhias aéreas podem definir como período crítico do voo qualquer momento em que o avião esteja abaixo de 3.050 m (10.000 pés). Siga as instruções específicas da companhia aérea para saber em que altura é permitida a utilização de um PED.

### <span id="page-131-1"></span>Instruções de EMC

Utilize cabos de sinal blindados para garantir que é mantida a classificação de compatibilidade electromagnética (EMC) apropriada para o ambiente específico. Para impressoras paralelas, existe disponível um cabo da Dell. Se preferir, encomende um cabo da Dell no Web site internacional em www.dell.com.

A electricidade estática pode danificar os componentes electrónicos no interior do computador. Para evitar danos de estática, descarregue a electricidade estática do seu corpo antes de tocar em qualquer componente electrónico do computador, tal como o módulo de memória. Pode fazê-lo tocando numa superfície de metal não pintada no painel de entrada/saída do computador.

### <span id="page-132-0"></span>Utilização do computador

Siga as instruções de manuseamento seguro que se seguem para evitar danos no computador:

- Ao preparar o computador para trabalhar, coloque-o sobre uma superfície plana.
- Ao viajar, não despache o computador como bagagem. O computador pode passar por uma máquina de raios X, mas nunca por um detector de metais. Se levar o computador como bagagem de mão, certifique-se de que tem uma bateria carregada disponível para o caso de lhe ser pedido que o ligue.
- Ao viajar com a unidade de disco rígido separada do computador, embale-a em material não condutor, tal como tecido ou papel. Se transportar a unidade como bagagem de mão, esteja preparado para a instalar no computador. A unidade de disco rígido pode passar por uma máquina de raios X, mas nunca por um detector de metais.
- Ao viajar, não coloque o computador em compartimentos de bagagem suspensos, onde possa deslizar. Não deixe o computador cair nem o submeta a outros impactos mecânicos.
- Proteja o computador, a bateria e a unidade de disco rígido de riscos ambientais, tais como sujidade, pó, alimentos, líquidos, temperaturas extremas e exposição excessiva a raios solares.
- Quando transportar o computador entre ambientes com níveis de temperatura e/ou humidade muito diferentes, é possível que se forme condensação sobre ou dentro do computador. Para não danificar o computador, deixe que a humidade se evapore antes de o utilizar.

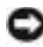

 AVISO: Ao transportar o computador de condições de baixas temperaturas para um ambiente mais quente ou de condições de temperaturas elevadas para um ambiente mais frio, aguarde que o computador se adapte à temperatura ambiente antes de o ligar.

- Ao desligar um cabo, puxe pelo respectivo conector ou o anel de alívio de tensão e não pelo próprio cabo. Ao remover o conector, mantenha-o alinhado para não danificar os pinos. Além disso, antes de ligar um cabo, certifique-se de que ambos os conectores estão orientados e alinhados correctamente.
- Manuseie os componentes com cuidado. Segure um componente, como um módulo de memória, pelas extremidades e não pelos pinos.
- Antes de remover um módulo de memória da placa do sistema ou de desligar um dispositivo do computador, desligue o computador e o cabo do adaptador CA, retire a bateria instalada no compartimento da bateria ou no compartimento de módulos e aguarde 5 segundos antes de prosseguir para evitar possíveis danos na placa do sistema.

## Utilização do computador (continuação)

- Limpe o ecrã com um pano macio e limpo e água. Aplique a água no pano e, depois, passe-o sobre o ecrã numa única direcção, em movimentos de cima para baixo. Remova rapidamente a humidade do ecrã e mantenha-o seco. A exposição prolongada à humidade pode danificar o ecrã. Não utilize um limpa-vidros comercial para limpar o ecrã.
- Se molhar ou danificar o computador, siga os procedimentos descritos na secção "Se o seu computador se molhar" ou "Se deixar cair ou danificar o seu computador" do Manual do utilizador online. Se, depois de seguir estes procedimentos, confirmar que o computador não está a funcionar correctamente, contacte a Dell (consulte o Manual do utilizador para obter as informações de contacto adequadas).

#### <span id="page-133-0"></span>Hábitos computacionais ergonómicos

CUIDADO: A utilização incorrecta ou prolongada do teclado pode provocar lesões.

 CUIDADO: Olhar para o visor ou para o ecrã do monitor externo por períodos prolongados pode resultar em cansaço visual.

Para conseguir conforto e eficiência, respeite as seguintes directrizes ergonómicas no Manual do utilizador online quando instalar e utilizar o computador.

### <span id="page-133-1"></span>Manusear componentes internos do computador

Antes de remover ou instalar módulos de memória, placas Mini PCI ou modems, siga estes passos na sequência indicada.

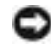

**AVISO:** A única altura em que deverá aceder ao interior do computador será quando instalar módulos de memória, uma placa Mini PCI ou um modem.

 AVISO: Aguarde 5 segundos depois de desligar o computador para desligar um dispositivo ou remover um módulo de memória, placa Mini PCI ou modem para evitar possíveis danos na placa do sistema.

- 1 Encerre o computador e desligue os dispositivos ligados.
- 2 Desligue o computador e os dispositivos das tomadas eléctricas para reduzir a possibilidade de choques ou lesões corporais. Além disso, desligue quaisquer linhas telefónicas ou de telecomunicações do computador.
- 3 Retire a bateria principal do compartimento da bateria e, caso seja necessário, retire a segunda bateria do compartimento de módulos.

## Utilização do computador (continuação)

4 Elimine a electricidade estática do seu corpo tocando numa superfície de metal não pintada na parte posterior do computador.

Quando estiver a trabalhar, toque periodicamente na superfície não pintada para dissipar electricidade estática que possa danificar os componentes internos.

### <span id="page-134-0"></span>Protecção contra descargas electrostáticas

A electricidade estática pode danificar os componentes electrónicos no interior do computador. Para evitar danos de estática, descarregue a electricidade estática do seu corpo antes de tocar em qualquer componente electrónico do computador, tal como o módulo de memória. Pode fazê-lo tocando numa superfície de metal não pintada na parte posterior do computador.

Quando estiver a manusear componentes internos do computador, toque periodicamente numa superfície não pintada na parte posterior do computador para dissipar electricidade estática que possa ter acumulado.

Também pode efectuar os seguintes passos para evitar danos decorrentes de uma descarga electrostática (ESD):

- Ao desembalar um componente sensível a estática, não retire o componente da embalagem antiestática enquanto não estiver preparado para o instalar. Antes de retirar a embalagem antiestática, descarregue a electricidade estática do corpo.
- Ao transportar um componente sensível, comece por colocá-lo num recipiente ou numa embalagem antiestática.
- Manuseie todos os componentes sensíveis numa área protegida contra estática. Se possível, utilize passadeiras e protecções de secretária antiestática.

<span id="page-134-1"></span>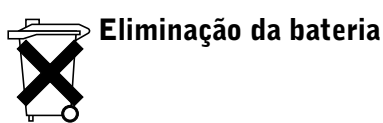

O computador utiliza uma bateria de lítio de iões e uma bateria de reserva. Para obter instruções relativamente à substituição da bateria de lítio de iões do computador, consulte "Utilizar a bateria" no Manual do utilizador da Dell. A bateria de reserva é uma bateria de longa duração, que talvez nunca precise ser substituída. Contudo, caso seja necessário substituí-la, o procedimento deve ser efectuado por um técnico de assistência autorizado. Não elimine a bateria juntamente com o lixo doméstico. Contacte a empresa local de recolha de lixo para obter o endereço do depósito de baterias mais próximo.

### <span id="page-135-0"></span>Obter informações e assistência

A tabela seguinte lista os recursos fornecidos pela Dell como ferramentas de suporte. Podem ser enviados recursos adicionais com o computador.

Recursos e ferramentas de suporte

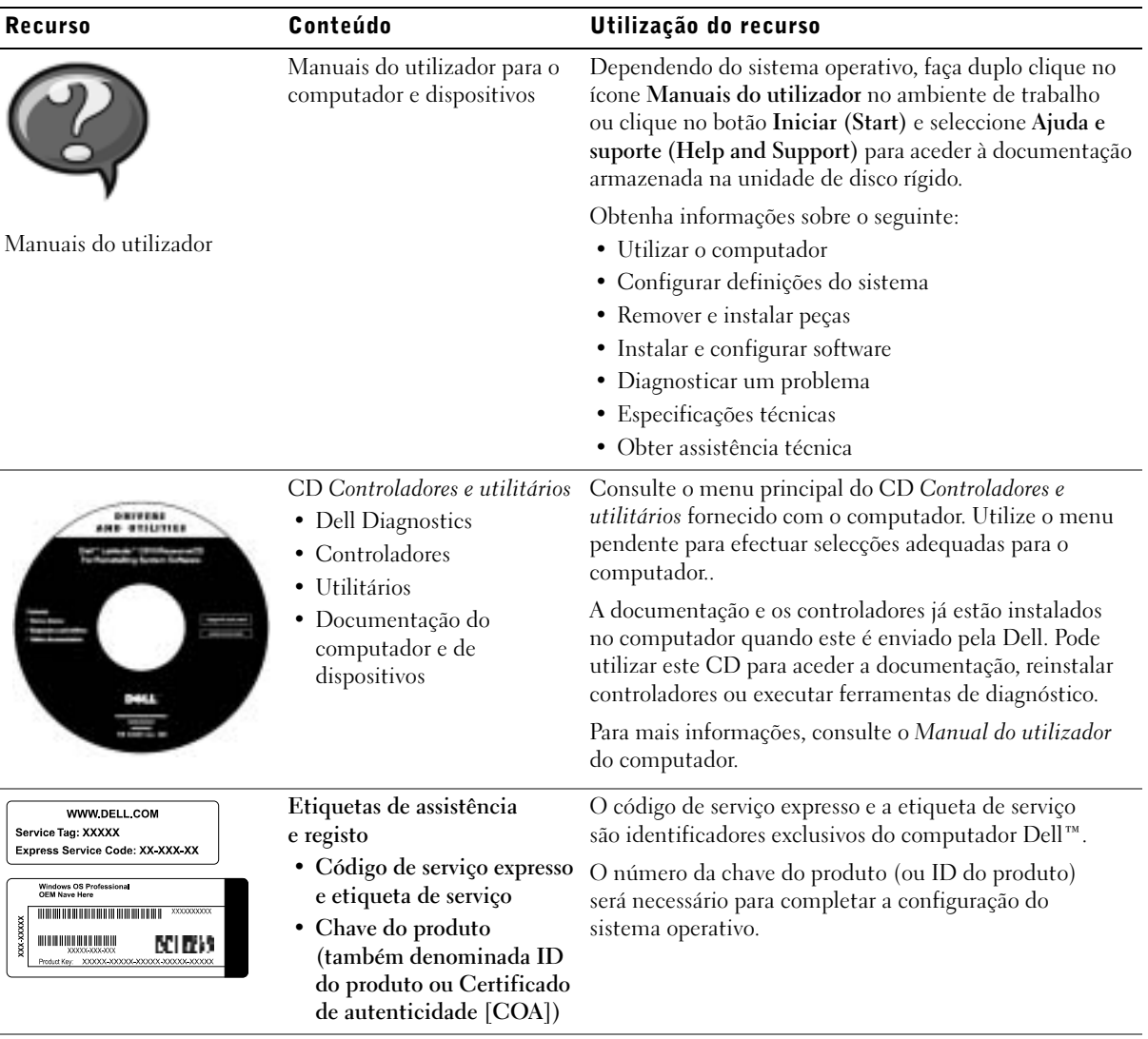

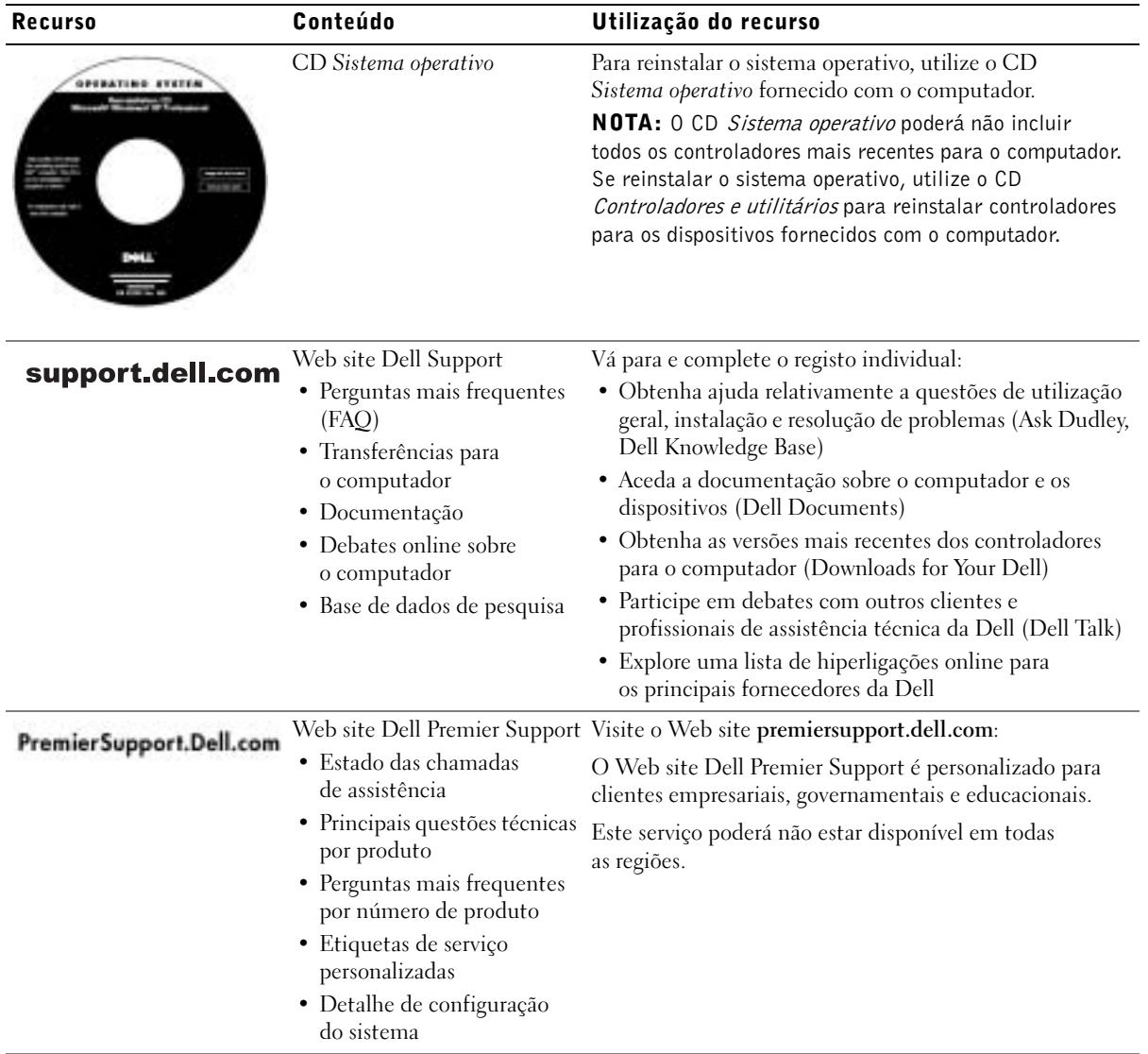

### <span id="page-137-0"></span>Preparar o computador

- 1 Desembale a caixa de acessórios.
- 2 Separe o conteúdo da caixa de acessórios, necessário para concluir a instalação do computador.

A caixa de acessórios também contém documentação do utilizador e todo o software ou hardware adicional (como placas PC Card, unidades ou baterias) que tenha sido encomendado.

3 Ligue o adaptador CA ao conector do adaptador CA e à tomada eléctrica.

Ligar o transformador de CA

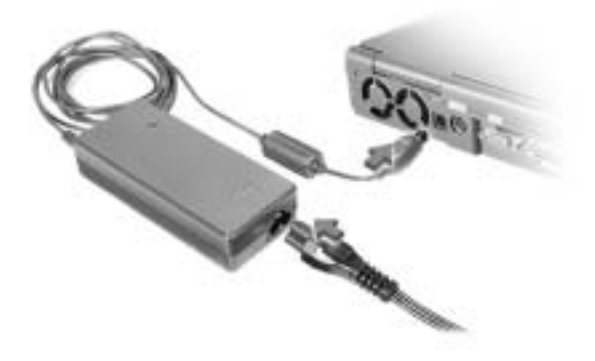

#### Botão de alimentação

NOTA: Só deve ancorar o computador depois de o ligar e encerrar pelo menos uma vez.

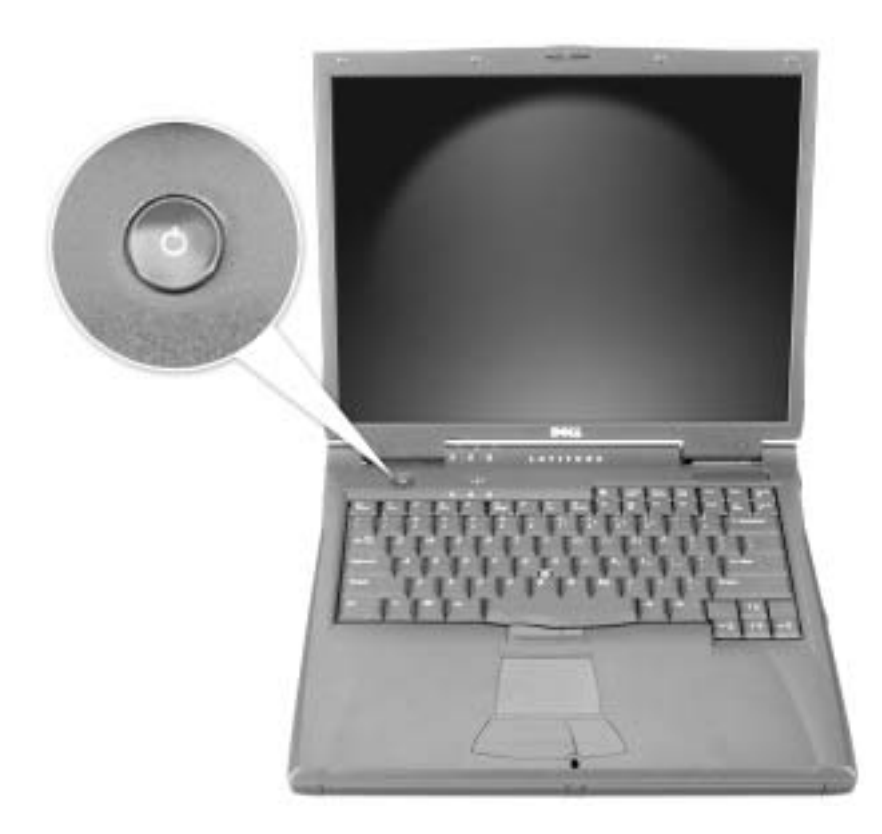

### <span id="page-139-0"></span>Sobre o computador

#### <span id="page-139-1"></span>Vista frontal

CUIDADO: Não bloqueie, não introduza objectos nem deixe que se acumule pó nas saídas de ar. Isso pode danificar o computador ou provocar um incêndio.

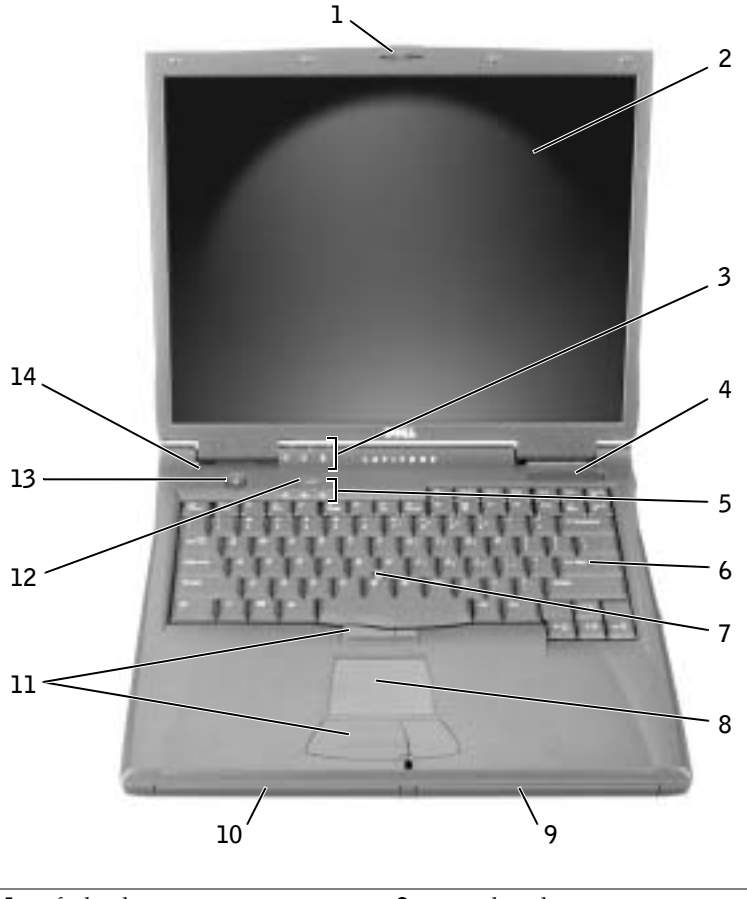

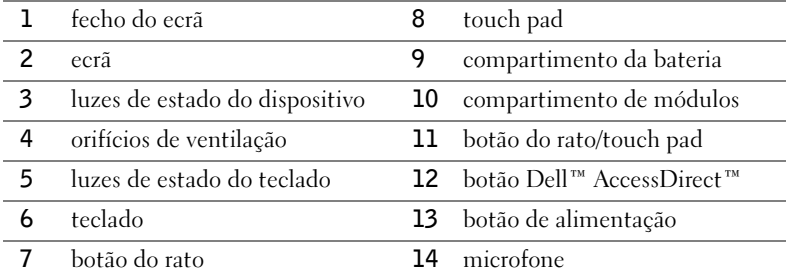

### <span id="page-140-0"></span>Vista lateral esquerda

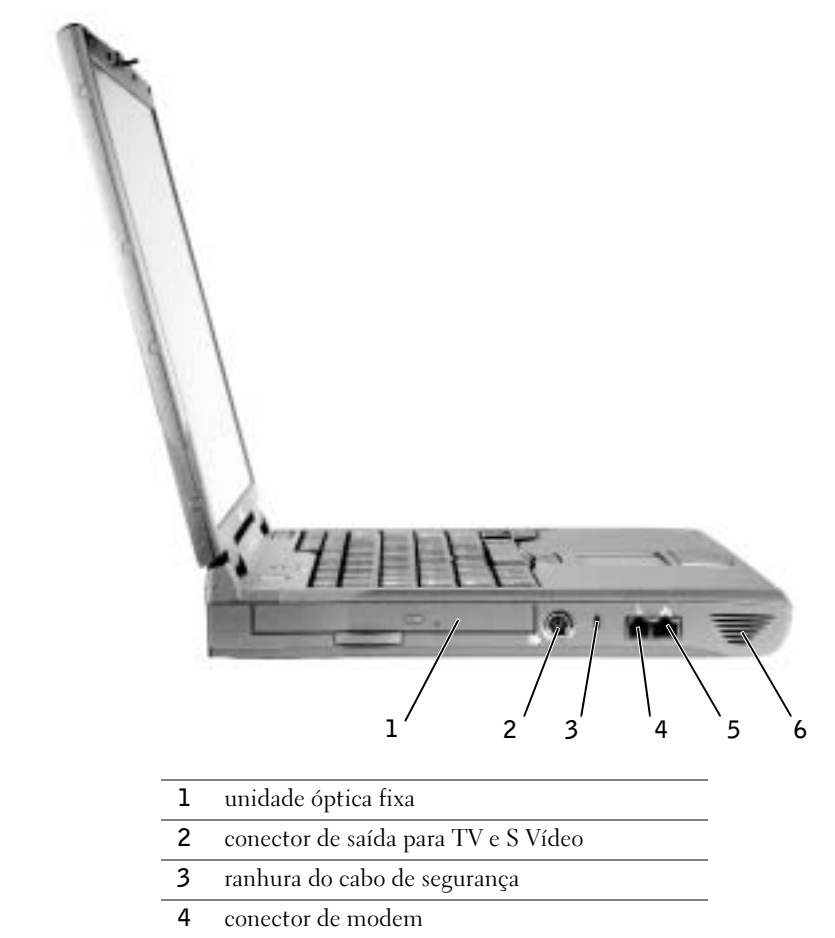

- conector de rede
- altifalante

#### <span id="page-141-0"></span>Vista lateral direita

CUIDADO: Não bloqueie, não introduza objectos nem deixe que se acumule pó nas saídas de ar. Isso pode danificar o computador ou provocar um incêndio.

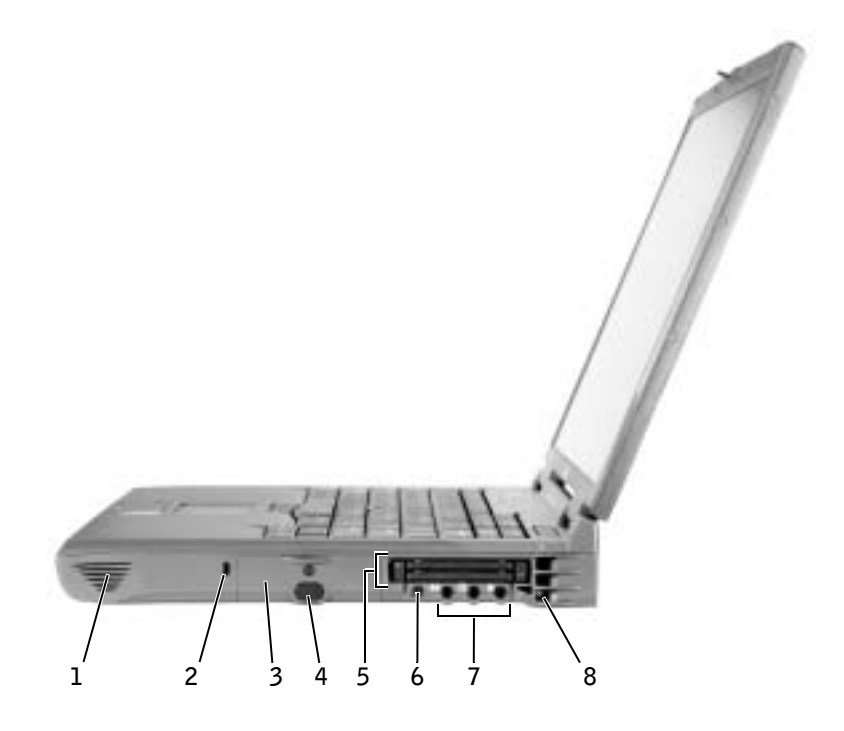

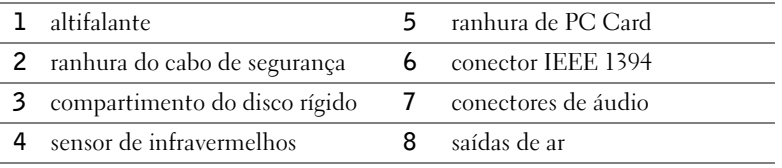

#### <span id="page-142-0"></span>Vista posterior

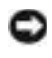

 AVISO: Para evitar danos no computador, aguarde cinco segundos após desligar o computador antes de desligar um dispositivo externo.

CUIDADO: Não bloqueie, não introduza objectos nem deixe que se acumule pó nas saídas de ar. Isso pode danificar o computador ou provocar um incêndio.

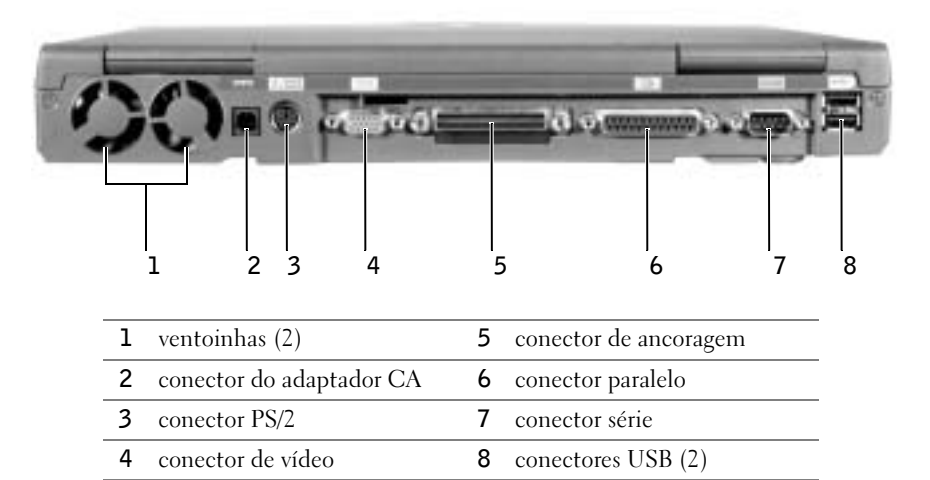

### <span id="page-143-0"></span>Vista inferior

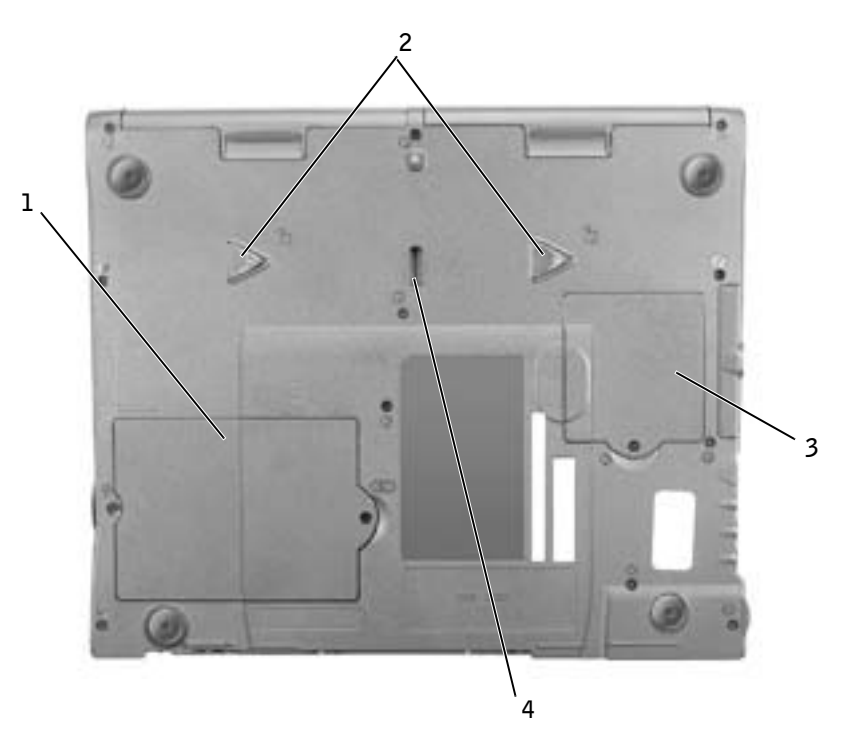

- tampa do modem e do módulo de memória
- fechos de libertação do dispositivo
- tampa da placa Mini PCI
- fecho do dispositivo de ancoragem
# Remover uma bateria

 AVISO: Se optar por substituir a bateria com o computador no modo de espera, só terá cerca de 1 minuto para concluir a substituição antes que o computador seja desligado, perdendo dados que não tenham sido guardados.

Antes de remover a bateria, certifique-se de que o computador está desligado, em suspensão num modo de gestão de alimentação ou ligado a uma tomada eléctrica.

- 1 Se o computador estiver ancorado, desancore-o.
- 2 Deslize e segure o fecho do compartimento da bateria (ou compartimento do módulo) na parte inferior do computador e, em seguida, remova a bateria do compartimento.

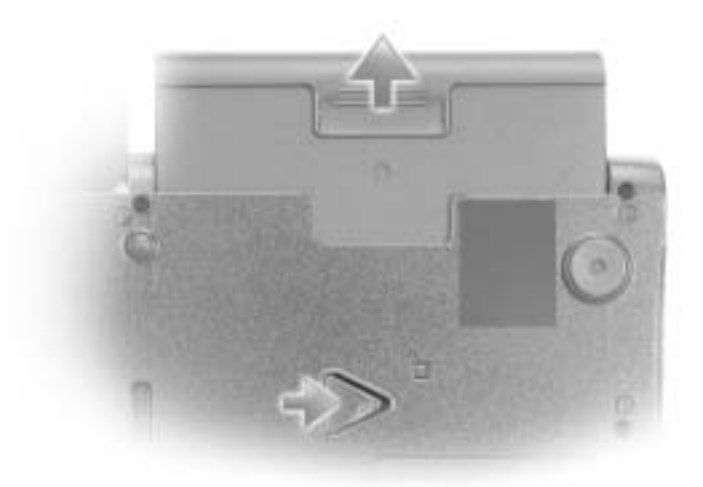

### Instalar uma bateria

Deslize a bateria para dentro do compartimento até ouvir um clique do fecho.

### Executar o programa de diagnóstico da Dell

A Dell fornece várias ferramentas para o ajudar se o computador não funcionar como previsto. Para obter informações sobre essas ferramentas de ajuda, consulte o Manual do utilizador.

Se tiver um problema com o computador e não conseguir aceder ao Manual do utilizador online, utilize programa de diagnósticos da Dell (Dell Diagnostics) para o ajudar a determinar causa do problema e a resolvê-lo. Os diagnósticos estão no CD Controladores e utilitários fornecido com o computador.

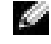

 $\blacksquare$  NOTA: Execute o Diagnostics antes de ligar para os serviços técnicos da Dell, porque os testes de diagnóstico fornecem informações que podem ser necessárias quando fizer a chamada.

Para iniciar o programa de diagnósticos, efectue os seguintes passos:

- 1 Insira o CD Controladores e utilitários na unidade de CD-ROM, CD-RW ou DVD.
- 2 Desligue o computador.
- 3 Se o computador estiver ancorado, desancore-o.
- 4 Certifique-se de que o computador está ligado a uma tomada eléctrica.
- 5 Ligue o computador com o CD Controladores e utilitários na unidade de CD-ROM, CD-RW ou DVD.
- 6 Prima  $\begin{bmatrix} 1 & 0 \\ 0 & 0 \end{bmatrix}$  para iniciar o programa de configuração do sistema assim que aparecer o logótipo da Dell no ecrã e antes que apareça no ecrã o logótipo do Microsoft® Windows®.
- NOTA: Anote a sequência de arranque actual, caso pretenda restaurá-la depois de executar o programa de diagnóstico da Dell.
- 7 Seleccione a página Boot Order do programa de configuração do sistema. Tome nota do dispositivo actualmente configurado como primeiro (principal) dispositivo de arranque e, em seguida, configure os três primeiros dispositivos da sequência de arranque pela seguinte ordem:
	- Unidade de disquetes
	- Unidade de CD/DVD/CD-RW
	- HDD interna
- 8 Guarde as alterações e prima *suspend* para sair do programa de configuração do sistema e reiniciar o computador a partir do CD.

O computador é iniciado e começa a executar automaticamente o programa de diagnóstico da Dell.

- 9 Quando a execução dos diagnósticos terminar, remova o CD Controladores e utilitários.
- 10 Quando o computador for reiniciado, prima  $\frac{f^2}{f}$  assim que aparecer o ecrã com o logótipo da Dell e antes apareça o ecrã com o logótipo do Microsoft Windows.
- 11 No programa de configuração do sistema, seleccione a página Boot Order e reponha a ordem original da sequência de arranque.
- 12 Prima  $\begin{bmatrix} \text{Esc} \\ \text{Sussend} \end{bmatrix}$  para sair do programa de configuração do sistema e reiniciar o Microsoft Windows.
- 13 Remova o CD da unidade de CD, CD-RW ou DVD.

Quando iniciar o diagnóstico, aparece o ecrã com o logótipo da Dell, seguido de uma mensagem que informa que os diagnósticos estão a ser carregados. Depois dos diagnósticos estarem carregados, aparece o Menu Diagnósticos.

Para seleccionar uma opção neste menu, destaque a opção e prima  $|\cdot|$  *Enter*  $\vert$  ou prima a tecla que corresponde à letra destacada na opção seleccionada.

Interferência electromagnética (EMI) é qualquer sinal ou emissão, irradiada em espaço livre ou transmitida através de condutores de alimentação ou de sinais, que coloque em risco o funcionamento de um serviço de navegação de rádio ou outro serviço de segurança, ou que prejudique seriamente, obstrua ou interrompa repetidamente um serviço licenciado de comunicação de rádio. Os serviços de comunicação de rádio incluem, mas não se limitam a, difusão comercial de AM/FM, televisão, serviços de telefone celular, radar, controlo de tráfego aéreo, pager e serviços de comunicações pessoais (PCS). Esses serviços licenciados, juntamente com irradiadores involuntários como dispositivos digitais, incluindo computadores, contribuem para o ambiente electromagnético.

Compatibilidade electromagnética (EMC) é a capacidade que os componentes de um equipamento electrónico têm de funcionar correctamente em conjunto no ambiente electrónico. Embora este computador tenha sido concebido e considerado em conformidade com os limites estabelecidos pelos órgãos de regulamentação para EMI, não existem garantias de que não ocorrerão interferências numa instalação específica. Se o equipamento provocar interferências nos serviços de comunicações de rádio, o que pode ser determinado ligando e desligando o equipamento, experimente corrigir a interferência através de uma ou mais das seguintes medidas:

- Reorientar a antena receptora.
- Deslocar o computador em relação ao receptor.
- Afastar o computador do receptor.
- Ligar o computador a outra tomada, de modo que o computador e o receptor fiquem em circuitos de derivação diferentes.

Se necessário, contacte um representante do suporte técnico da Dell ou um técnico experiente de rádio/televisão para obter outras sugestões.

Para obter informações regulamentares adicionais, consulte "Avisos regulamentares" no apêndice do Manual do utilizador online. As secções específicas de cada agência reguladora fornecem informações de segurança de produtos ou de EMC/EMI específicas de cada país. Dell™ Latitude™ C840

# Guía de información del sistema

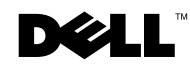

www.dell.com | support.euro.dell.com

### Notas, avisos y precauciones

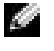

**NOTA:** Una NOTA proporciona información importante que le ayuda a utilizar su equipo de la mejor manera posible.

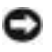

 AVISO: Un AVISO indica un posible daño en el hardware o la pérdida de datos y le explica cómo evitar el problema.

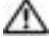

 PRECAUCIÓN: Una PRECAUCIÓN indica un posible daño material, lesión corporal o muerte.

### Abreviaturas y acrónimos

Para obtener una lista completa de abreviaturas y acrónimos, consulte la Guía del usuario (dependiendo del sistema operativo, haga doble clic en el icono Guía del usuario en el escritorio, o bien haga clic en el botón Inicio, en Ayuda y asistencia, en Guías de usuario y del sistema y, por último, en Guías de usuario).

\_\_\_\_\_\_\_\_\_\_\_\_\_\_\_\_\_\_\_\_

Abril de 2003 P/N 7G737 Rev. A01

**La información contenida en este documento puede modificarse sin aviso previo. © 2002-2003 Dell Computer Corporation. Reservados todos los derechos.**

Queda estrictamente prohibida la reproducción de este documento por cualquier medio sin la autorización por escrito de Dell Computer Corporation.

Marcas comerciales utilizadas en este texto: *Dell*, el logotipo de *DELL*, *Latitude*, *TrueMobile* y *AccessDirect* son marcas comerciales de Dell Computer Corporation; *Microsoft* y *Windows* son marcas registradas de Microsoft Corporation; *Intel*, *Pentium* y *Celeron* son marcas registradas de Intel Corporation.

Este documento puede incluir otras marcas comerciales y nombres comerciales para referirse a las entidades que son propietarias de los mismos o a sus productos. Dell Computer Corporation renuncia a cualquier interés sobre la propiedad de marcas y nombres comerciales que no sean los suyos.

Modelo PP01X

# Contenido

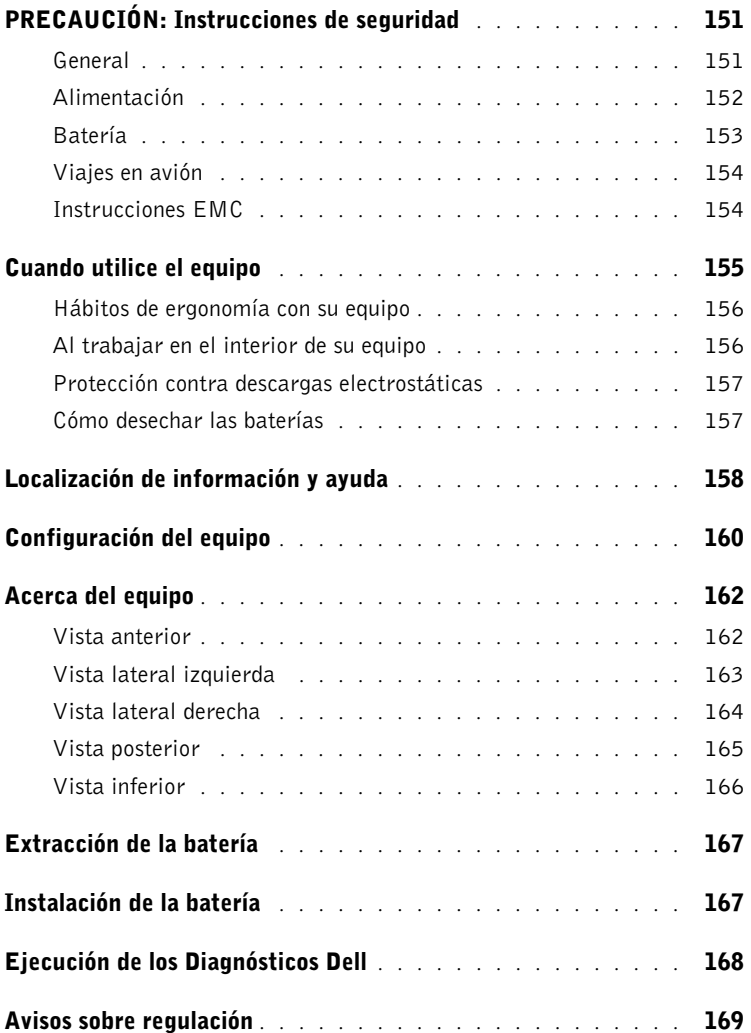

### <span id="page-152-0"></span>PRECAUCIÓN: Instrucciones de seguridad

Utilice las siguientes pautas de seguridad para facilitar su propia seguridad personal así como la protección de su ordenador y entorno de trabajo ante posibles daños.

#### <span id="page-152-1"></span>General

- No intente reparar el equipo usted mismo a menos que sea un técnico de mantenimiento cualificado. Siga fielmente las instrucciones de instalación en todo momento.
- Si utiliza un alargador con el adaptador de corriente alterna, asegúrese de que el número total de amperios de los productos enchufados al alargador no excedan la cantidad total de amperios que éste pueda soportar.
- No inserte ningún objeto en las rejillas o aberturas de ventilación del equipo. Si lo hace y hubiera un cortocircuito en los componentes internos, se podría ocasionar un incendio o una descarga eléctrica.
- No guarde el equipo en un entorno con poca circulación de aire, como un maletín o una cartera cerrada, mientras esté encendido. Si se restringe la circulación de aire se puede dañar el equipo o provocar un incendio.
- Mantenga alejado el equipo de los radiadores u otras fuentes de calor. Tampoco bloquee las rejillas de ventilación. Evite poner papeles bajo el equipo; no coloque el equipo en una unidad encastrada en la pared ni sobre una cama, un sofá o una alfombra.
- Cuando utilice el adaptador de CA para suministrar alimentación al equipo o cargar la batería, sitúelo en un área ventilada, por ejemplo en un escritorio o en el suelo. No cubra el adaptador de CA con papeles u otros objetos que reduzcan la refrigeración; tampoco utilice el adaptador de CA dentro de un maletín.
- Es posible que el adaptador de CA se caliente durante el funcionamiento normal del equipo. Tenga cuidado al tocar el adaptador mientras esté funcionando o inmediatamente después de que haya acabado de funcionar.
- No utilice el equipo portátil con la base asentada en contacto directo con la piel durante largos períodos de tiempo. La temperatura de la superficie de la base aumentará durante el funcionamiento normal (sobre todo si se utiliza corriente alterna). El contacto continuado con la piel puede provocar malestar o, en algún caso, quemaduras.
- No utilice el equipo en un entorno húmedo, por ejemplo, cerca de un baño, lavabo, fregadero, piscina o en una superficie mojada.
- Si el equipo incluye un módem integrado u opcional (de tarjeta PC), desconecte el cable del módem cuando se aproxime una tormenta eléctrica para evitar el riesgo improbable de una descarga eléctrica producida por los rayos a través de la línea telefónica.

### **A PRECAUCIÓN: Instrucciones de** seguridad (continuación)

- Para evitar el peligro potencial de sufrir una descarga eléctrica, no conecte ni desconecte ningún cable ni realice el mantenimiento o la reconfiguración de este producto en el transcurso de una tormenta eléctrica. No utilice el equipo durante una tormenta eléctrica a menos que todos los cables hayan sido desconectados previamente y el equipo funcione con la alimentación de la batería.
- Si el equipo incluye un módem, el cable utilizado con el módem debe poseer un grosor mínimo de 26 AWG (American Wire Gauge, Calibre de cable americano) y un enchufe modular RJ-11 que cumpla el estándar FCC (Federal Communications Comisión, comisión federal de comunicaciones).
- Antes de abrir la cubierta del módulo de memoria, minitarjeta PCI o módem de la parte inferior del equipo, desconecte todos los cables de sus enchufes eléctricos y también el cable del teléfono.
- Si el equipo dispone de un conector de *módem* RJ-11 y de un conector de *red* RJ-45, que parecen iguales, asegúrese de insertar el cable del teléfono en el conector RJ-11, no en el conector RJ-45.
- Las tarjetas PC pueden calentarse mucho durante el funcionamiento normal. Tenga cuidado al quitar las tarjetas PC después de un funcionamiento continuado.
- Antes de limpiar el equipo, desconéctelo del enchufe eléctrico. Limpie el equipo con un paño suave humedecido en agua. No utilice ningún líquido limpiador o aerosol que pudiera contener sustancias inflamables.

### <span id="page-153-0"></span>Alimentación

- Utilice siempre el adaptador de CA proporcionado por Dell que se ha aprobado para su uso con este equipo. El uso de otro tipo de adaptador de CA podría implicar un riesgo de incendio o explosión.
- Antes de conectar el equipo a un enchufe eléctrico, asegúrese de que el tipo de voltaje y la frecuencia del adaptador de CA coinciden con los de la fuente de energía disponible.
- Para desconectar el equipo de todas las fuentes de energía, apague el equipo, desconecte el adaptador de CA del enchufe eléctrico y retire extraiga cualquier batería que esté instalada en el compartimento de la batería o en el compartimento modular.
- Para evitar descargas eléctricas, enchufe el adaptador de CA y los cables de alimentación de los dispositivos a fuentes de energía con toma de tierra. Estos cables de alimentación pueden incluir enchufes con tres clavijas para proporcionar la conexión de toma de tierra. No utilice adaptadores ni retire la clavija de toma de tierra del enchufe del cable de alimentación. Si usa un alargador, elija el tipo apropiado, de 2 ó 3 clavijas, compatible con el cable de alimentación del adaptador de CA.

### **A PRECAUCIÓN: Instrucciones de** seguridad (continuación)

- Asegúrese de que no haya nada sobre el cable de alimentación del adaptador de CA y de que éste no esté en un sitio donde se pueda pisar o sea fácil tropezar con él.
- Si utiliza una caja de contactos con varios enchufes, proceda con precaución al conectar en ella el cable de alimentación del adaptador de CA. Algunas cajas de contactos permiten realizar conexiones erróneas. La conexión incorrecta del enchufe podría provocar daños irreparables en el equipo, además del riesgo de sufrir una descarga eléctrica u ocasionar un incendio. Asegúrese de que la clavija de toma de tierra del enchufe de alimentación está insertada en la conexión de toma de tierra de la caja de contactos.

#### <span id="page-154-0"></span>Batería

- Use solamente módulos de batería de Dell™ que estén aprobados para utilizarse con este equipo. El uso de otro tipo de baterías podría aumentar el riesgo de incendio o explosión.
- No lleve paquetes de baterías en el bolsillo, bolso u otro contenedor en el que los objetos de metal (como las llaves del coche o clips sujetapapeles) puedan producir un cortocircuito en los terminales de la batería. El flujo excesivo de corriente resultante podría provocar temperaturas extremadamente altas y, como consecuencia, daños a la batería, incendios o quemaduras.
- La batería puede causar quemaduras si se utiliza indebidamente. No la desmonte. Tenga mucho cuidado con las baterías dañadas o que goteen. Si la batería está dañada, el electrolito podría filtrarse a través de los acumuladores y causar lesiones.
- Manténgala fuera del alcance de los niños.
- No almacene ni deje el equipo o la batería cerca de una fuente de calor como un radiador, una chimenea, una estufa, un calentador eléctrico u otro tipo de generador de calor ni los exponga en ningún caso a temperaturas superiores a 60º C (140º F). Al alcanzar una temperatura excesiva, los acumuladores de la batería podrían explotar o incluso quemarse.
- No deseche la batería del equipo echándola al fuego o mezclándola con los desperdicios domésticos. Los acumuladores de la batería podrían explotar. Deseche las baterías agotadas de acuerdo con las instrucciones del fabricante o póngase en contacto con el servicio local de eliminación de residuos con el fin de obtener instrucciones de desecho. Deshágase de una batería agotada o dañada lo antes posible.

### PRECAUCIÓN: Instrucciones de seguridad *(continuación)*

#### <span id="page-155-0"></span>Viajes en avión

- Puede que haya algunas regulaciones de Federal Aviation Administration (Administración federal de aviación) o regulaciones específicas de las líneas aéreas que sean aplicables a la operatividad de su equipo Dell cuando se encuentre a bordo de una aeronave. Por ejemplo, dichas regulaciones y restricciones podrían prohibir el uso de dispositivos electrónicos personales (PED, Personal Electronic Device) que tengan la capacidad de realizar transmisiones intencionadas mediante radiofrecuencia u otro tipo de señales electromagnéticas dentro de la aeronave.
	- Para cumplir mejor estas restricciones, si su equipo portátil Dell dispone de Dell TrueMobile™ o algún otro tipo de dispositivo de comunicación inalámbrica, debe desactivar este dispositivo antes de embarcar en la aeronave y seguir todas las instrucciones proporcionadas por el personal de la aerolínea respecto al dispositivo.
	- Asimismo, el uso de dispositivos electrónicos personales, como son los equipos portátiles, podría restringirse durante ciertas fases críticas del vuelo en una aeronave, por ejemplo, durante el despegue o el aterrizaje. Algunas aerolíneas podrían incluir dentro de las fases críticas del vuelo aquellas en las que la aeronave se encuentre por debajo de los 3.050 m (10.000 pies). Siga las instrucciones específicas sobre el momento en que se pueden utilizar los dispositivos electrónicos personales.

### <span id="page-155-1"></span>Instrucciones EMC

La utilización de cables de señales blindados garantiza que se mantiene la clasificación EMC apropiada para el entorno para el que se han diseñado. Para impresoras en paralelo, existen cables de Dell. Si lo prefiere, puede solicitar un cable de Dell en el sitio Web www.dell.com.

La electricidad estática puede dañar los componentes electrónicos que hay en el interior del equipo. Para evitar daños por descargas electrostáticas, descargue la electricidad estática de su cuerpo antes de tocar cualquiera de los componentes electrónicos del sistema (por ejemplo, un módulo de memoria). Con este fin, toque una superficie metálica no pintada en el panel de entrada/salida del equipo.

# <span id="page-156-0"></span>Cuando utilice el equipo

Observe las siguientes pautas de seguridad para evitar daños en el equipo:

- Cuando prepare el equipo para trabajar, colóquelo en una superficie plana.
- Cuando viaje, no facture el equipo como equipaje. Puede pasar el equipo por una máquina de rayos X, pero nunca por un detector de metales. Si le inspeccionan el equipo manualmente, asegúrese de que tiene una batería cargada disponible en caso de que le soliciten que lo encienda.
- Cuando viaje con la unidad de disco duro extraída del ordenador, envuélvala en un material no conductor, como tela o papel. Si le inspeccionan la unidad manualmente, esté preparado para instalarla en el equipo. Puede pasar la unidad de disco duro por una máquina de rayos X, pero nunca por un detector de metales.
- Cuando viaje, no coloque el equipo en los compartimentos superiores, donde podría deslizarse. Procure que el equipo no se caiga ni lo someta a ningún otro tipo de choque mecánico.
- Proteja el equipo, la batería y la unidad de disco duro de los peligros medioambientales como suciedad, polvo, comida, líquidos, temperaturas extremas y sobreexposiciones a la luz solar.
- Cuando cambie el equipo de un ambiente a otro con temperatura o humedad muy distintos, puede producirse condensación sobre el equipo o dentro de éste. Para evitar daños en el equipo, deje que transcurra el tiempo suficiente para que se evapore el vaho antes de utilizar el equipo.

 AVISO: Cuando mueva el equipo de temperaturas bajas a medios más cálidos o de temperaturas muy altas a medios más fríos, espere a que el equipo se adapte a la temperatura ambiente antes de encenderlo.

- Cuando desconecte un cable, tire del conector o del protector, no tire directamente del cable. Cuando retire el conector, manténgalo alineado para evitar que se doblen las patas. Además, antes de conectar un cable, asegúrese de que los dos conectores estén orientados y alineados correctamente.
- Maneje los componentes con cuidado. Sujete los componentes, por ejemplo un módulo de memoria, por los bordes, no por las patillas.
- Cuando vaya a retirar un módulo de memoria de la placa base o desconectar un dispositivo del equipo, apague el equipo, desconecte el cable adaptador de CA, quite cualquier batería instalada en el compartimiento de la batería o en el del módulo, y espere 5 segundos antes de continuar para evitar un posible daño en la placa base.

# Cuando utilice el equipo (continuación)

- Limpie la pantalla con un paño suave humedecido en agua. Aplique el agua al paño y, después, pase éste por la pantalla en una sola dirección, de arriba abajo. Quite el vaho de la pantalla rápidamente y, a continuación, séquela. Una exposición prolongada al vaho puede dañar la pantalla. No use limpiacristales comerciales para limpiar la pantalla.
- Si su ordenador está mojado o dañado, siga los procedimientos descritos en "Si se moja su PC" o "Si deja caer o daña el equipo" en la Guía del Usuario en línea. Si después de seguir estos procedimientos, llega a la conclusión de que su ordenador no funciona de manera adecuada, póngase en contacto con Dell (consulte la Guía del usuario para conseguir la adecuada información de contacto).

### <span id="page-157-0"></span>Hábitos de ergonomía con su equipo

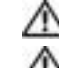

#### PRECAUCIÓN: el uso inadecuado o prolongado del teclado puede ser nocivo.

#### PRECAUCIÓN: la visualización de la pantalla del monitor durante largos periodos de tiempo puede producir fatiga visual.

Por comodidad y eficacia, observe las pautas ergonómicas que se indican en la Guía del usuario cuando configure y use el ordenador.

### <span id="page-157-1"></span>Al trabajar en el interior de su equipo

Antes de extraer o instalar módulos de memoria, minitarjetas PCI o módems, realice los siguientes pasos en el mismo orden en que se indican.

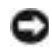

 AVISO: la única ocasión en la que deberá acceder al interior del equipo es cuando instale módulos de memoria, un módem o una minitarjeta PCI.

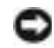

**EXTEMO:** apague el equipo y espere 5 segundos antes de desconectar un dispositivo o de retirar un módulo de memoria, una minitarjeta PCI o un módem para evitar posibles daños en la placa base.

- 1 Apague el equipo y todos los dispositivos conectados.
- 2 Desconecte el equipo y los dispositivos de los enchufes eléctricos para reducir el peligro potencial de descarga eléctrica o daños a las personas. Además, desconecte cualquier línea telefónica o de telecomunicación del ordenador.
- 3 Retire la batería principal del compartimiento para la batería y, si es necesario, la segunda batería del compartimiento modular.

# Cuando utilice el equipo (continuación)

4 Conéctese a tierra usted mismo por el procedimiento de tocar cualquier superficie metálica sin pintar situada en la parte posterior del ordenador.

Mientras trabaja, toque periódicamente una superficie metálica sin pintar para disipar la electricidad estática y evitar que se dañen los componentes internos.

### <span id="page-158-0"></span>Protección contra descargas electrostáticas

La electricidad estática puede dañar los componentes electrónicos que hay en el interior del equipo. Para evitar daños por descargas electrostáticas, descargue la electricidad estática de su cuerpo antes de tocar cualquiera de los componentes electrónicos del sistema (por ejemplo, un módulo de memoria). Para ello, toque una superficie metálica sin pintar en la parte posterior del mismo.

"A medida que continúe trabajando en el interior del ordenador, periódicamente toque una superficie metálica no pintada para descargar la energía estática que se haya podido acumular en su cuerpo."

Asimismo, puede observar las siguientes medidas para prevenir los posibles daños por descargas electrostáticas (ESD):

- Cuando desembale un componente sensible a la electricidad estática, no lo saque del embalaje antiestático hasta que vaya a instalarlo en el equipo. Justo antes de quitar el embalaje antiestático, descargue la electricidad estática de su cuerpo.
- Cuando transporte un componente sensible a la electricidad estática, colóquelo en un contenedor o embalaje antiestático.
- Manipule todos los componentes sensibles a la electricidad estática en un área libre de ésta. Si es posible, utilice alfombrillas antiestáticas en el suelo y en el banco de trabajo.

<span id="page-158-1"></span>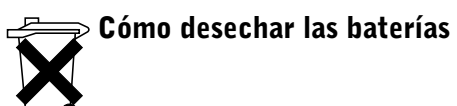

El ordenador utiliza una batería de iones de litio y una batería de reserva de hidruro de níquel metálico (NiMH). Para obtener instrucciones sobre cómo sustituir la batería de iones de litio en su ordenador, consulte "Uso de la batería" en la Guía del usuario de Dell. La batería de NiMH es una batería de larga duración y es muy posible que nunca precise reemplazarla. Sin embargo, si alguna vez necesita cambiarla, deberá realizar el proceso una persona del servicio técnico autorizado. No tire las baterías con la basura doméstica. Póngase en contacto con el servicio local de eliminación de residuos para obtener la dirección del contenedor de baterías más cercano.

### <span id="page-159-0"></span>Localización de información y ayuda

La tabla siguiente enumera los recursos que Dell proporciona como herramientas de asistencia. El ordenador puede tener recursos adicionales preinstalados.

Recursos y herramientas de asistencia

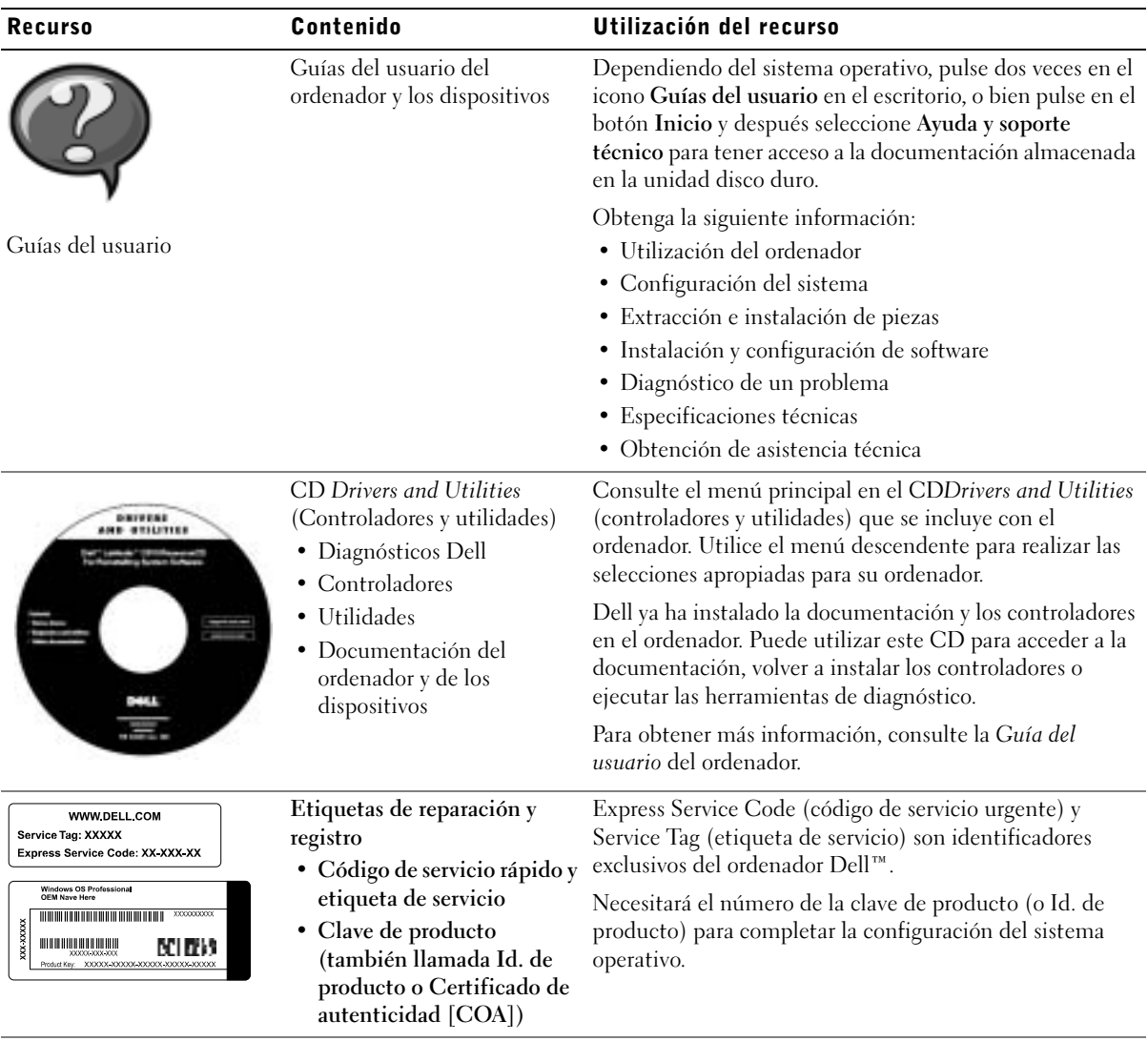

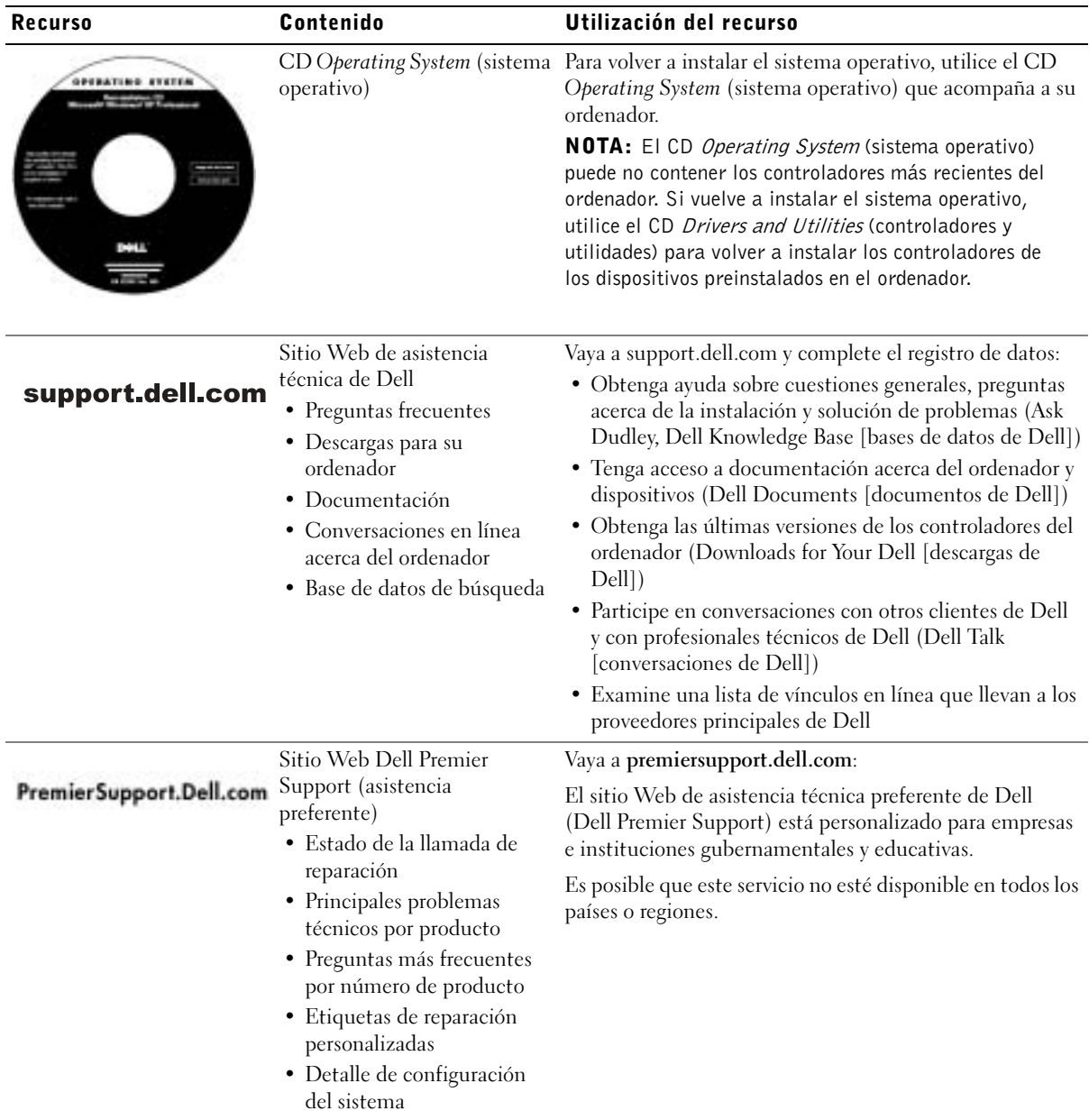

# <span id="page-161-0"></span>Configuración del equipo

- 1 Desempaquete la caja de accesorios.
- 2 Saque el contenido de la caja de accesorios, que necesitará para completar la configuración del equipo.

La caja de accesorios también contiene la documentación del usuario y el software o hardware adicional (como tarjetas PC, unidades o baterías) que haya pedido.

3 Conecte el adaptador de CA al conector del adaptador de CA y a una toma de corriente.

Conexión del adaptador de CA

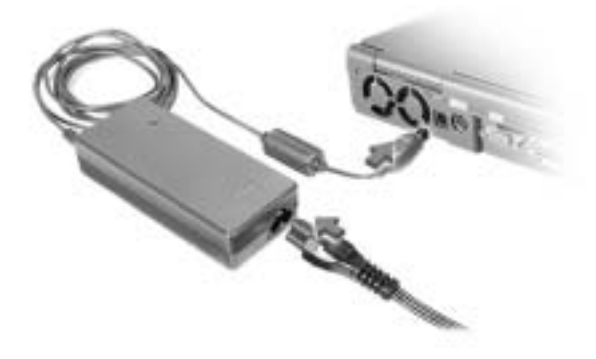

#### Botón de encendido

NOTA: No acople el equipo hasta que se haya encendido y apagado por lo menos una vez.

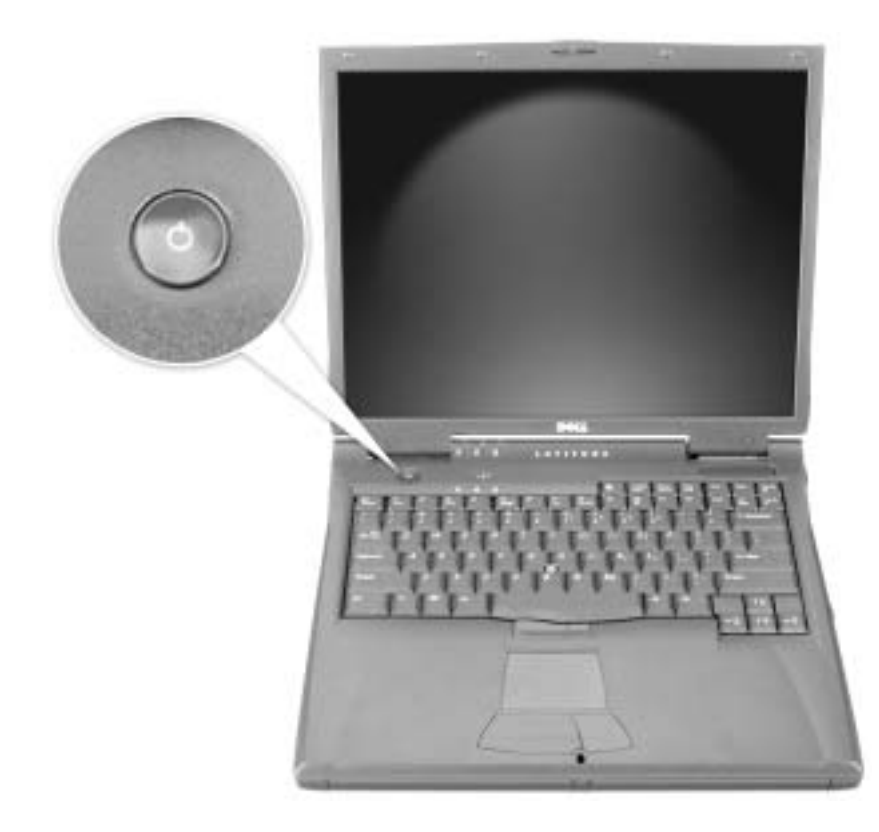

### <span id="page-163-0"></span>Acerca del equipo

#### <span id="page-163-1"></span>Vista anterior

 PRECAUCIÓN: no introduzca objetos, bloquee ni permita que el polvo se acumule en las rejillas de ventilación. Si lo hace, podría dañar el ordenador o provocar un incendio.

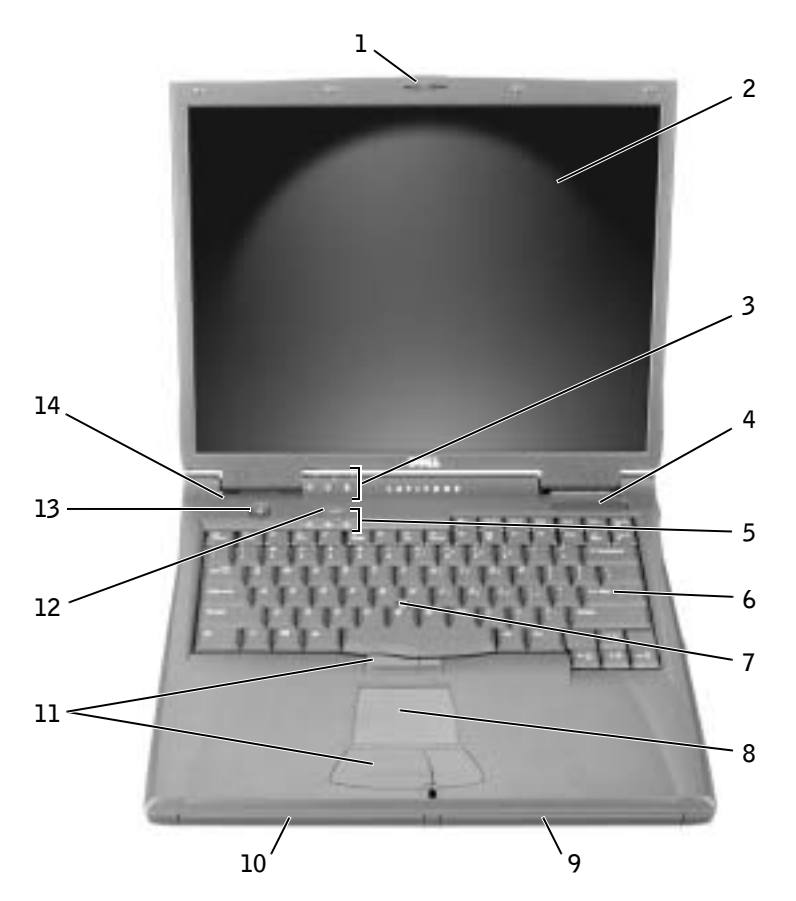

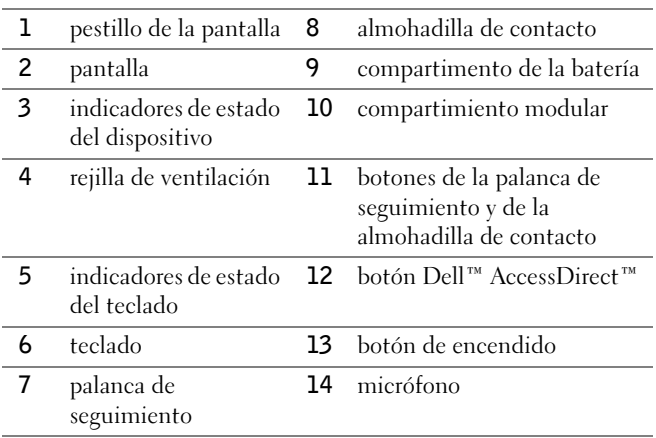

### <span id="page-164-0"></span>Vista lateral izquierda

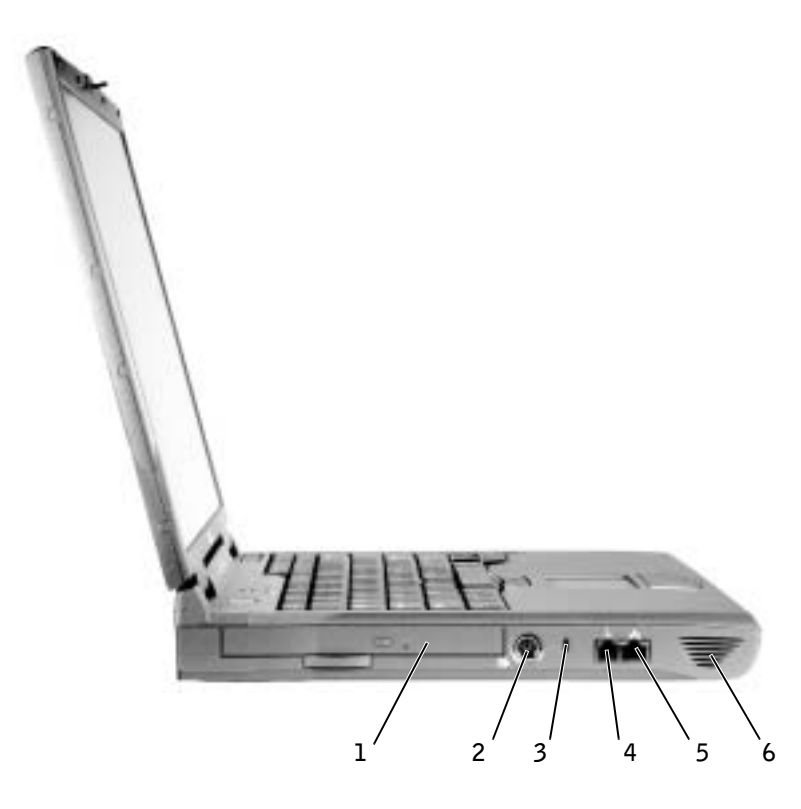

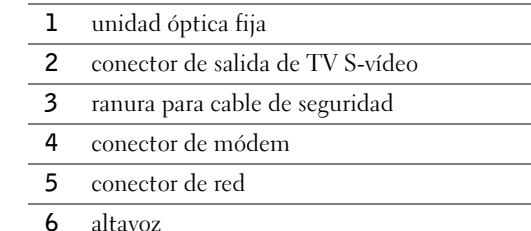

#### <span id="page-165-0"></span>Vista lateral derecha

**PRECAUCIÓN:** no introduzca objetos, bloquee ni permita que el polvo se acumule en las rejillas de ventilación. Si lo hace, podría dañar el ordenador o provocar un incendio.

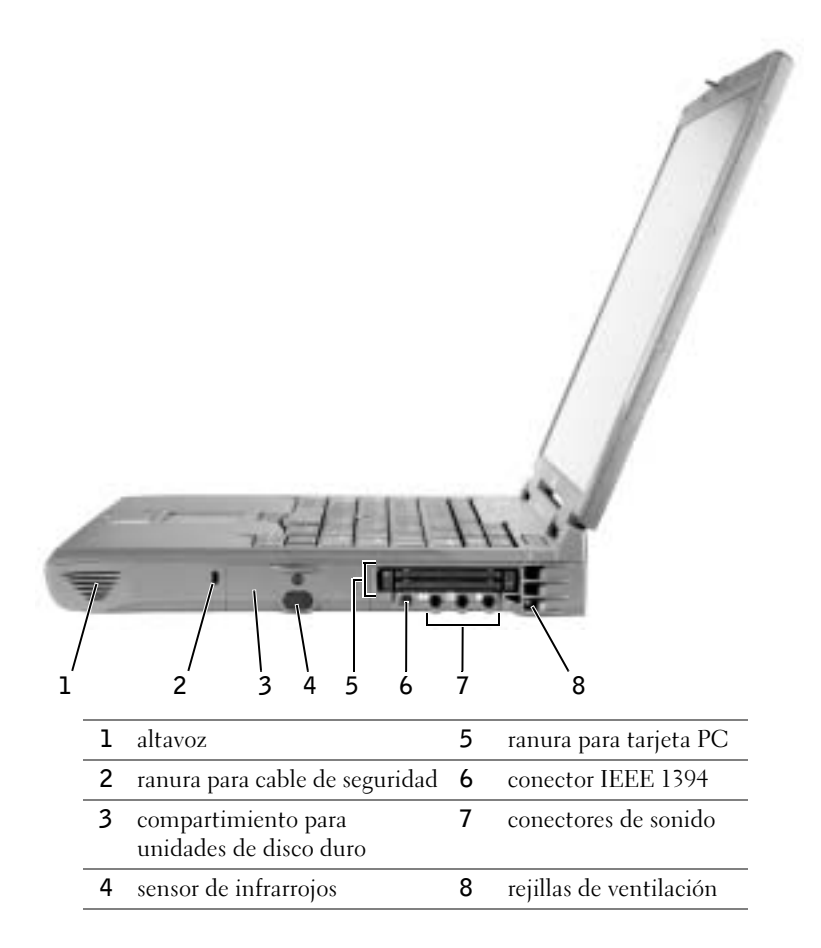

#### <span id="page-166-0"></span>Vista posterior

 AVISO: para no dañar el equipo, espere 5 segundos después de apagarlo antes de desconectar un dispositivo externo.

 PRECAUCIÓN: no introduzca objetos, bloquee ni permita que el polvo se acumule en las rejillas de ventilación. Si lo hace, podría dañar el ordenador o provocar un incendio.

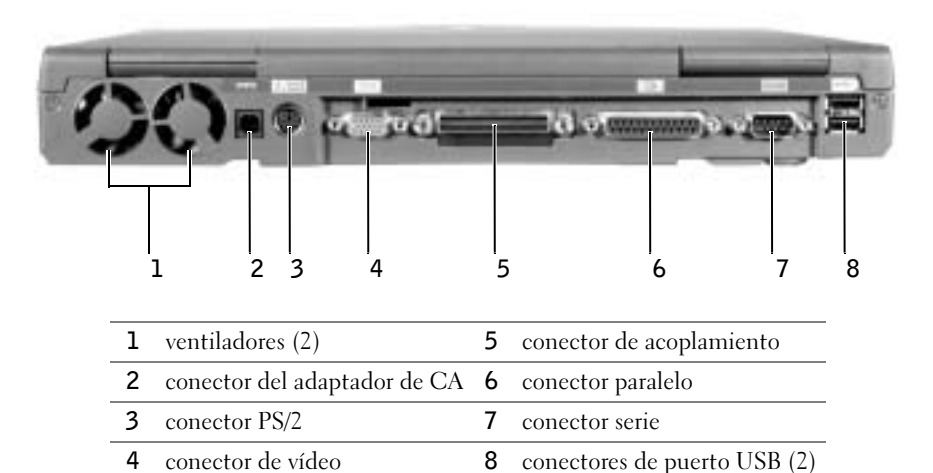

### <span id="page-167-0"></span>Vista inferior

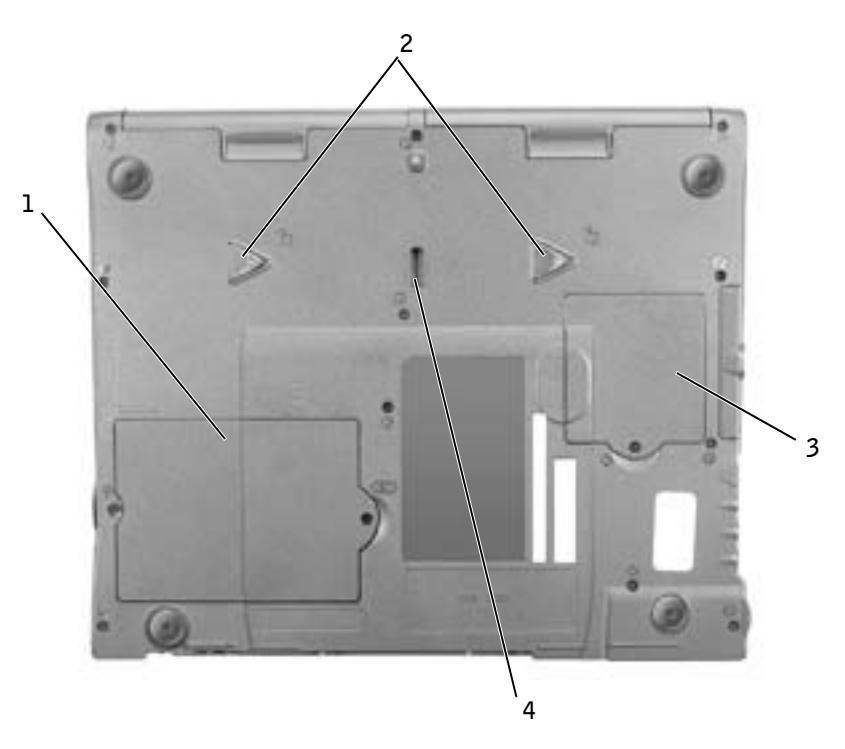

- módulo de memoria y cubierta del módem
- pestillos de liberación del dispositivo
- cubierta de la minitarjeta PCI
- pestillo de acoplamiento del dispositivo

# <span id="page-168-0"></span>Extracción de la batería

 AVISO: Si decide sustituir la batería mientras el ordenador está en modo de espera, tiene hasta 1 minuto para completar la sustitución antes de que el ordenador se cierre y pierda los datos no guardados.

Antes de extraer la batería, compruebe que el ordenador esté apagado, en modo de administración de energía o conectado a un enchufe de alimentación eléctrica.

- 1 Si el equipo está acoplado, desacóplelo.
- 2 Deslice mientras presiona el seguro de liberación del compartimento de la batería (o del compartimento para módulos) situado en la parte inferior del ordenador y, a continuación, extraiga la batería.

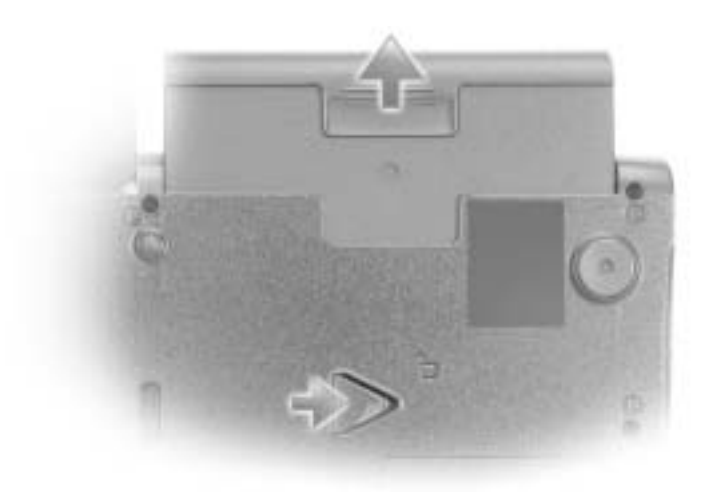

### <span id="page-168-1"></span>Instalación de la batería

Deslice la batería en el compartimiento hasta que el pestillo de liberación haga clic.

## <span id="page-169-0"></span>Ejecución de los Diagnósticos Dell

Dell proporciona una serie de herramientas para ayudarle en el caso de que el ordenador no funcione como es de esperar. Si desea información sobre estas herramientas de ayuda, consulte la Guía del usuario.

Si tiene un problema con el ordenador y no consigue tener acceso a la Guía del usuario en línea, utilice los diagnósticos de Dell para determinar la causa del problema y solucionarlo. Los Diagnósticos se encuentran en el CD Drivers and Utilities (Controladores y utilidades) que se incluye con el equipo.

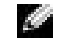

 $\blacksquare$  NOTA: Ejecute los diagnósticos de Dell antes de llamar a la asistencia técnica, ya que las pruebas de diagnóstico proporcionan información que podrá necesitar cuando haga la llamada.

Para iniciar los diagnósticos, siga estos pasos:

- 1 Inserte el CD Drivers and Utilities (Drivers y utilidades) en la unidad de CD, de CD-RW o de DVD.
- 2 Apague el equipo.
- 3 Si el ordenador está acoplado, desacóplelo.
- 4 Asegúrese de que está conectado a un enchufe eléctrico.
- 5 Encienda el ordenador con el CD Drivers and Utilities (Controladores y utilidades) insertado en la unidad de CD, CD-RW o DVD.
- 6 Pulse  $\binom{1}{2}$  para acceder al programa de configuración del sistema tan pronto como aparezca la pantalla del logotipo de Dell y antes de que aparezca la pantalla del logotipo de Microsoft® Windows®.
- **NOTA:** Anote la secuencia de inicialización actual por si deseara restaurarla después de ejecutar los diagnósticos de Dell.
- 7 Seleccione la página del Orden de inicio del programa de configuración del sistema. Anote el dispositivo establecido actualmente como el primer dispositivo de inicio (en la parte superior) y, a continuación, establezca el orden siguiente de los tres primeros dispositivos en la secuencia de inicio:
	- Unidad de disco
	- CD/DVD/CD-RW Drive (Unidad de CD/DVD/CD-RW)
	- Unidad de disco duro interna

8 Guarde los cambios y pulse  $\begin{bmatrix} \frac{ESC}{Suspend} \\$  para salir del programa de configuración del sistema y reiniciar el equipo para que se inicie desde el CD.

El ordenador se inicializará y comenzará a ejecutar automáticamente los diagnósticos de Dell.

- 9 Cuando se hayan ejecutado los diagnósticos, extraiga el CD Drivers y Utilidades.
- **10** Cuando se reinicie el equipo, presione  $\begin{bmatrix} 18 \\ 2 \end{bmatrix}$  en cuanto aparezca el logotipo de Dell y antes de que aparezca la pantalla del logotipo de Microsoft Windows.
- 11 En el programa de configuración del sistema, seleccione la página Boot Order (Orden de inicio) y restablezca la secuencia de inicio al orden original.
- 12 Pulse  $\frac{[ssc]}{[suspend]}$  para cerrar el programa de instalación del sistema y reiniciar Microsoft Windows<sup>.</sup>
- 13 Quite el CD de la unidad de CD, CD-RW o DVD.

Cuando se inician los diagnósticos, aparece la pantalla del logotipo de Dell, seguida de un mensaje que indica que los diagnósticos se están cargando. Una vez cargados, aparecerá la ventana Diagnostics Menu (Menú de diagnósticos).

Para seleccionar una opción de este menú, resáltela y pulse  $\left| \leftarrow \right|$  *Enter*  $\left| \right|$  o la tecla que corresponda a la letra resaltada de la opción elegida.

### <span id="page-170-0"></span>Avisos sobre regulación

Una interferencia electromagnética (EMI, Electromagnetic Interference) es cualquier señal o emisión, radiada en el espacio o conducida a través de un cable de alimentación o señal, que pone en peligro el funcionamiento de la navegación por radio u otro servicio de seguridad, o degrada seriamente, obstruye o interrumpe de forma repetida un servicio de comunicaciones por radio autorizado. Los servicios de radiocomunicaciones incluyen, entre otros, emisoras comerciales de AM/FM, televisión, servicios de telefonía móvil, radar, control de tráfico aéreo, buscapersonas y servicios de comunicación personal (PCS, Personal Communication Services). Estos servicios autorizados, junto con emisores no intencionados como dispositivos digitales, incluidos los equipos informáticos, contribuyen al entorno electromagnético.

La compatibilidad electromagnética (EMC, Electromagnetic Compatibility) es la capacidad de los componentes del equipo electrónico de funcionar correctamente juntos en el entorno electrónico. Aunque este equipo se ha diseñado y ajustado para cumplir los límites de emisión electromagnética establecidos por la agencia reguladora, no existe ninguna garantía de que no ocurran interferencias en una instalación en particular. Si este equipo provoca interferencias con los servicios de comunicación por radio, lo que se puede determinar apagando y encendiendo el equipo, intente corregirlas adoptando una o varias de las siguientes medidas:

- Cambiar la orientación de la antena de recepción.
- Cambiar la posición del equipo con respecto al receptor.
- Alejar el equipo del receptor.
- Conectar el equipo a un enchufe diferente de forma que equipo y receptor se encuentren en ramas distintas del circuito.

Si es necesario, consulte a un representante del servicio de asistencia técnica de Dell o a un técnico experimentado de radio o televisión para obtener consejos adicionales.

Para obtener información adicional de normativas, consulte "Avisos sobre regulación" en el Apéndice de la Guía del usuario en línea. En las secciones específicas de cada agencia reguladora se proporciona la información de EMC/EMI o de seguridad del producto específica de cada país.

Printed in Ireland. Gedrukt in Ierland. Imprimé en Irlande. Gedruckt in Irland. Stampato in Irlanda. Impresso na Irlanda. Impreso en Irlanda.

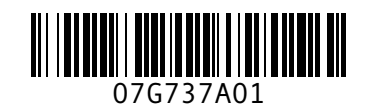

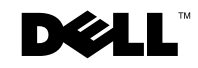